مجلة جامعة البعث سلسلة علوم الهندسة المدنية والمعمارية

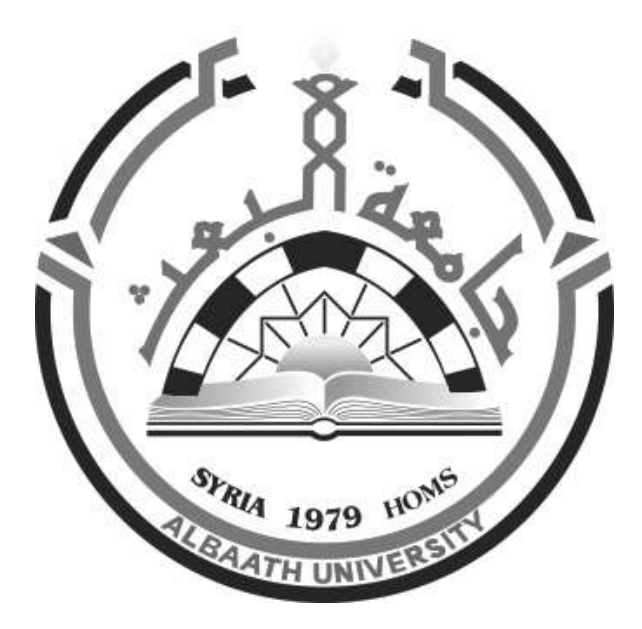

**مجلة علمية محكمة دورية** المجلد 44 ـ العدد 9 1443 هـ ــ 2022 م

**األستاذ الدكتور عبد الباسط الخطيب رئيـس جامعـة البعـث المدير المسؤول عن المجلة** 

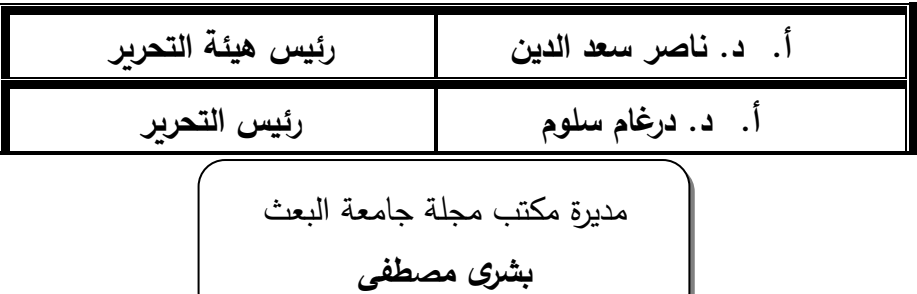

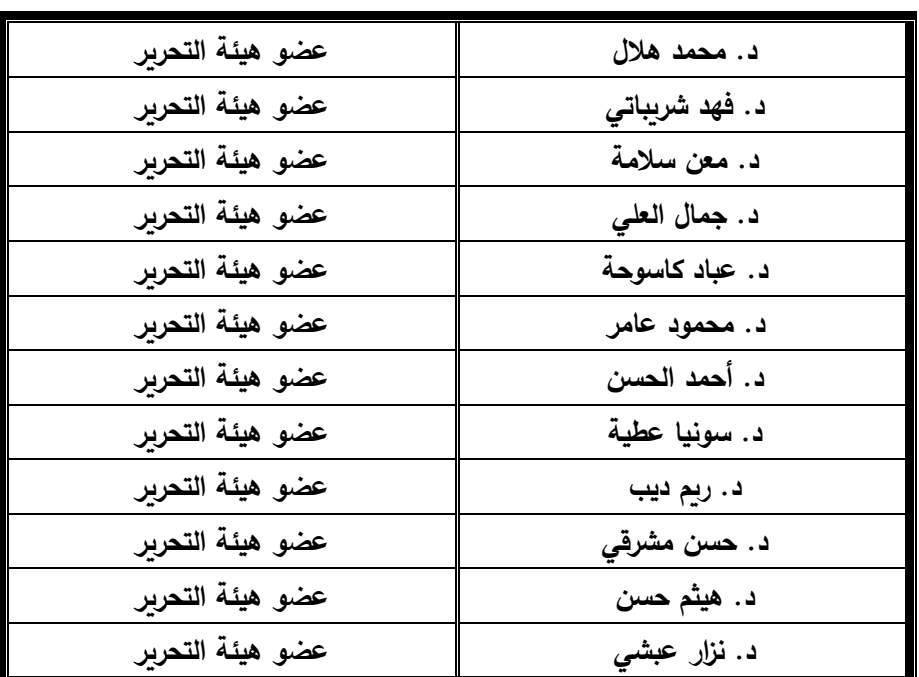

تهدف المجلة إلى نشر البحوث العلمية األصيلة، ويمكن للراغبين في طلبها االتصال بالعنوان التالي: **رئيس تحرير مجلة جامعة البعث سورية ـ حمص ـ جامعة البعث ـ اإلدارة المركزية ـ ص . ب )77( ـ هاتف / فاكس : 2138071 31 963 ++ www.albaath-univ.edu.sy : اإلنترنت موقع ـ magazine@ albaath-univ.edu.sy : االلكتروني البريد ـ**

╱

## **ISSN: 1022-467X**

## **شروط النشر في مجلة جامعة البعث**

**األوراق المطلوبة:** 

- 2 نسخة ورقية من البحث بدون اسم الباحث / الكلية / الجامعة) + CD / word من البحث منسق حسب شروط المجلة.
	- طابع بحث علمي + طابع نقابة معلمين.
	- **اذا كان الباحث طالب دراسات عليا:**

يجب إرفاق قرار تسجيل الدكتوراه / ماجستير + كتاب من الدكتور المشرف بموافقته على النشر في المجلة.

• **اذا كان الباحث عضو هيئة تدريسية:** 

يجب إرفاق قرار المجلس المختص بإنجاز البحث أو قرار قسم بالموافقة على اعتماده حسب الحال.

- **اذا كان الباحث عضو هيئة تدريسية من خارج جامعة البعث :**  يجب إحضار كتاب من عمادة كليته تثبت أنه عضو بالهيئة التدريسية و على رأس عمله حتى تاريخه.
- **ً في الهيئة الفنية : اذا كان الباحث عضوا** يجب إرفاق كتاب يحدد فيه مكان و زمان إجراء البحث , وما يثبت صفته وأنه على رأس عمله.
- **- يتم ترتيب البحث على النحو اآلتي بالنسبة لكليات )العلوم الطبية والهندسية واألساسية والتطبيقية(:**

عنوان البحث . ـ ملخص عربي و إنكليزي (كلمات مفتاحية في نهاية الملخصين). -1 مقدمة

- -2 هدف البحث
- -3 مواد وطرق البحث
- -4 النتائج ومناقشتها ـ
- -5 االستنتاجات والتوصيات .
	- -6 المراجع.

- **يـتم ترتيـب البحـث علـى النحـو اآلتـي بالنسـبة لكليـات** ) **اآلداب – االقتصـاد- التربيـة – الحقوق – السياحة – التربية الموسيقية وجميع العلوم اإلنسانية(:** - عنوان البحث ـ ـ ملخص عربي و إنكليزي ) كلمات مفتاحية في نهاية الملخصين(. .1 مقدمة. .2 مشكلة البحث وأهميته والجديد فيه. .3 أهداف البحث و أسئلته. .4 فرضيات البحث و حدوده. .5 مصطلحات البحث و تعريفاته اإلجرائية. .6 اإلطار النظري و الد ارسات السابقة. .7 منهج البحث و إجراءاته. .8 عرض البحث و المناقشة والتحليل .9 نتائج البحث. .10 مقترحات البحث إن وجدت. .11 قائمة المصادر والمراجع. -7 يجب اعتماد اإلعدادات اآلتية أثناء طباعة البحث على الكمبيوتر: أ- قياس الورق 17.5×25 5B. ب- هوامش الصفحة: أعلى -2.54 أسفل 2.54 – يمين -2.5 يسار 2.5 سم ت- رأس الصفحة 1.6 / تذييل الصفحة 1.8 ث- نوع الخط وقياسه: العنوان ـ Koufi Monotype قياس 20 ـ كتابة النص Arabic Simplified قيـاس 13 عـادي ـ العنـاوين الفرعيـة Arabic Simplified قياس 13 عريض. ج ـ يجب م ارعاة أن يكون قياس الصور والجداول المدرجة في البحث ال يتعدى 12سم. -8 في حال عدم إجراء البحث وفقا ً لما ورد أعاله من إشـارات فـإن البحـث سـيهمل وال يـرد البحث إلى صاحبه. -9 تقـديم أي بحـث للنشـر فـي المجلـة يـدل ضـمنا ً علـى عـدم نشـره فـي أي مكـان ـر, وفـي حال قبول البحث للنشر في مجلة جامعة البعث يجب عدم نشره في أي مجلة أ رى. -10 الناشر غير مسؤول عن محتوى ما ينشر من مادة الموضوعات التي تنشر في المجلة

-11 تكتب المراجع ضمن النص على الشـكل التـالي: 1[ ثـم رقـم الصـفحة ويفضـل اسـتخدام التهمــيش اإللكترونــي المعمــول بــه فــي نظــام وورد WORD حيــث يشــير الــرقم إلــى رقــم المرجــع الوارد في قائمة المراجع. **تكتب جميع المراجع باللغة االنكليزية )األحرف الرومانية( وفق التالي: :ً آ ـ إذا كان المرجع أجنبيا**

الكنية بالأحرف الكبيرة ـ الحرف الأول من الاسم تتبعه فاصلة ـ سنة النشر ـ وتتبعها معترضـة ( – ) عنوان الكتاب وبوضع تحته خط وتتبعه نقطة . دار النشر وتتبعها فاصلة . الطبعة ( ثانية ـ ثالثة ( ـ بلد النشر وتتبعها فاصلة ـ عدد صفحات الكتاب وتتبعها نقطة.

وفيما يلي مثال على ذلك:

-MAVRODEANUS, R1986– **Flame Spectroscopy**. Willy, New York, 373p.

**ب ـ إذا كان المرجع بحثا ً منشورا ً في مجلة باللغة األجنبية:**

ـ بعد الكنية و االسم وسنة النشـر يضـاف عنـوان البحـث وتتبعـه فاصـلة, اسـم المجلـد ويوضـع تحتـه خط وتتبعه فاصلة . المجلد والعدد ( كتابـة مختزلـة ) وبعدها فاصلة . أرقام الصـفحات الخاصـة بالبحث ضمن المجلة.

مثال على ذلك:

BUSSE,E 1980 Organic Brain Diseases **Clinical Psychiatry News** , Vol. 4.  $20 - 60$ 

**ً باللغـة العربيـة فيجـب تحويلـل إلـى اللغـة اإلنكليزيـة و ج. إذا كـان المرجـع أو البحـث منشـورا التقيد** 

**بالبنود )أ و ب( ويكتب في نهاية المراجع العربية: ) المراجع Arabic In)**

## **رسوم النشر في مجلة جامعة البعث**

- **.1 دفع رسم نشر )20000( ل.س عشرون ألف ليرة سورية عن كل بحث لكل باحث يريد نشره في مجلة جامعة البعث.**
	- **.2 دفع رسم نشر )50000( ل.س خمسون الف ليرة سورية عن كل بحث للباحثين من الجامعة الخاصة واالفتراضية .**
	- **.3 دفع رسم نشر )200( مئتا دوالر أمريكي فقط للباحثين من خارج القطر العربي السوري .**
	- **.4 دفع مبلغ )3000( ل.س ثالثة آالف ليرة سورية رسم موافقة على النشر من كافة الباحثين.**

## **المحتوى**

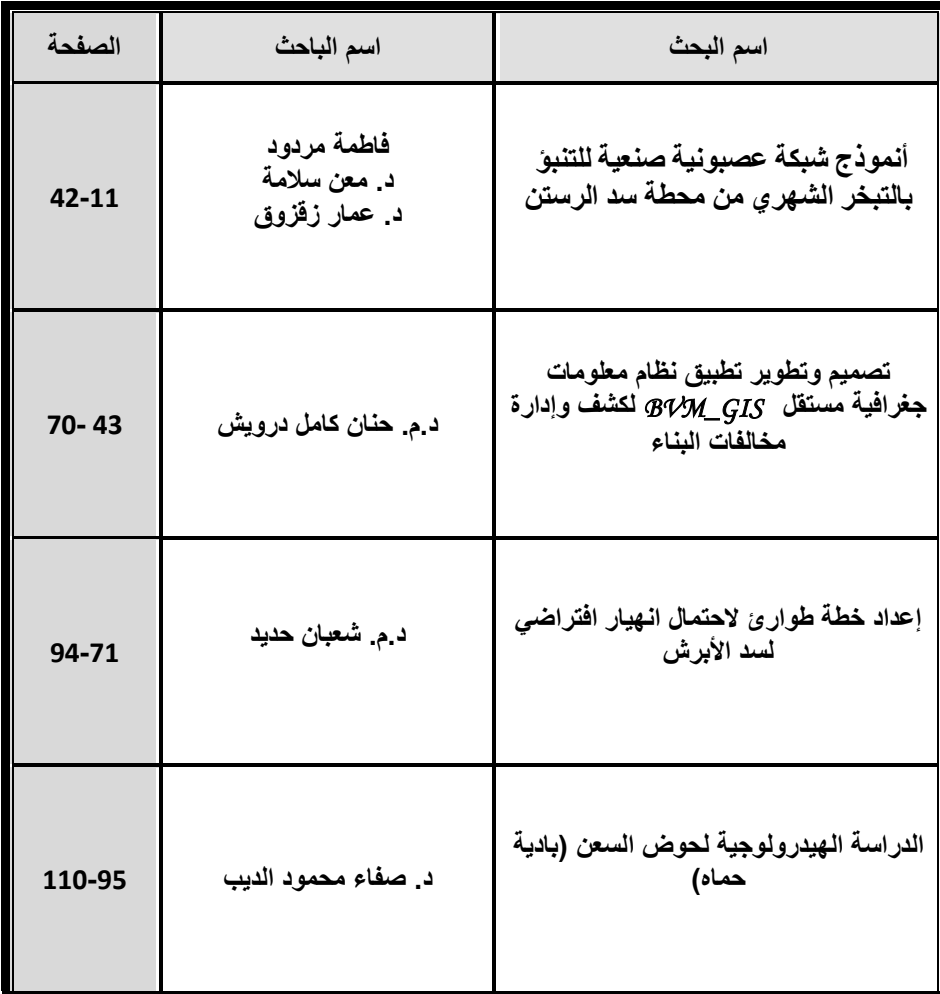

# **أنموذج شبكة عصبونية صنعية للتنبؤ بالتبخر الشهري من محطة سد الرستن**

**طالبة الدكتوراه: م. فاطمة مردود كلية الهندسة المدنية – جامعة البعث إشراف الدكتور: معن سالمة + د. عمار زقزوق**

**مل ّخص** يعتبر التبخّر مكوّناً أساسيّاً في الدورة الهيدرولوجيّة، وهو يلعب دوراً مؤثراً في تطوير وادارة الموارد المائيّة. الهدف من الدراسة إلى التتبّؤ بالتبخّر الإنائي الشهري في محطة حمص المناخيّة باستخدام الشبكات العصبونية الصنعيّة .وقد اعتمدت الدراسة من أجل ذلك على القيم الشهريّة لدرجة حرارة الهواء والرطوبة النسبيّة فقط كمدخلات، واعتمدت النبخّر الإنائي الشهري كمُخرج للشبكة .استُخدمت خوارزميّة الانتشار العكسي في عمليّة تدريب وتحقيق الشبكة مع تغيير طرائق التدريب وعدد الطبقات الخفيّة وعدد العصبونات في كل طبقة منها، وقد أظهرت النتائج القدرة الجيّدة للشبكة العصبونية الصنعيّة ذات الهيكليّة 1–12–2 على التتبؤ بقيم التبخر الإنائي الشهري وبمعامل الارتباط الكلي(R) 96.4% وبجذر متوسّط مربعات الأخطاء(RMSE) month/mm 34.52 لمجموعة البيانات الكلية, وقد أوصت الدراسة باستخدام تقنية الشبكات العصبونية الصنعية لتحديد العناصر الأكثر تأثيراً على التبخر .

ا**لكلمات المفتاحيّة :**التبخّر الإنائي، الشبكات العصبونية الصنعيّة، خوارزميّة الانتشار العكسي، التتبّو.

## **Artificial Neural Network Model to Estimat Monthly Evaporation in AL-RASTAN Reservoir Station**

### **ABSTRACT**

Evaporation is a major meteorological component of the hydrologic cycle, and it plays an influential role in the development and management of water resources. The aim of this study is to predict of the monthly pan evaporation in Homs meteostation using Artificial Neural Networks (ANNs), which based on monthly air temperature and relative humidity data only as inputs, and monthly pan evaporation as output of the network.

The network was trained and verified using a back-propagation algorithm with different learning methods, number of processing elements in the hidden layer(s), and the number of hidden layers. Results shown good ability of

(2-12-1) ANN to predict of monthly pan evaporation with total correlation coefficient equals 96.4 % and root mean square error equals

34.52 mm/month for the total data set. This study recommends using the artificial neural networks approach to identify the most effective parameters to predict evaporation.

**Keywords**: Pan Evaporation, Artificial neural networks, Backpropagation algorithm, Prediction

#### **مقدمة**

غير مباشرة لتقديره

تتسم الموارد المائيّة بأهميّة متميّزة قد تفوق باقي الموارد الاقتصاديّة الأخرى، حيث أنها تعدّ حجر الزاويّة في تطوير النشاطات الزراعيّة والصناعيّة والاقتصاديّة المختلفة، وتمثل المعلومات الهيدرولوجيّة العامل الأساس لتقويم الوضع المائي ووضع دراسات الموازنة المائيّة التفصيليّة في أية منطقة. يعتبر التبخُّر أحد أهمّ العوامل الهيدرولوجيَّة، ويعرّف بأنه فقدان جزيئات الماء من السطح المائي إلى الغالف الجوّي[1 ]، وقد نالت دراسة هذا العامل اهتمام العديد من الباحثين بغرض ايجاد طريقة

بالاعتماد على العوامل المناخيّة الأخرى المرتبطة به، فأجريت العديد من الدراسات لهذا الغرض.

حيث قام كل من (2006) Terzi and Keskin بد راسة نماذج من الشبكات العصبونية الصنعية (ANN (واقتراحها كمنهج بديل لتقدير التبخر من بحيرة Eirdir . هدفت هذه الدراسة إلى تطوير نماذج ANN لتقدير التبخر اليومي اعتماداً على بيانات الأرصاد الجوية ومقارنة نتائجها مع نتائج نموذج بنمان، باإلضافة إلى تقييم قدرة الشبكة العصبونية الصنعية على تقدير قيم التبخر بمقارنة نتائجها مع قيم حوض التبخر، وتضمنت بيانات األرصاد الجوية المستخدمة في الدراسة قيم القياسات اليومية لكل من درجة حرارة الهواء والماء، وساعات سطوع الشمس، واإلشعاع الشمسي، والضغط الجوي، والرطوبة النسبية وسرعة الرياح . وأظهرت النتائج أن نماذج الشبكة العصبونية الصنعية

تعطي نتائج أكثر دقة من نموذج بنمان في تقدير التبخر من بحيرة Eirdir] 13[. حيث قارن (2008 .al et .S.S ,Eslamian (بين النوعين من نماذج الشبكات العصبونية الصنعيّة (FFNNs , SMVs) في تقدير التبخّر الشهري في خمس محطات في ايران وذلك بالاعتماد على القيم الشهرية للرطوبة النسبيّة والإشعاع الشمسي ودرجة الحرارة وسرعة الرباح، بالإضافة إلى الهطول المطري، وكانت نتائج كل من الأسلوبين جيّدة مع أفضلية لنماذج SVMs حيث بلغت قيمة معامل الارتباط 0.94 و0.936 في

**مجلة جامعة البعث المجلد 44 العدد 9 عام 2022 فاطمة مردود د. معن سالمة د. عمار زقزوق** 

نماذج FFNNs ونماذج SVMs على الترتيب، أما قيمة متوسّط مربّعات الأخطاء فقد بلغت 1265.22 و 40.98 في الأنموذجين على الترتيب أيضاً [8]. وأجرى (Boroomand. et al. 2011) دراسة لتقدير التبخّر الإنائي الشهري باستخدام الشبكات العصبونية الصنعيّة في ايران، حيث دُرّبت الشبكة باستخدام القيم الشهرية للإشعاع الشمسي ودرجة الحرارة الصغرى والعظمى والرطوبة النسبيّة الصغرى والعظمى وسرعة الرياح، وكانت معامالت االرتباط خالل مرحلتي التدريب واالختبار 97.4% و 97.3 %على الترتيب، وكان الخطأ النسبي الأعظمي في المرحلتين على الترتيب % 18و 24 % ، وقد تم الاستنتاج على أنّ أسلوب الشبكات العصبونية الصنعيّة هو أسلوب ملائم لتمثيل الظاهرة وقادر على تقدير قيمها بشكل دقيق [5].

أمّا (Kumar, P. et al 2012) فقد أجرى بدراسة مشابهة لتقدير التبخّر الإنائي الشهري في الهند باستخدام الشبكات العصبونية الصنعيّة اعتماداً على قيم الرطوبة<br>-النسبيّة والإشعاع الشمسي ودرجة الحرارة وسرعة الرياح، واستنتج القدرة الجيّدة لهذه النماذج في عملية التقدير، حيث بلغ معامل االرتباط 0.9311 خالل مرحلة التدريب و0.9863 خلال مرحلة الاختبار، أما قيمة جذر متوسّط مربّعات الأخطاء فقد بلغتday/mm 1.07 خالل مرحلة التدريب, day/mm 0.9326 خالل مرحلة االختبار[12].

التبخّر نتح اليومي في "Singh, S.K. et al.2013) بدراسة لتقدير التبخّر نتح اليومي في مجموعة من المحطات المناخيّة في الهند باستخدام الشبكات العصبونية الصنعيّة، بالاعتماد على قيم درجات الحرارة الصغرى والعظمى، الرطوبة النسبيّة الصغرى والعظمى، الإشعاع الشمسي وسرعة الرباح كمدخلات لمشبكات العصبونية، أما المخرجات فكانت قيم التبخّر نتح اليومي المقيسة باستخدام الليزيمتر ، وقد أظهرت النتائج إمكانيّة استخدام نماذج الشبكات العصبونية الصنعيّة بمعامل ارتباط 0.9824 خلال مرحلة التدريب و 0.9448 خالل مرحلة االختبار [16].

وقارن (Al–Aboodi, Ali.2014) بين نظام الاستدلال العصبي الضبابي التكيّفي ANFIS والانحدار الخطي في تقدير التبخّر الإنائي الشهري، ووجد أن نظام ANFIS يحسّن من الدقة بحدود5 % حيث بلغت قيمة جذر متوسّط مربّعات الأخطاء RMSE<br>-في نموذجي ANFIS والانحدار الخطّي 63.596 mm/month و64.42 month/mmعلى الترتيب، أما معامل االرتباط R فقد ب لغ 0.987 و 0.938 في نموذجي ANFIS والانحدار الخطّي على الترتيب [4].

في حين قارن (Dalkilic, Y. et al.2014) بين نماذج الشبكات العصبونية الصنعيّة ومعادلة بنمان التجريبيّة في تقدير التبخّر الإنائي اليومي، وأظهرت النتائج أفضليّة نماذج الشبكات العصبونية من النوع LMANN التي تعتمد على خوارزمية -Levenberg Marquardt في عمليّة التدريب حيث بلغت قيمة متوسّط مربّعات الأخطاء لهذا النوع من الشبكات خلال مرحلة الاختبار 2.27 nm2/day. [7].

كما قام عمار، حيدر،عليان (2014) بتشكيل أنموذج شبكة عصبونية صنعية لتقدير التبخر الشهري في المنطقة السهلية من الساحل السوري اعتماداً على درجة الحرارة الجافة والرطوبة، حيث تبين أنه يمكن استخدام الشبكات العصبونية الصنعَّية متعددة الطبقات وذات االنتشار العكسي للخطأ في تقدير التبخر نتح الشهري في المنطقة السهلية من- الساحل السوري بمتوسط خطأ يساوي إلى 0.00292 [3] أما (Pakhale, G.k. et al.2015) فقد قام بدراسة لتقدير التبخر نتح المرجعي اليومي في حوض Ameleke في أثيوبيا باستخدام الشبكات العصبونية الصنعيّة مستخدما فيها الأداة MARS في تحديد الهيكليّة وعدد العصبونات الأكثر<sub>.</sub> ملاءمة لمشبكة العصبونية، وقارن النتائج مع طريقة بنمان مونتيث، فتبيّن أن الشبكات العصبونية هي الطريقة الأفضل، وبمكن اعتمادها من أجل السيناريوهات المستقبلية .[15]

يتبين من استعراض الدراسات السابقة االهتمام الكبير في إيجاد نماذج قادرة على التنبؤ بقيم النبخر كونه يشكل أحد المكونات الأساسية للدورة الهيدرولوجية، ولما له من تأثير مهم على عملية الموازنة المائية، حيث وجد في هذه الد راسات: -تفوق الشبكة العصبونية ال وتقانات الذكاء الصنعي Intelligence Artificial على الطرائق الرياضية والاحصائية الأخرى المعتمدة في تقدير التبخر . –تطبيق تقانات الذكاء الصنعي مؤخرا في الدراسات الحديثة للتنبؤ بالتبخر حيث أعطت نتائج أدق بالمقارنة مع النماذج التجريبية.

#### **أهميّة البحث وأهدافه:**

تبرز أهميّة التّقدير الدقيق للتّبخر في تخطيط وتنمية الموارد المائيّة ولعلاقته بتصميم شبكات الرَّيِّ وادارة النظم<br>-الهيدرولوجيّة والهيدروليكيّة والزراعة يهدف البحث إلى التنبؤ بالتبخر الشهري من محطة سد الرستن في محافظة حمص عن طريق وضع أنموذج شبكة عصبونية صنعيّة بالاعتماد على القيم الوسطيّة الشهريّة لدرجة حرارة الهواء والرطوبة النسبيّة فقط, وبالتالي إمكانيّة إجراء دراسات الموازنة المائيّة التفصيليّة ووضع الخطط المستقبليّة في سبيل تنمية وادارة الموارد المائيّة المتاحة في المنطقة واإلفادة منها بالشكل األمثل.

#### **موقع منطقة البحث:**

جُمعت البيانات من المحطة المناخيّة في سد الرستن في محافظة حمص التي تقع في المنطقة الوسطى من الجمهوريّة العربيّة السوريّة، على ارتفاع 300 متر عن مستوى سطح البحر, وعلى خط عرض ( 45 ' 34 °) شمالاً وخط طول ( 43 ' 36 °) شرقا. ويبيّن الشكل  $(1)$  موقع المحطة المدروسة.

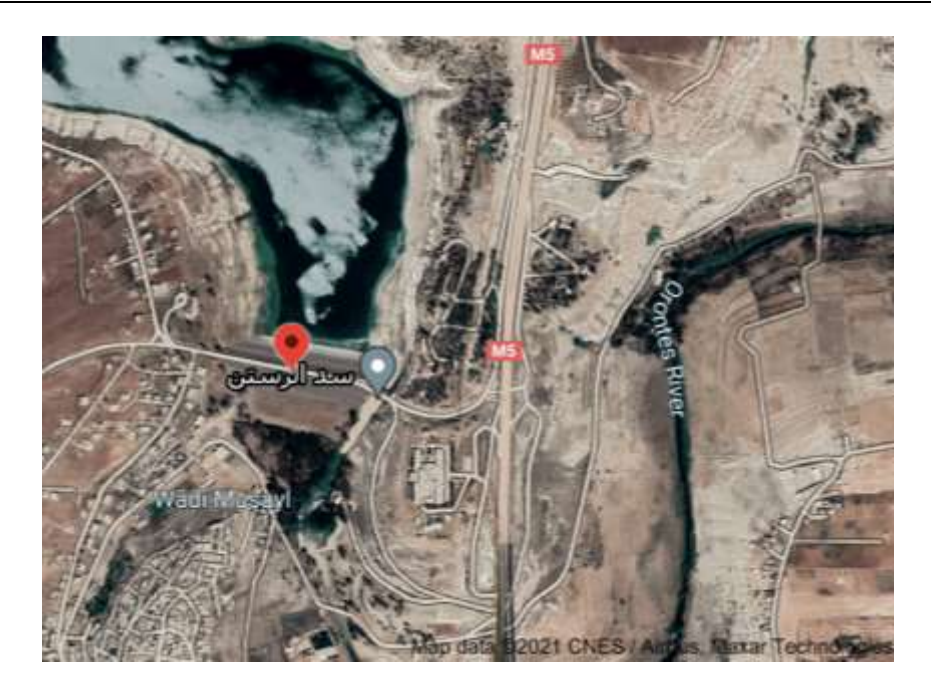

الشكل )1(: موقع المحطة المدروسة

**المواد وطرائق البحث:** 

**:)Artificial Neural Networks( ANNs الصنعية العصبونية الشبكات** هي تقنيات حسابية مصممة لمحاكاة الطريقة التي يؤدي بها الدماغ البشري مهمة معينة، ومكونة من وحدات معالجة بسيطة هذه الوحدات عبارة عن عصبونات (Neurons) أو عُقد (Nodes)، والتي لها خاصية عصبونية، حيث أنها تقوم بتخزين المعرفة العلمية والمعلومات التجريبية لجعلها متاحه للاستخدام وذلك عن طريق ضبط الأوزان[14].

يوضح الشكل )2( آلية عمل عصبون صنعي ومكوناته األساسية, حيث تقوم)ANN )بمعالجة البيانات على التوازي )Parallel )مما يوفر سرعة عالية في األداء تمكنها من حل المشاكل المعقدة التي تضم فرضيات كثيرة ومعلومات متغيرة بشكل سريع وفعال.

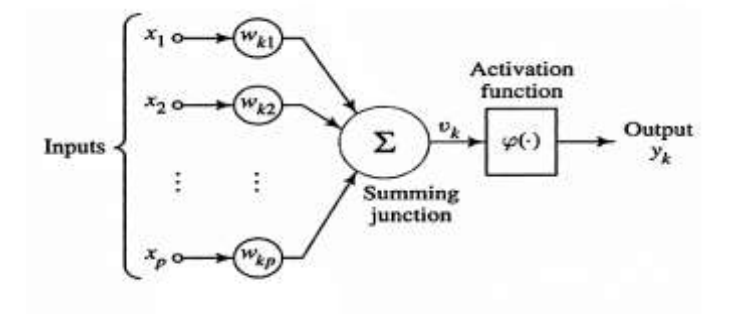

الشكل )2(: كيفية عمل العصبون االصطناعي

هناك العديد من الشبكات العصبونية الصنعية المستخدمة في معالجة أنماط البيانات، وكل نوع من هذه األنواع له خصوصية في البنية وآلية معالجة المعلومات من خالل عدد ونوع العقد في كل طبقة باإلضافة إلى نوع دوال التنشيط وآلية تعديل األوزان، وقد تم اختيار الشبكة العصبونية أمامية التغذية ذات الانتشار العكسي للخطأ (Backpropagation Feedforward) التي اكتسبت الكثير من الاهتمام في مجال النتبّوّ بالطقس [17] .

**-1 المكونات األساسية للشبكة العصبونية الصنعية:** تتألف الشبكات العصبونية من المكونات الأساسية الآتية أو بعضاً منها على الأقل [20] ,وهذه المكونات هي: طبقة الدخل –طبقة الخرج–الطبقات الخفية–الوصلات البينية (الأوزان).

**.1 طبقة الدخل )Layer Input):**

تتكون طبقة الدخل من مجموعة من الوحدات أو عناصر المعالجة )Nodes )التي تعمل على توزيع القيم المدخلة إليها من الوسط الخارجي إلى الطبقة الخفية التي تليها عبر االرتباطات والتي بناء عليها ستكون النتائج.

#### **.2 طبقة الخرج )Layer Output):**

هي الطبقة األخيرة التي تقع عند المخرج، حيث تقوم عناصر المعالجة فيها باستالم اإلشارات من الطبقة الخفية السابقة لتعالجها حسابيا بشكل مشابه تماما للطبقات الخفية, حيث يتم الحصول على النتائج النهائية، وهي تساهم مع الدخل في تكوين ذاكرة الشبكة.

#### **.3 الطبقات الخفية )Layers Hidden):**

وهي مجموعة الطبقات البينية التي تقع بين طبقتي الدخل والخرج، وتكون مكونة من طبقة واحدة أو أكثر وذلك حسب حجم المشكلة وطبيعتها، وتعد العنصر األساسي في حفظ واستعادة ذاكرة الشبكة، واألبحاث المتعلقة بالشبكات العصبونية تشير إلى عدم وجود أسلوب قياسي في تحديد عدد الطبقات الخفية أو عدد العصبونات في كل منها، وعادة يتم بالتجريب حتى الوصول إلى الأداء الأفضل [18].

#### **.4 الوصالت البينية )األوزان) (Weights).**

هي عبارة عن وصالت اتصال بين الطبقات المختلفة تقوم بربط الطبقات مع بعضها أو الوحدات داخل كل طبقة مع الوحدات األخرى عبر األوزان التي تكون مصاحبة أو مرافقة مع كل وصلة بينية، ومهمة هذه الوصالت نقل البيانات أو اإلشارات الموزونة بين وحدات المعالجة أو الطبقات، الشكل (2) يوضح المكونات الأساسية لشبكة عصبونية صنعية.

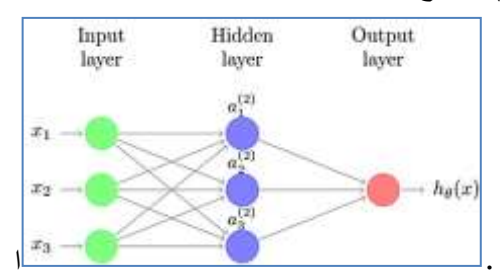

الشكل )3(: نموذج معماري لشبكة عصبونية صنعية.

يعتبر تعيين القيم الابتدائية للأوزان (Initializing weights) عملية بالغة الأهمية، فالتخمين األولي األقرب إلى القيم المثلى لألوزان يساعد على تعميم أسرع للشبكة؛ مع هذا ال توجد طريقة معينة للقيام بتخمين أولي جيد لألوزان، لذا فإنها تعتمد على تعيين قيم ابتدائية عشوائية بشكل آلي [10].

2-3-2 توابع التحويل )Function Transfer): إن تابع التحويل يطبق على خرج العصبون، ويجب أن يمتلك الخواص التالية: أن يكون تابعا مستمراً؛ أن يكون قابلا للاشتقاق ومشتقه سهل الحساب؛ أن يكون انسيابياً غير متناقصاً [19].

وبوضح الجدول (1) أهم توابع التحويل (Transfer Function) أوتوابع التتشيط ( Activation Function )المتوافرة في برنامج )Matlab).

| سبتون (٦). تون ستتوين تنصن بيته برياسي (١٠٠٠٠٠٠٠)                                                       |                       |                                      |  |  |
|----------------------------------------------------------------------------------------------------|-----------------------|--------------------------------------|--|--|
| اسم التابع                                                                                              | الرسم البيان <i>ى</i> | الصيغة الرياضية                      |  |  |
| التابع الخطي<br>:(Purelin) Linear<br>يعطي خرجاً يحمل نفس قيمة<br>الدخل المقدم إليه.                     |                       | $F(net) = net$                       |  |  |
| تابع السيغمؤيد المنطقي<br>Logistic Sigmoid<br>(logsig) يعطى خرجاً شائياً<br>[0, 1]                      | $\frac{4}{10}$        | F(net)<br>$=\frac{1}{1+e^{(-net)}}$  |  |  |
| تابع السيغموئيد ثنائي القطبية أو<br>الظل القطعي<br>تابع<br>Hyperbolic Tangent<br>tansig) Sigmoid): يعطى | $\frac{44}{48}$       | F(net)<br>$\frac{1}{1 + e^{-2*net}}$ |  |  |

الجدول ) 1(: دوال التحويل ضمن بيئة برنامج (Matlab)

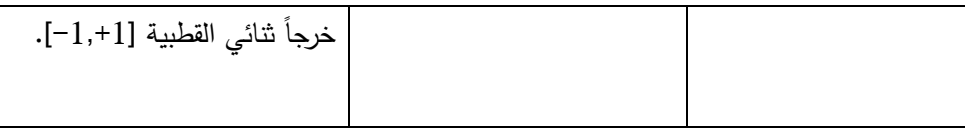

#### **تقييس البيانات**

يتم بعد تجميع البيانات تحويل جميع القيم إلى قيم بين ال 0 وال 1 وذلك قبل إدخالها إلى الشبكة من خلال عمليّة التقييس التي يمكن إجراؤها بعدّة طرق، وفي هذه الدراسة تم اعتماد المعادلة الآتية في عمليّة التقييس [11 ] :

$$
P_{norm} = 0.5 \left[ \frac{P - P_{mean}}{P_{max} - P_{min}} \right] + 0.5
$$
\n(1)

حيث:

ا القيمة الأصليّة  $P_{mean}$  : متوسط القيم  $P_{max}$  أعلى قيمة  $P_{min}$  أدنى قيمة  $P_{norm}$  القيمة :  $P$ بعد التقييس

تستخدم هذه القيم خلال مراحل بناء الشبكة العصبونية الاصطناعيّة، ثم تَعاد القيم التي تتتج بعد إجراء عمليّة المحاكاة Simulation إلى حالتها الأصليّة قبل التقييس .<br>-

#### **طريقة معادلة ايفانوف**:

وتستخدم معادلة ايفانوف في حساب التبخّر من السطوح المائيّة الحرّة بالاعتماد عمى القيم الوسطيّة الشهريّة لدرجة حرارة الهواء والرطوبة النسبيّة وفق ما يلي [9]:

$$
E = 0.0018 \t(T + 25)^{2} (100 - RH)
$$
\n(2)

حيث أن:

ّ T: القيمة الوسطية الشهر ة ي لدرجة حرارة الهواء. ّ RH : الرطوبة ة النسبي % .

E: التبخَر في الشهر mm.  
معايير التقييم  
معايير التقييم  
وفي هذه الد راسة تم اعتماد قيم جذر متوسَط مربّعات الأخطاء RMSE ومعمل الإرتباط R  
والتي تعطى بالعلاقات كما يلي [4]:  

$$
RMSE = \left[ \frac{\sum_{i=1}^{n} (P_i - O_i)^2}{N} \right]^{0.5}
$$
 (3)

$$
R = \frac{\sum_{i=1}^{n} (P_i - \bar{P}). (O_i - \bar{O})}{[\sum_{i=1}^{n} (P_i - \bar{P})^2] \sum_{i=2}^{n} (O_i - \bar{O})^2] \quad 0.5}
$$
\n(4)

P: القيمة المتتبًا بها. 
$$
\bar{P}
$$
 : المتوسط الحسابي لمقيم المتنبأ بها. N : عدد البيانات، $\bar{O}$  : القيمة المقيسة.  $\bar{O}$  : المتوسط الحسابي للقيم المقيسة.

### **النتائج والمناقشة:** جُمعت البيانات المتوفّرة في محطة سد الرستن المناخيّة موضوع البحث في الفترة الممتدّة بين عاميّ (1999–1980)<br>م ثم قُيّست باستخدام المعادلة.(1 )<br>. وأدخلت إلى الشبكة العصبونية الصنعيّة المكوّنة من عصبونين في طبقة الدخل لمشبكة ممثلين لمقيم الوسطيّة الشهريّة لدرجة حرارة الهواء والرطوبة النسبيّة، يقابلها عصبون واحد في طبقة الخرج ممثل لقيمة التبخّر الشهري، وتضمنت هذه البيانات 240 قيمة شهريّة تمّ تقسيمها إلى ثلاث مجموعات للتدريِب والتحقّق والاختبار وفق عدة نسب من خلال مجموعة من التجارب، وتبيّن أنّ التقسيم الأفضل والذي يعطي النتائج الأكثر دقة هو: 70 %لمجموعة التدريب و % 20لمجموعة التحقّق و 10 % لمجموعة الاختبار وذلك لتقارب المؤشّرات الإحصائيّة( المتوسّط $20\,$ الحسابي والانحراف المعياري )بين المجموعات الثلاث بالاعتماد على نسب التقسيم هذه،

**أنموذج شبكة عصبونية صنعية للتنبؤ بالتبخر الشهري من محطة سد الرستن** 

وبالتالي تضمّنت مجموعة التدريب على168 قيمة شهريّة وعلى 48 قيمة في مجموعة التحقق 24 قيمة لمجموعة االختبار.

استخدمت في هذه الدراسة، خوارزمية االنتشار العكسي )BP )من النوع LM (Levenberg-Marquardt) في تدريب الشّبكات العصبونية ذات التغذية الأمامية )Feedforward)، حيث تعد خوارزمية LM من التقنيات المثالية التي عادة ما تكون أسرع وأكثر موثوقية من خوارزميات االنتشار العكسي األخرى ويحتوي الجدول (1 ) على بعض المؤشّرات الإحصـائيّة للعوامل المناخيّة المستخدمة ، ويبين الشكل (4 ) قيم التبخر الشهري في ّ كل مجموعة من المجموعات.

|                   | الرطوبة النسبية % | درجات الحرارة C ُ | التبخر mm/month |
|-------------------|-------------------|-------------------|-----------------|
| المتوسط الحسابي   | 60.2              | 17.9              | 91.99           |
| الانحراف المعياري | 11.1              | 7.61              | 62.27           |
| أكبر قيمة max     | 238.9             | 96.1              | 30.7            |
| أصغر قيمة min     | 11.6              | 43.1              | 4.1             |

الجدول :(2 ) بعض المؤشرات الإحصائيّة لمعوامل المناخيّة المستخدمة

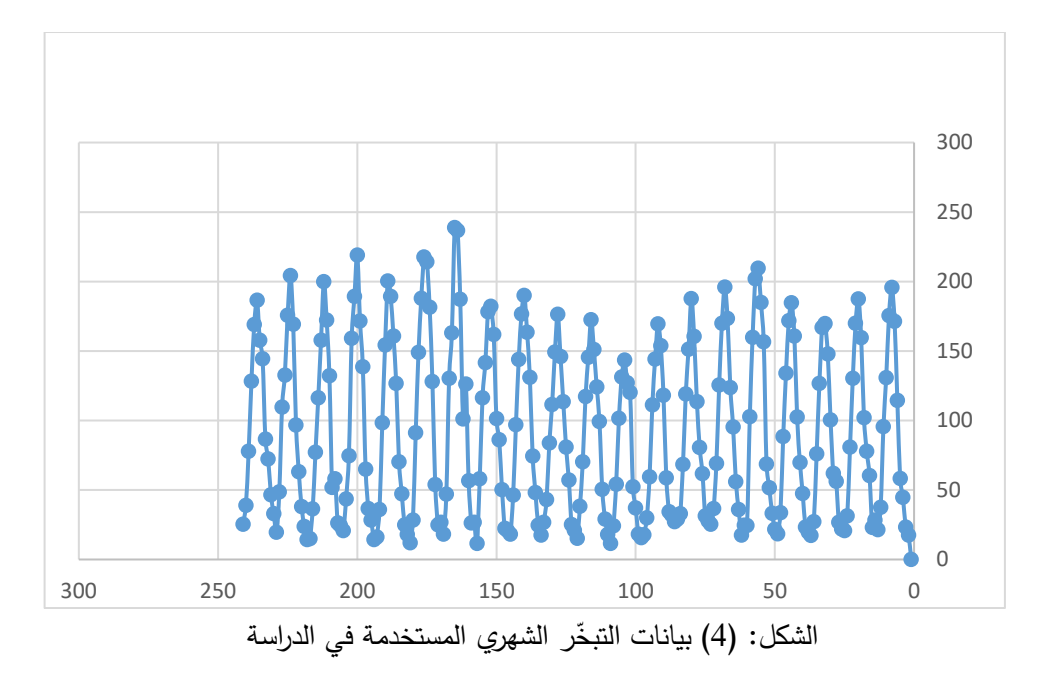

استُخدم برنامج MATLAB وحزم الأدوات الملحقة به في عمليّة بناء الشبكات العصبونية وتدريبها، حيث أُجري عدد كبير جدّاً من التجارب على شبكات عصبونية ذات بُنى مختلفة من خلال التغيير في عدد العصبونات في الطبقة الخفيّة

وتوابع التفعيل المستخدمة في كل من الطبقة الخفيّة وطبقة الخرج لمشبكة، وكذلك من خلال التغيير في الخوارزميّات المستخدمة في تدريب الشبكة، حيث دُرّبت كلّ شبكة من هذه الشبكات 1000مرّة ثم حسبت قيمة جذر متوسّط مربّعات الأخطاء RMSE ومعامل الارتباط R لكلّ مجموعة من المجموعات .

بيّنت النتائج أن توابع التفعيل ذات الدالة القطعيّة Sigmoid Function هي الأفضل وتناسب طريقة التقييس المستخدمة، وأن خوارزميّة التدريب Levenberg–Marquardt (LM) تساعد في الوصول إلى أقل قيمة لجذر متوسّط مربّعات الأخطاء RMSE<br>- نلاحظ أن الشبكة العصبونية الصنعيّة التي تحتو*ي* على اثنا عشر عصبون في الطبقة الخفيّة ANN(2,12,1) التي تعتمد على تابع التفعيلSigmoid Tan هي األفضل، حيث كانت قيم جذر متوسط مربعات الأخطاء RMSE الكليّة خلال المراحل الثلاث 34.52mm/month ويظهر الشكل (5 ) أداء هذه الشبكة والتناقص في قيمة متوسط مربع الخطأ خلال مرحمة تدريب الشبكة Train Train Validation Test --- Best

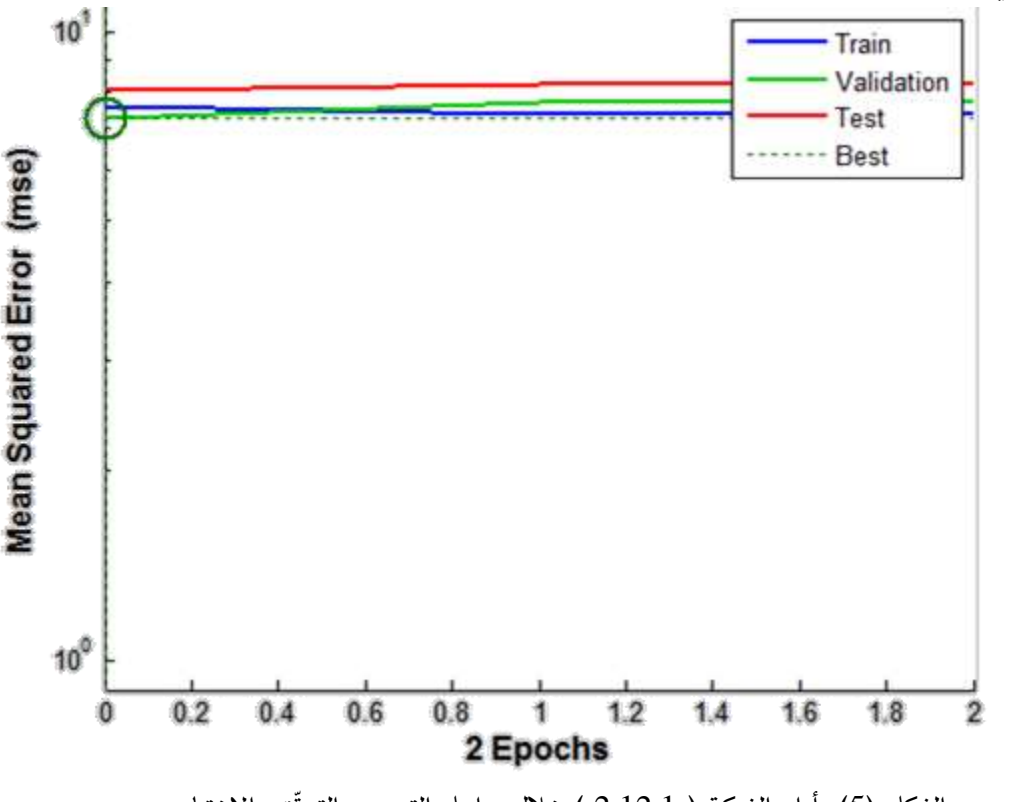

الشكل (5): أداء الشبكة ( 2,12,1 ) خلال مراحل التدريب والتحقُّق والاختبار

وبالإضافة إلى ذلك فقد أعطت الشبكة العصبونية الصنعيّة ذات الهيكليّة (1–12–2) قيما عالية لمعامل

االرتباط بين القيم المقيسة والقيم الناتجة عن الشبكة، حيث كانت خالل مراحل التدريب والتحقق واالختبار على الترتيب: ,%96.7 %95.4 ,%95.6, أما قيمة االرتباط الكلية فقد بلغت

96.4%وذلك كما هو موضّح في الشكل (6). في حين يظهر الشكل (7) مقارنة بين القيم الحقيقيّة والقيم المتنبّأ بها الناتجة عن الشبكة خلال المراحل المختلفة من عمليّة بناء الشبكة.<br>-ومن جهة أخرى حُسبت بغرض المقارنة قيم التبخّر الإنائي الشهري باستخدام معادلة ايفانوف التي تعتمد على القيم ذاتها المستخدمة كمدخلات للشبكة العصبونية الصنعيّة، أي القيم الشهرية لدرجة الحرارة والرطوبة النسبيّة، فأظهرت النتائج ضعفاً في تمثيل قيم الظاهرة، حيث بلغت قيمة جذر متوسّط مربّعات الأخطاء RMSE على كامل مجموعة البياناتmonth/mm ،62.3 ومعامل االرتباط الكلي95.4 % ، ومُثلت نتائج المقارنة مع نتائج الشبكة العصبونية الصنعيّة في الشكل (8 ) ، وذلك على قيم فترتي التحقّق والاختبار لمشبكة العصبونية الاصطناعيّة، أي على قيم لم تستخدم في عمليّة تدريب الشبكة.

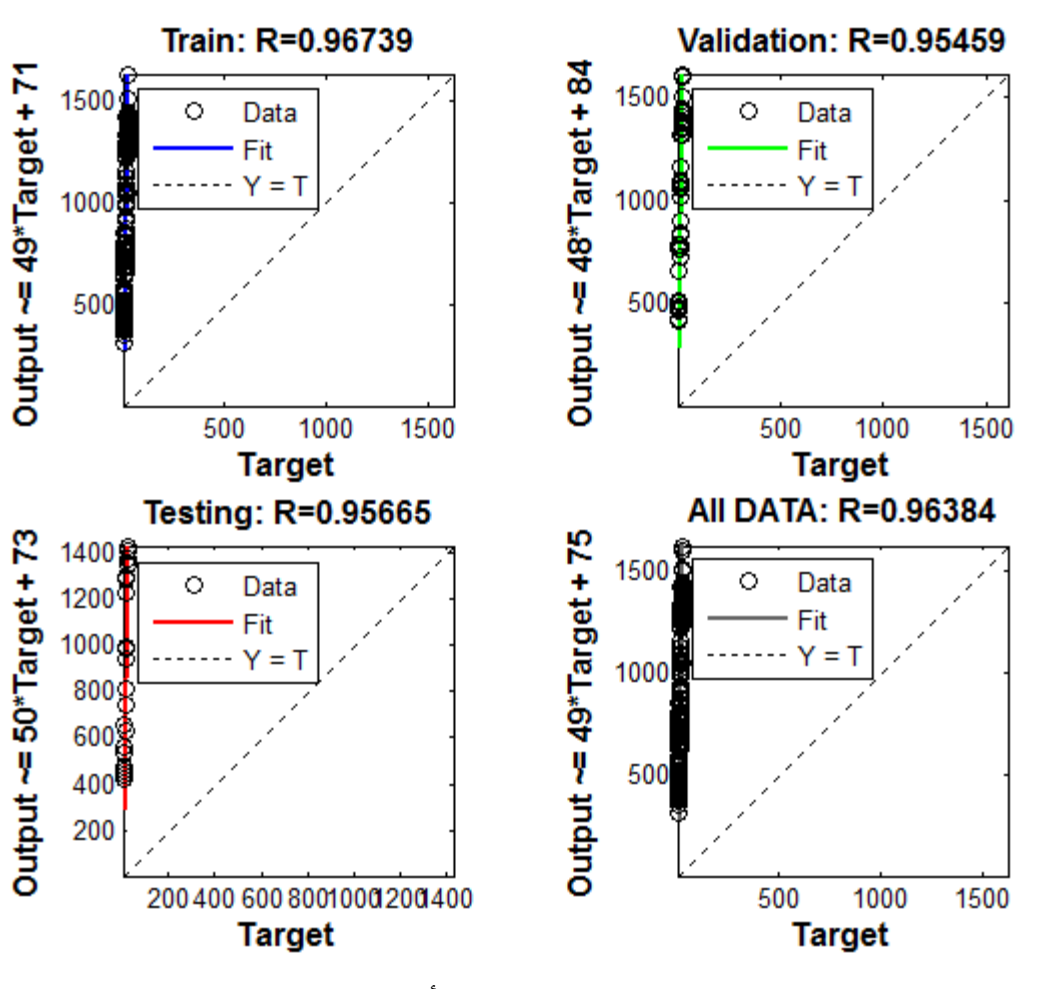

الشكل(6): الارتباط بين القيم المقيسة والمتنبّا بها.

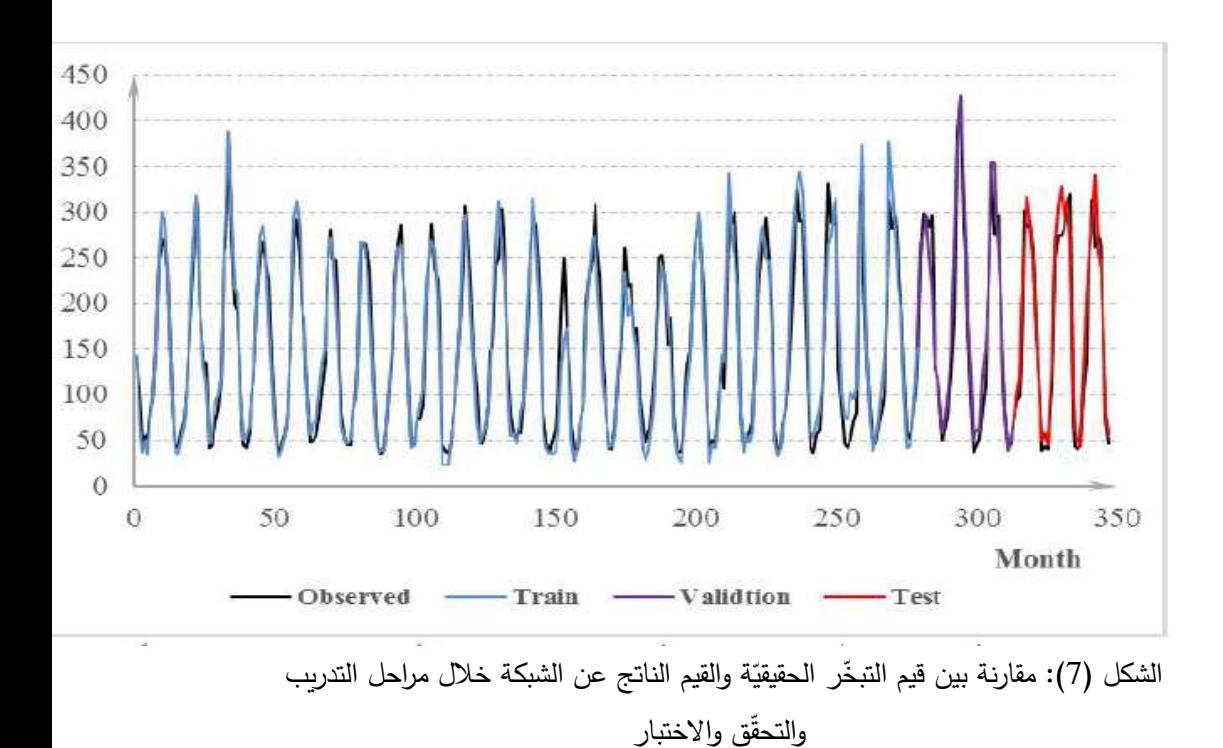

**مجلة جامعة البعث المجلد 44 العدد 9 عام 2022 فاطمة مردود د. معن سالمة د. عمار زقزوق** 

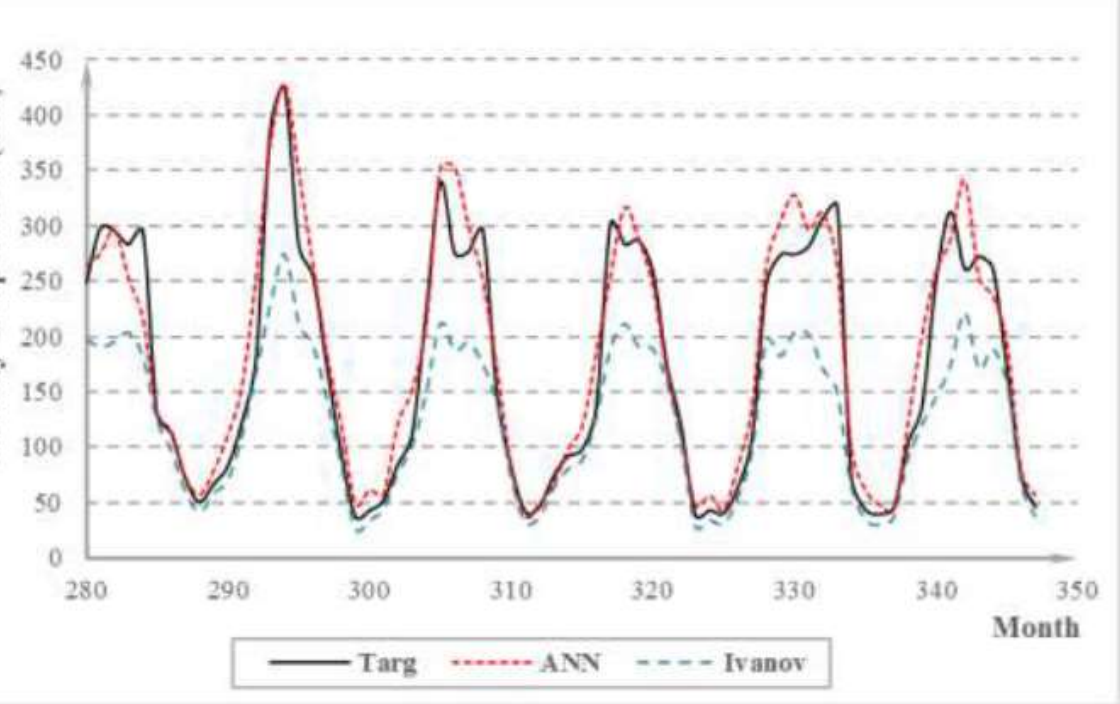

الشكل (8): مقارنة بين القيم الحقيقيّة للتبخّر الشهري والقيم الناتجة عن الشبكة العصبونية الصنعيّة

والقيم الناتجة عن (معادلة ايفانوف( خالل مرحلتي التحّقق واالختبار فقط.

**االستنتاجات والتوصيات:**

- l أثبتت ال شبكة العصبونية الاصطناعيّة ذات الهيكليّة 1–12–2 وبمعامل الارتباط الكلي 96.4% وبجذر متوسّط مربعات الأخطاء 34.52 mm/month لمجموعة البيانات الكلية، قدرتها على التتبّؤ بالتبخّر الشهري في محطة الرستن المناخيّة.<br>-
- 2– بيّنت المقارنة بين طريقتي الشبكات العصبونية الصنعيّة ومعادلة ايفانوف أن الشبكات العصبونية هي الأفضل في عمليّة التقدير والتتبّؤ بقيم التبخّر الشهري، حيث بلغ جذر متوسّط مربّعات الأخطاء لمجموعة البيانات الكاملة 34.52 mm/month و 62.3 mm/month في طريقتي الشبكة العصبونية الصنعيّة ومعادلة ايفانوف على الترتيب،

في حين بلغ معامل االرتباط الكلي %96.4 و%95.4 في الشبكة العصبونية الصنعيّة ومعادلة ايفانوف على الترتيب.

- 3– أظهرت النتائج الموثوقيّة العالية لمشبكات العصبونية الصنعيّة في عمليّة التقدير والتتبُّؤ بالتبخُّر الشهري بالاعتماد على قيم درجة الحرارة والرطوبة النسبيَّة فقط.
- 4– يوصـى ياجراء دراسة تحليل حساسيّة قيم التبخّر للعوامل المناخيّة باستخدام الشبكات العصبونية الصنعيّة، وتحديد أكثر العناصر تأثيراً على قيمة التبخّر لمحصول على أكبر دقّة ممكنة في عمليّة التتبّؤ .<br>-

**المراجع:**

-1بكر، ذر انتصار .**إستخدام نمو ذج (ARIMA (في استكمال السمسمة الزمنية لقيم التبخر في مدينة بغداد**. مجلة جامعة ديالى, العدد10 , .2014 2 - رشد، صفوان ناظم؛ رشيد، خيري بدل؛ زكي، عزة حازم. **مقارنة بين اس لوبي الشبكات العصبونية االصطناعية والمربعات الصغرى للنماذج الخطية وغير الخطية مع التطبيق .**المجلة العراقية للعلوماالحصائية)21(2012. 246، - .265 بخر من سطح الماء في المنطقة ّ -3عمار، غطفان؛ حيدر، باديه؛ عليان، ميس .تقدير الت ال العصبونية الصنعَّية المؤتمر الدولي األول للهندسة َّش السهلية من الساحل السوري باستخدام بكة المدنية جامعة تشرين 6-4 آب .2014

4-AL-ABOODI, A.H. *Evaporation Estimation Using Adaptive Neuro-Fuzzy Inference System and Linear Regression*. Eng. &Tech. Journal, Vol. 32, Part (A), No.10, 2014.

5-BOROOMAND-NASAB, B; JOORABIAN, M. *Estimating Monthly Evaporation Using Artificial Neural Networks*. Journal of Environmental Science and Engineering, 5, 2011, 88-91.

6- BASHEER, I, A ; HAJMEER, M . Artificial neural networks: fundamentals, computing, design, and application. Journal of Microbiological Methods 43, 2000, 3–31.

7-DALKILIC, Y; OKKAN, U; BAYKAN, N. *Comparison of Different Ann Approaches in Daily Pan Evaporation Prediction*. Journal of Water Resource and Protection, 6, 2014, 319-326.

8-ESLAMIAN, S. S; GOHARI, S. A; BIABANKI, M; MALEKIAN, R;

*Estimation of Monthly Pan Evaporation Using Artificial Neural Networks and Support Vector Machines.* Journal of Applied Sciences 8 ,19, 2008, 3497-3502.

9- FILIMONOVA, M; TRUBETSKOVA, M. *Calculation of evaporation from the Caspian Sea surface.* International Symposium on Stochastic Hydraulics, 2005.

10- JAIN, S. K; SINGH, V. P 2003- Applications of artificial neural networks to water resources. Water and Environment International Conference (WE-2003), Bhopal, India.

11- KUMAR, M; RAGHUWANSHI, N. S; SINGH, R; WALLENDER, W. W; PRUITT, W. O. *Estimating Evapotranspiration using Artificial Neural Network*. Journal of Irrigation and Drainage Engineering, 2002.

12-KUMAR, P; TIWARI, A. K. *Evaporation Estimation Using Artificial Neural Network*. International Journal of Computer Theory and Engineering, Vol. 4, No. 1, 2012.

13-KESKIN, K.P. TERZI, O. *Artificial Neural Network Models of Daily* 

*Pan Evaporation.* J. Hydrologic Engrg. 11(1), 2006, 65-70.

#### 14- MAKRIDAKIS, S; WHEELWRIGHT, S. C; HYNOMAN, R. J

1998- **Forecasting Methods and Application**. New York: John Wiley & Sons

15-PAKHALE, G. K; NALE, J. P; TEMESGEN, W. B; MULUNEH, W. D.

*Modelling Reference Evapotranspiration Using Artificial Neural Network: A Case Study of*

*Ameleke watershed, Ethiopia*. International Journal of Scientific and Research Publications, Volume 5, Issue 4, 2015.

16-SINGH, S.K; LAI, C; SHARMA, D.K; MATHUR, S; SHAGI, N.C; CHAND, K. *Comparison of measured and predicted Evapotranspiration using Artificial Neural Network model*. Journal of Academia and Industrial Research. Vol. 1, No 12, 2013, 816-819.

-

17- VANRULLEN, R. *The power of the feed-forward sweep. Advances in Cognitive Psychology*, vol. 3, no. 1-2, 2007, 167-176.

18- WILMOT, C.G; MEI, B 2005- *Neural Network Modeling of* 

*Highway Construction Costs.* Journal of Construction Engineering and Management ASCE.

19- ZUPAN, J 1994- *Introduction to Artificial Neural Network (ANN)* 

*Methods*. Department of Chemistry, University Rovira Virgili,

Tarragona, Spain.

20- ZURADA, J. M 1992. *Introduction to Artificial Neural Systems***.**

West Publishing Company, U.S.A.

# **تصميم وتطوير تطبيق نظام معلومات جغرافية مستقل GIS\_BVM لكشف وإدارة مخالفات البناء**

**د.م. حنان كامل درويش\*** 

الملخص

تعد مخالفات البناء من التحديات الأساسية التي تواجه البلدان النامية والتي تحتاج إلى تقنيات وأدوات ذكية لكشفها بسهولة وبتكلفة منخفضة وبالتالي إدارتها ومعالجتها بأفضل الوسائل. يرتكز البحث المقدم على استخدام تكنولوجيا المعلومات من خالل نظم المعلومات الجغرافية )GIS )والصور عالية الدقة المكانية للمساعدة في التخطيط الحضري في البلدان النامية وكشف مخالفات البناء وإدارتها. تستند آلية العمل المقترحة في هذا البحث على تطوير تطبيق )GIS )مرتكز على قاعدة بيانات رقمية كاملة لمنطقة الدراسة بهدف تحديد مخالفات المباني وطباعة الخرائط والتقارير الخاصة بها.

تم تسمية التطبيق المطور: نظام المعلومات الجغرافية إلدارة مخالفات المباني )GIS\_BVM ) (Buildings Violation Management\_ GIS)، ويشكل نظام مطور خصيصا للمراقبة| الحضرية والسيطرة على ظاهرة البناء العشوائي غير المرخص.

يسمح التطبيق بكشف المخالفات عن طريق البحث حسب اسم المنطقة اإلدارية، اسم الحي أو عن طريق إحداثيات محددة، ويمكن كشفها أيضاً من خلال المقارنة البصرية وخرائط كشف| التغيرات. كما يحتوي على كامل أدوات التصفح واالستعالم التي توفرها برامج نظم المعلومات الجغرافية. ويتميز عنها بسهولة البحث وبالتقارير المعدة خصيصاً لموضوع إدارة المخالفات وبسهولة استخدامه من قبل المستخدمين العادييين وغير االختصاصيين، باإلضافة الى الموثوقية من خلال الحماية التي يقدمها لمنع تعديل تقارير المخالفات.

الكلمات المفتاحية: نظم المعلومات الجغرافية، تطوير تطبيقات GIS ، إدارة مخالفات البناء.

\* أستاذ مساعد في قسم الهندسة الطبوغرافية -كلية الهندسة المدنية -جامعة البعث – حمص – سورية.

<sup>\*</sup> Associate Professor, Department of Topographical Engineering, Faculty of Civil Engineering, AlBaath University, Homs, Syria.

### **Design and Development of a Standalone Application of Geographic Information System (BVM\_GIS) for detecting and managing Building Violations**

**Dr.Eng.Hanan DARWISHE\***

#### **Abstract**

Building violations are among the main challenges facing developing countries, which need smart technologies and tools to detect them easily and at low cost and thus manage and treat them in the best ways. The presented research is based on the use of information technology through GIS and high resolution imagery to aid urban planning in developing countries and to detect and manage building violations.

The suggested methodology in this research is built on the development of a standalone GIS application based on a digital database for the study area to identify violations and print maps and their reports.

The developed application is named (BVM\_GIS) (Building Violation Management GIS) as a specially developed system for urban monitoring and controlling the phenomenon of random construction.

The application allows detecting violations using search by the name of the administrative region, the name of the district or by specific coordinates, and it can also detect through visual comparison and change detection maps. It contains full browsing and query tools provided by GIS programs. The application is characterized by the easy search and prepared reports for managing violations, and it is easy to use by ordinary and non-specialist users. In addition to the reliability through the protection that it provides to prevent modifying violation reports.

**Key Words:** GIS, GIS Application development, Buildings violation management.
#### **1 مقدمة**

تواجه المدن في البلدان النامية مجموعة من التحديات الصعبة والتي غالباً ماتكون غير مؤهلة للتعامل معها. تتمثل التحديات األساسية في النمو الحضري غير الرسمي واالفتقار إلى االمتثال لتصاريح البناء والقيام بالمخالفات . تستدعي هذه المشكلة البحث عن أدوات ومقاربات

جديدة ومبتكرة تسمح بـالاستجابة الفعالة للمخططين الحضربين لمواجهة التحديات القائمة. تعتمد الأساليب التقليدية في كشف المخالفات على جمع البيانات على أساس المسوحات الميدانية، وهي عملية متعبة ومكلفة وال تسمح بكشف كامل المخالفات ، باإلضافة الى اعتمادها على التقارير الورقية ، مما يسمح بعملية التعديل بالمخالفات وال يضمن توثيق كافة المخالفات في مكان واحد، ويشكل عبء على أصحاب القرار بعدم تمكينهم من االطالع على كافة البيانات وأخذ القرارات المناسبة أو القيام بعملية التخطيط الحضري على أسس سليمة. تقدم أدوات تكنولوجيا المعلومات من خالل التقنيات الجيوماتية كنظم المعلومات الجغرافية و االستشعار عن بعد حلول ذكية إلدارة هكذا نوع من المشاكل المكانية.

يعتبر نظام المعلومات الجغرافية )GIS )علم قائم بحد ذاته يعتمد على أداة تكنولوجية تهدف إلى فهم الجغرافيا وتمثيل العالم الحقيقي ضمن جهاز الحاسب وبالتالي محاكاة كافة الظواهر الموجودة على سطح الكرة الأرضية، مما يسمح باتخاذ قرارات ذكية متعلقة بهذه الظواهر [1]. تم استخدام هذه التكنولوجيا من قبل عدد كبير من الباحثين و تراوحت تطبيقاتها بين التخطيط واإلدارة الحضريين، من التخطيط الرئيسي إلى مراقبة المباني وتخطيط المرور والنقل وتطوير البنية التحتية.

قام [2] باالعتماد على نظم المعلومات الجغرافية واالستشعار عن بعد في كشف مخالفات البناء في نيجيريا وبينت النتائج أنه يمكن كشف و إثبات المخالفات واالنتهاكات من قبل مكتب التخطيط بدقة معقولة دون الحاجة لنشر عدد ضخم من الموظفين لكشفها ميدانياً.

كما تم تطوير نظام للرصد التلقائي الدوري والكشف عن مباني جديدة بمساحات كبيرة في اليونان، مع السيطرة الميدانية على مواقع محددة والكشف الفوري عن األبنية غير الرسمية حتى قبل اكتمالها، يستند اإلجراء المقترح على استخدام الصور المجسمة عالية الدقة وتطبيق تلقائي للكشف عن التغييرات، وذلك عن طربق الحساب والمقارنة بين نماذج الأسطح الرقمية )DSM )في توقيتين مختلفين وتقنيات استخراج المباني [3].

في [4] تم اقتراح منهجية قائمة على نظم المعلومات الجغرافية لتحديد إمكانات النمو المستقبلية في منطقة إسالم أباد في باكستان ، تم استخدام بيانات السكان و صور األقمار الصناعية من النوع SPOT، وتم استخدام تحليل التراكب الموزون لاستخراج إمكانات النمو المستقبلي النسبية في المنطقة، وفرت المنهجية المعتمدة في بحثهم معلومات مفيدة عن المناطق التي من المرجح أن تصبح حضرية في المستقبل مقارنة بالمناطق األخرى، وتبين أنها تمثل حالً فعاالً من حيث التكلفة لصانعي السياسات للمساعدة في التخطيط المستقبلي لاستخدام الأراضي ومراقبة البناء.

في سورية، صدر "قانون مخالفات البناء" األخير بالمرسوم التشريعي رقم )40( تاريخ 20 أيار 2012 للحد من البناء العشوائي والمخالف لنظام ضابطة البناء.كما صدر مجموعة من القوانين الأخرى التي تحدد وتصف الأبنية داخل المدن والبلدات والقرى من حيث ارتفاعها ومساحتها ومواصفاتها الهندسية الالزمة، ومدى متانتها ومالءمتها للشكل العام، وبطريقة تتوافق مع طاقات البنى التحتية مثل الطرق والصرف الصحي والكهرباء والماء والهاتف، وإمكانية استيعاب المركبات والقيام بواجب النظافة بالشكل اللائق. وقد عرّف المشرع السوري في المادة (1) من المرسوم التشريعي رقم (40) البناء المخالف بأنه، "البناء الذي يشاد من دون ترخيص، أو أعمال البناء المخالفة للترخيص الممنوح".

من هنا وجدنا ضرورة استثمار اإلمكانيات الكبيرة لنظم المعلومات الجغرافية للمساعدة في تطبيق القانون وكشف مخالفات المباني بطريقة سهلة وسريعة وموثوقة.

### **2 هدف البحث وأهميته**

يهدف البحث إلى تقديم برنامج حاسوبي معتمد على تكنولوجيا نظم المعلومات الجغرافية وبيانات االستشعار عن بعد عالية الدقة المكانية لكشف وإدارة مخالفات المباني . يتم تحميل البرنامج على الحاسب وتقوم الجهات المسؤولة باستخدامه واالستفادة منه في كشف مخالفات البناء بسرعة وكفاءة، مما يسهل العمل ويوفر الوقت و الجهد. كما يقدم تمثيل حقيقي للوضع الحالي والسابق من خالل خرائط زمنية، و يسمح بطباعة تقارير خاصة تحتوي على بيانات المبنى المخالف مع خريطة تحدد موقعه والموقع العام ، مما يسمح بإدارة هذه المخالفات وضبطها.

تكمن الأهمية الخاصة للبحث في توفير أدوات ذات كفاءة عالية وموثوقة للمساهمة في عملية التطوير الحضري والتخطيط والتقليل من التجاوزات المحتملة في مجال إدارة المخالفات من خالل حصر العمل بمنصة واحدة مع ضوابط صارمة يقدمها البرنامج تمنع أي تعدبل بالمخالفات.

يمكن تطبيق المنهجية المتبعة في البحث واالستفادة منها لبناء نظام دعم قرار ذكي قادر على إدارة عملية النمو العشوائي وضبطها في كامل الجمهورية العربية ال سورية أو حتى في أي بلد من البلدان النامية.

**3 مواد وطرائق البحث** 

- **3.1 البرامج واألدوات المستخدمة** 
	- **- برنامج (ArcGIS (:**

تم االعتماد بشكل أساسي في هذا البحث على برنامج ArcGIS المكتبي والمطور من قبل معهد بحوث النظم البيئة (ESRI] (5[، وهو عبارة عن برنامج متكامل من برمجيات أنظمة المعلومات الجغ ارفية. يتكون (ArcGIS (المكتبي من أربعة تطبيقات متكاملة: ArcMap، ArcCatalog، ArcGlobe وArcScene. في هذا البحث تم العمل على ArcCatalog إلنشاء قاعدة البيانات المكانية، وعلى ArcMap إلظهار البيانات المكانية وتعديلها ومعالجتها وعلى كائنات مكتبة الـ Arcobjects لتطوير الواجهات الخاصة بالتطبيق المستقل GIS\_BVM إلدارة المخالفات.

#### **- كائنات مكتبة الـ (Arcobjects(**

يزود برنامج ArcGIS المنتج من قبل ESRI المستخدمين بمجموعة من مكونات الـ COM )Model Object Component )والتي تدعى ArcObjects، وعن طريق هذه المكونات يمكن برمجة أنظمة المعلومات الجغرافية. وتأتي أهمية تقنية الـ COM من اختصار الوقت والجهد الالزمين في البرمجة، حيث يمكن كتابة قطعة من التعليمات البرمجية مرة واحدة وإعادة استخدامها مراراً وتكراراً باستخدام مجموعة متنوعة من أدوات التطوير ، بالإضافة إلى

إمكانية استخدام كائنات الـ COM المكتوبة باللغات المختلفة مع أي لغة برمجة نريدها [6] .[7]

ويمكن تعريف الـ ArcObjects على أنها مجموعة من المنصات المستقلة، ونماذج البيانات الجغرافية المعتمدة على البرمجة كائنية التوجه والمكتوبة بالأساس بلغة <sup>++</sup>C. تقدم الـ ArcObjects خدمات لدعم وبناء حلول ألنظمة المعلومات الجغرافية )GIS)، كما أنها تمثل الأساس في بناء كافة تطبيقات برنامج الـ ArcGIS، وقد تم تطويرها تدريجيا لتتناسب مع متطلبات مطوري أنظمة المعلومات الجغرافية ومستخدميه [8].

# **)Visual Studio( برنامج -**

الفيجول ستوديو هو بيئة تطوير متكاملة مقدمة من قبل مايكروسوفت تتيح برمجة التطبيقات المختلفة ) برمجة واجهة المستخدم الرسومية، البرامج النصية، باإلضافة لمواقع وتطبيقات وخدمات الوبب)، وذلك بالاعتماد على حزمة برمجية تتضمن مجموعة من لغات البرمجة الكائنية التوجه مثل NET. Basic Visual و #C.

)NET. )هي تقنية لمايكروسوفت التي من شأنها إعادة استخدام تقنية COM، مع مساعدة ما يسمى تكنولوجيا التشغيل المتداخل. في هذه الحالة سوف يتم نقل كائنات COM إلى فئات NET.. للعمل مع ArcObjects في بيئة التطوير المتمثلة بالفيجول ستوديو ، وبعد تثبيته مع برنامج الـ ArcGIS يتم توليد مجموعة من مجمعات NET. األولية ذات التشغيل المتداخل والمسماة PIAs ( assemblies interop primary )و مكتبات كائنات الـ COM، إلدارة التفاعلNET.–COM.

## **3.2 تطوير تطبيقات نظم معلومات جغرافية**

عندما ال تفي برامج نظم المعلومات الجغرافية بحل مشكلة مكانية معينة أو عندما يقترح العميل مشروع سطح مكتب GIS جديد، يوجد خياران برمجيان على الأقل لتطوير برنامج قائم على GIS: إما بناء تطبيق GIS مستقل ، أو تطوير ما يسمى امتداد أو مكون إضافي (plugin, extension). كل نهج له خاصيته، تحدياته وفوائده لكل من المطور والمستخدم النهائي أو العميل [9].

يُعرَّف الامتداد على أنه برنامج كمبيوتر يتفاعل مع ملف تطبيق مضيف لتعزيز القدرة على نوع معين من التحليل . بمعنى آخر، هو توسيع قدرات التطبيق المضيف و يجب أن يكون التطبيق قيد التشغيل حتى يتم تشغيل االمتداد .

يمكن تعريف تطبيق سطح مكتب GIS مستقل على أنه ملف تطبيق برمجي يستخدم واجهة برمجة تطبيقات GIS الكتساب وظائف GIS، لكنها تعمل بشكل مستقل عن أي ملف تطبيق مضيف آخر قابل للتنفيذ. يمكن أن يكون التطبيق المستقل أسهل في الصيانة من التطبيق القائم على المكونات اإلضافية بسبب السيطرة الكاملة للمطور على كامل قاعدة الكود. حدد [9] خمسة جوانب مهمة تتعلق بعملية اتخاذ القرار بشأن إنشاء مكون إضافي أو تطبيق مستقل. وهي تشمل مستوى مهارة نظم المعلومات الجغرافية للمستخدمين النهائيين، وظائف نظم المعلومات الجغرافية المطلوبة من قبل العميل، سهولة التطوير لمطور نظم المعلومات الجغرافية، الوصول اآلمن الذي يحتاجه العميل وأداء الحواسب التي تقوم بتشغيل التطبيق. يوجد أمثلة كثيرة عن تطوير تطبيقات نظم معلومات جغرافية مستقلة [10] [11] [12] أو كمكونات إضافية [13] [14] ولأداء مهام متعددة وفي مجالات مختلفة.

### **النتائج ومناقشتها : تطوير واجهات المستخدم وإمكانيات التطبيق GIS\_BVM**

تختلف مشاريع تطوير تطبيقات GIS مستقلة حسب الهدف من التطبيق، ولكن يوجد عدد من الخطوات المتضمنة في كل عملية تطوير.

تعتمد دورة تطوير نظم المعلومات الجغرافية على الفلسفة القائلة بأننا نقرر أولاً المهام الواجب إنجازها من قبل نظام المعلومات الجغرافية ثم نقرر كمرحلة ثانية كيف سينجز هذا النظام كل مهمة.

تبدأ عملية التطوير من تخطيط المشروع وتحديد الأجوبة المطلوب من التطبيق الإجابة عنها، ثم تتم عملية تصميم قاعدة البيانات الالزمة للعمل، تبدأ بعدها عملية بناء التطبيق الأولى بتصميم الواجهات المرئية للمستخدم وتكوبن مكونات الخريطة وإضافة كافة الكائنات والأدوات، تليها عملية إضافة المكتبات اللازمة لعمل الأوامر الأساسية في التطبيق، وكتابة الشيفرات البرمجية وربطها باألدوات والوظائف المرئية، يتم فيما بعد اختبار التطبيق وحل المشاكل عن طريق التكرار والإصلاح (الشكل 1).

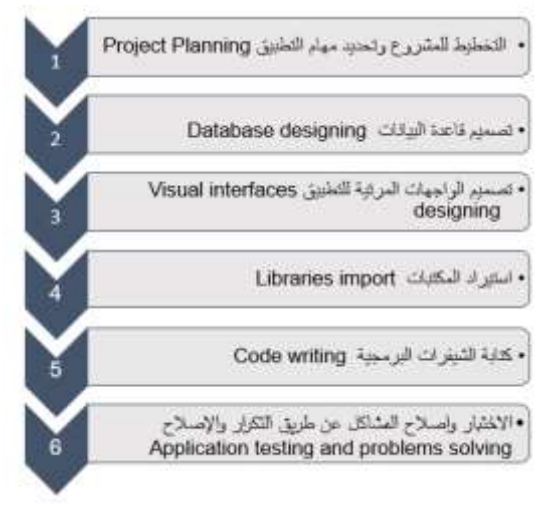

**الشكل :1 مراحل تطوير نظام معلومات جغرافية مستقل** 

- تخطيط المشروع وتحديد مهام التطبيق Planning Project

سنقوم بداية بتحديد مهام نظام المعلومات الجغرافية المراد تطويره، والذي تم تسميته كما ذكرنا سابقا GIS\_BVM الذي يشكل نظام معلومات جغرافية مكتبي باللغة العربية إلدارة مخالفات ً المباني، يمكننا تحديد مهام البرنامج بالنقاط التالية: تعتبر كشف المخالفات من أول مهام التطبيق وستكون سنة 2012 هي السنة المرجعية وتمثل سنة إصدار المرسوم التشريعي الخاص بالمخالفات في سورية وسيتم البحث عن المباني التي تم تشييدها بعد هذا العام بدون ترخيص ، المهمة الثانية للنظام هي إنجاز تقرير خاص بالمخالفة بطريقة أتوماتيكية عن طريق سحب البيانات من التطبيق وتزويده بالخرائط والمعلومات الالزمة، تتمثل المهة األخيرة بإنشاء نظام حماية للتطبيق لمنع العبث بالتقارير الصادرة عنه.

- تصميم قاعدة البيانات design Database

تعتبر مرحلة تصميم قاعدة البيانات مرحلة عالية الأهمية والحساسية نظراً لأن التصميم الناجح يؤدي إلى مشروع ناجح والعكس صحيح.

تمت عملية تصميم قاعدة البيانات الخاصة بنظام المعلومات الجغرافية GIS\_BVM من خلال ثلاث مراحل أساسية: تمثلت المرحلة الأولى بمرحلة التصميم التصوري ( Conceptual **مجلة جامعة البعث المجلد 44 العدد 9عام 2022 د.م. حنان كامل درويش**

Design)، حيث تركزت هذه المرحلة على تحديد أهم البيانات التي يمكن الاعتماد عليها لإدارة المخالفات وذلك حسب الأهداف والمهام المحددة مسبقا.

المرحلة الثانية التصميم المنطقي )Design Logical)، في هذه المرحلة تم استخدام البرنامج Diagrammer ArcGIS لتصميم مخطط قاعدة البيانات، حيث تم تحديد المجموعات المعلوماتية الداخلة في الدراسة ووضعها ضمن قاعدة البيانات، كما تم اختيار نظام الإحداثيات الستيربوغرافي السوري لكافة البيانات.

أهم البيانات اللازمة هي الصور الفضائية عالية الدقة المكانية خلال سنوات متعددة، شبكات الطرق، المناطق اإلدارية، األحياء، ويمكن إضافة كافة الطبقات المتوفرة كمحطات الباصات، دور العبادة، المدارس، المشافي.

المرحلة الثالثة هي التصميم الفيزيائي )Design Physical)، إذ تم تنفيذ تصميم قاعدة البيانات المكانية في برنامج ArcGIS، وبدأت عملية التصميم باستيراد ملف الـ XML لمخطط قاعدة البيانات، ومن ثم بدأت عملية تحميل البيانات التي تم تجميعها سابقا وتحضيرها، وتم تجربة قاعدة البيانات ومراجعتها وتصحيحها وفقا للتصميم الأولي.

بالنسبة لمنطقة الدراسة تم العمل على اعتبار أن البرنامج سيتم استخدامه في كافة محافظات الجمهورية العربية السورية، لذلك سيتم تزوديه بقائمة منسدلة للتنقل بين المحافظات، حيث تم تحميل بيانات محافظة دمشق مع صورتين فضائيتين عالية الدقة المكانية من النوع QuickBird في الأعوام 2012 و2018، وأيضا بيانات محافظة طرطوس مع صورQuickBird في األعوام 2012 و،2020 حيث سيتم اختبار التطبيق من خالل هذه البيانات، وسيتم العمل على استكمال البيانات من قبل الجهة التي ستقوم باستخدامه كونه بحاجة لفريق كامل للعمل.

- تصميم الواجهات المرئية للتطبيق design interfaces Visual

تم تصميم الواجهات المرئية للمستخدم للتطبيق ضمن برنامج Studio Visual و إضافة كافة مكونات الخريطة والأدوات.

يوجد العديد من المكتبات الممكن استخدامها في برمجة نظم المعلومات الجغرافية، وتعد مكتبات برنامج ArcGIS من أقوى الخيارات وأكملها وأسهلها في إنجاز تطبيقات نظم معلومات جغرافية مستقلة وقوية. يزيد إنشاء تطبيقات GIS قائمة بذاتها باستخدام Engine ArcGIS أو ArcObjects من الوظائف المتاحة مع توفير تجربة مستخدم قابلة للتخصيص. يمكن لهذه التطبيقات االستفادة من وظائف الـ GIS المتاحة من خالل ArcObjects دون الحاجة إلى استخدام تطبيقات Desktop for ArcGIS. حيث يمكننا ومن خالل ArcObjects تطوير تطبيقات نظام Windows مستقلة مع وظائف GIS المضمنة، و يمكن عند تطوير تطبيق واجهة مستخدم رسومية مخصصة )GUI )استخدام Forms Windows والتي من خاللها يتم إنشاء تطبيقات مشابهة لـ ArcMap في الشكل واألسلوب. توفر التطبيقا ت المستقلة للمستخدم النهائي ملفا تتفيذيا يركز على احتياجات GIS الخاصة بالتطبيق ويوفر وظائف GIS الالزمة، و تتيح للمستخدمين استخدامه بشكل مستقل دون استخدام تطبيقات for ArcGIS .Desktop

ضمن برنامج Studio Visual تم تصميم الواجهة المرئية األساسية باالستعانة بصندوق Toolbox أدوات ً ArcGIS Windows Forms و Windows Forms وخصوصا )الشكل 2(، تم إ ضافة المكونات التالية الالزمة لعمل الواجهة الرئيسية: كائنين من MapControl، TOCControl، 3 كائنات من ToolbarControl، 4 كائنات من القوائم ،Label 4 ،Button 15 ،GroupBox 4 ،StatusStrip ،ComboBox المنسدلة .TrackBar

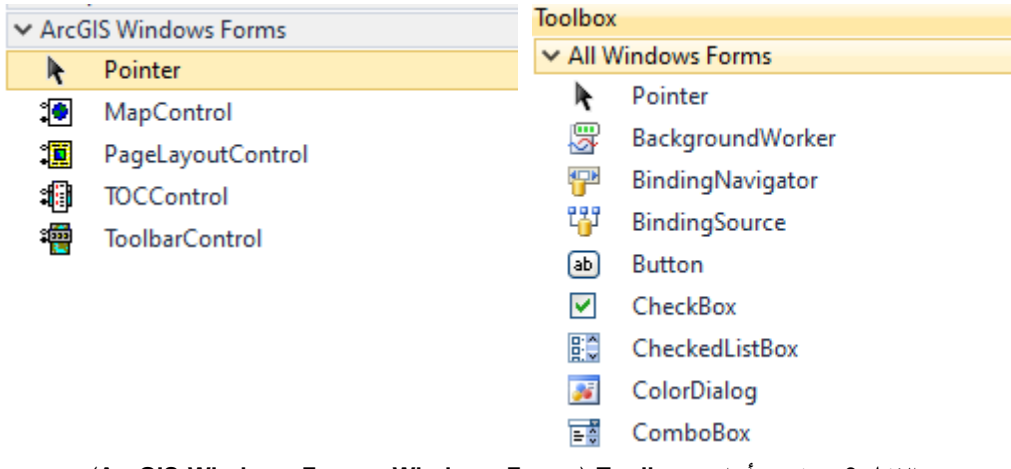

 **)ArcGIS Windows Forms, Windows Forms ( Toolbox أدوات صندوق :2 الشكل**

- استيراد المكتبات Libraries import

يتم استدعاءالمكتبات الالزمة للعمل كخطوة أولية قبل عملية التطوير وكتابة الشيفرات البرمجية اعتماداً على NET. وArcObjects. إن تطوير البرمجيات هو مشروع مكلف ويستغرق وقتاً طويلا ولكن الاعتماد على نموذج (COM) ونماذج البرمجة .NET يسهل العمل عن طريق كتابة جزء من التعليمات البرمجية مرة واحدة وإعادة استخدامها من قبل مستخدمين آخرين بشكل متكرر باستخدام مجموعة متنوعة من أدوات التطوير .

نموذج COM هو أكثر من مجرد تقنية، إنها منهجية لتطوير البرمجيات. يحدد COM بروتوكوالً يربط أحد مكونات البرنامج أو الوحدة بأخرى. باستخدام هذا البروتوكول، من الممكن بناء مكونات برامج قابلة لإعادة الاستخدام يمكن تبادلها ديناميكياً في نظام موزع.

يعرّف COM أيضا بأنه نموذج برمجة يُعرف باسم البرمجة القائمة على الواجهة )programming based-interface ). تقوم الكائنات بتغليف طرق المعالجة والبيانات التي تميز كل كائن تم إنشاء مثيل له خلف واجهة محددة تماماً.

بنية COM تعتمد على العميل/الخادم Client/Server. يوفر الخادم بعض الوظائف، ويستخدم العميل هذه الوظيفة. يسهل COM االتصال بين العميل والكائن. يمكن أن يكون الكائن، في نفس الوقت، خادماً لعميل وعميل لبعض خدمات الكائنات الأخرى (الشكل 3).

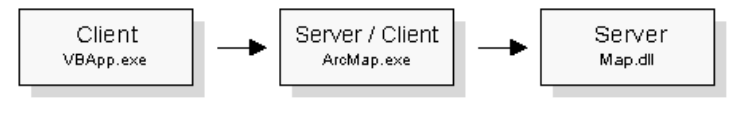

**الشكل :3 العميل/الخادم لبنية COM**

داخل كل خادم، يوجد كائن يسمى مصنع فئة (Class factory) يتفاعل معه وقت تشغيل COM إلنشاء مثيل لفئة معينة. لكل فئة COM مقابلة، هناك مصنع فئة. عادة، عندما يطلب العميل كائناً من الخادم، يقوم مصنع الفئة المناسب بإنشاء كائن وتمربر هذا الكائن إلى العميل (الشكل 4).

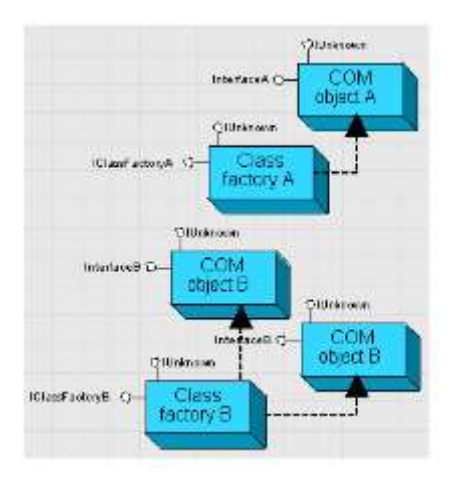

**الشكل :4 مصنع فئة ) factory Class )**

يبين الجدول رقم 1 أهم التجميعات assemblies من ArcObjects التي تم االعتماد عليها واستيرادها لتحقيق عمل الوظائف الأساسية للتطبيق BVM\_GIS المطور .

جدول :1 التجميعات assemblies من ArcObjects التي تم استخدامها في التطبيق BVM\_GIS

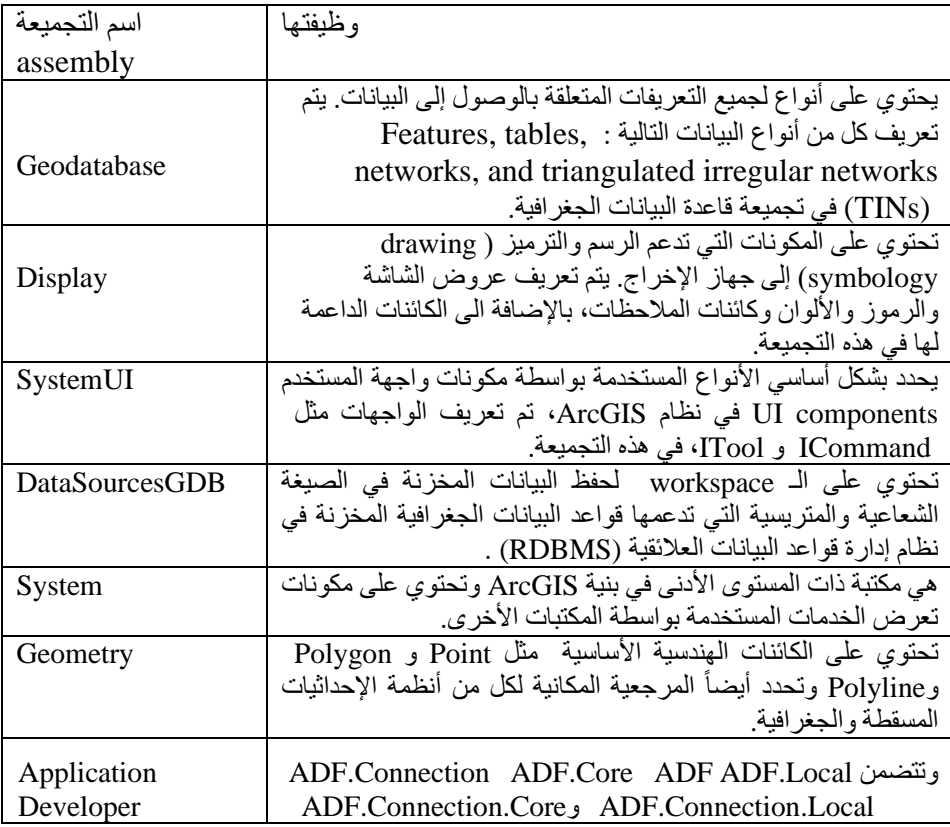

**مجلة جامعة البعث المجلد 44 العدد 9عام 2022 د.م. حنان كامل درويش**

| Framework<br>(ADF) | لفئة<br>توفر الفئات الأساسية<br>ومعرفات فريدة<br>.NET<br>المكونات (CATIDs).                                                                                                    |
|--------------------|----------------------------------------------------------------------------------------------------|
| Carto              | تحتوي على كائنات لعرض البيانات، مثل كائنات PageLayout<br>و Map بالإضافة لطبقات الخريطة والإخراج لجميع أنواع البيانات<br>المدعومة. تحتوي هذه التجميعة أيضاً على كائنات MxdServer<br>و MapServer التي تستخدمها الخوادم لعرض بيانات الخريطة في بيئة<br>عميل / خادم. |
| Output             | تحتوي على الكائنات المطلوبة لإنشاء خريطة الإخراج أو<br>PageLayouts إلى كل من الطابعات والرسومات أو التصدير إلى<br>ملفات من نو ع محدد ِ                                                                                                    |
| Framework          | يوفر المكونات الأساسية لدعم مكونات وتطبيقات واجهة المستخدم UI.                                                                                                    |

كما تم استدعاء مجموعة من المكتبات األخرى مثل Forms.Windows.System والذي يحتوي على فئات إلنشاء التطبيقات المستندة إلى Windows والتي تستفيد بشكل كامل من ميزات واجهة المستخدم الثرية المتوفرة في نظام التشغيل Windows Microsoft. مكتبة AccessControl.Security.System والتي توفر عناصر البرمجة التي تتحكم في الوصول إلى اإلجراءات المتعلقة باألمان وتدقيقها على الكائنات القابلة للتأمين.

مكتبة Cryptography.Security.System الذي يوفر خدمات التشفير ، بما في ذلك التشفير الآمن للبيانات وفك تشفيرها، بالإضافة إلى العديد من العمليات الأخرى، مثل التجزئة وتوليد الأرقام العشوائية ومصادقة الرسائل.

 واللتين System.Drawing و Microsoft.Office.Interop.Word للمكتبتين باإلضافة توفران انشاء تقارير وورد خاصة ورسم كائنات ضمنها لإدراج الخرائط والبيانات.

وتبين الأسطر البرمجية التالية جزءٍ من الكود الذي يمثل عملية استيراد المكتبات اللازمة قبل البدء بكتابة الشيفرات البرمجية:

Imports ESRI.ArcGIS.Geodatabase Imports ESRI.ArcGIS.Controls Imports ESRI.ArcGIS.SystemUI Imports ESRI.ArcGIS.Framework Imports ESRI.ArcGIS.Carto Imports ESRI.ArcGIS.Display Imports Microsoft.Office.Interop.Word Imports ESRI.ArcGIS.DataSourcesGDB Imports System.IO Imports System.Drawing Imports System.Windows.Forms Imports ESRI.ArcGIS.Geometry Imports ESRI.ArcGIS.esriSystem Imports System.Security.Cryptography Imports ESRI.ArcGIS.Output

Imports ESRI.ArcGIS.ADF Imports System.Security.AccessControl

- كتابة الشيفرات البرمجية writing Code

تتمثل المرحلة الأهم في عملية التطوير بكتابة الشيفرات البرمجية وربطها بالأدوات والوظائف المرئية، وسنبين كمثال جزء من الكود الخاص بعملية البحث عن المناطق حسب اسم المنطقة اإلدارية، تبدأ العملية عن طريق االتصال بطبقة بيانات المناطق المخزنة ضمن الـ geodatabase ومن ثم يتم انشاء االستعالم عن طريق فلتر استعالم خاص QueryFilter واستخدام إحدى الطرق الخاصة به والمسماة WhereClause الخاصة بالبحث حسب االسم المختار ضمن القائمة المنسدلة. لتبدأ عملية البحث في قاعدة البيانات اعتمادا على IFeatureCursor ضمن حلقة والذي يضمن البحث ضمن كافة الصفوف ليعطينا نتيجة البحث التي تتطابق مع اسم المنطقة اإلدارية المختار. وتبين األسطر البرمجية التالية جزء من الكود الخاص بعملية البحث حسب اسم المنطقة اإلدارية.

Try

 Dim pselectedlayer As ILayer = getlayerByName("المناطق(" Dim pfeaturelayer As IFeatureLayer = pselectedlayer Dim pfeatureclass As IFeatureClass = pfeaturelayer.FeatureClass

Dim pquery As IQueryFilter = New QueryFilter Dim sName As String = ComboBox1.SelectedItem.ToString

 pquery.WhereClause = "UPPER(اسم\_المنطقة (Like'%" & sName & "%'" Dim pfeaturecursur As IFeatureCursor = pfeatureclass. Search(pquery,

False)

 Dim pfeature As IFeature = pfeaturecursur.NextFeature Do Until pfeature Is Nothing

يبين )الشكل 5( مخطط المشروع النهائي **diagram class** للتطبيق GIS\_BVM و الذي يعرض األجزاء المختلفة من الكود والفئات المتعددة المكونة له.

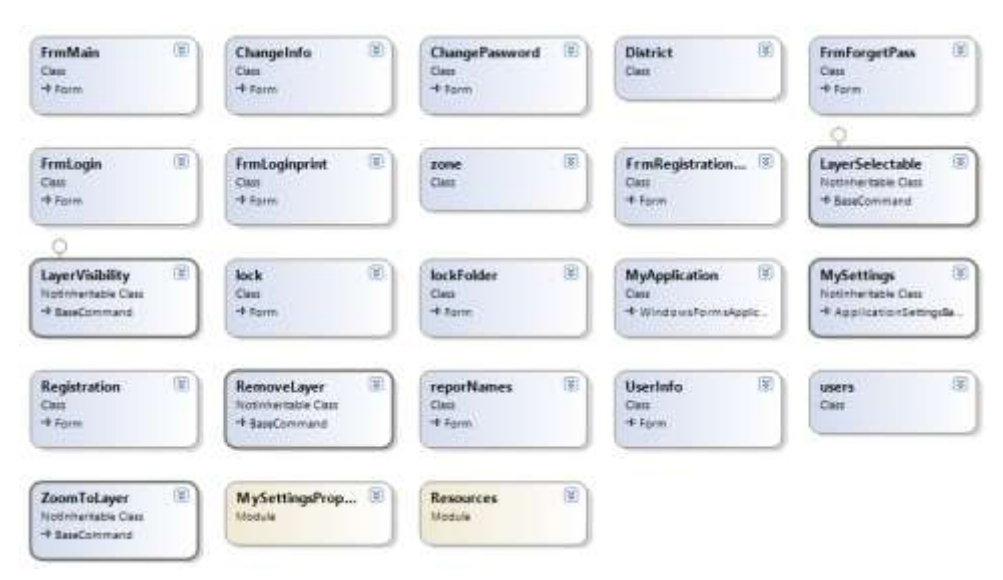

**الشكل :5 مخطط diagram class للتطبيق المطور GIS\_BVM**

- االختبار واصالح المشاكل عن طريق التكرار واإلصالح testing Application and problems solving

بعد االنتهاء من كتابة الشيفرات البرمجية تبدأ عملية اختبار التطبيق وكشف المشاكل عن طريق التكرار واإلصالح. سنبين فيما يلي آلية عمل التطبيق: ال يمكن الدخول إليه دون امتالك اسم المستخدم وكلمة المرور سواء من قبل المدير(الشكل 6,a) او أي مستخدم آخر (الشكل 6,b). ويقوم المدير بمهمة إدارة وتحديد عدد المستخدمين من خالل إضافة مستخدمين جدد أو تعديل وحذف مستخدمين موجودين مسبقاً (الشكل 6,c).

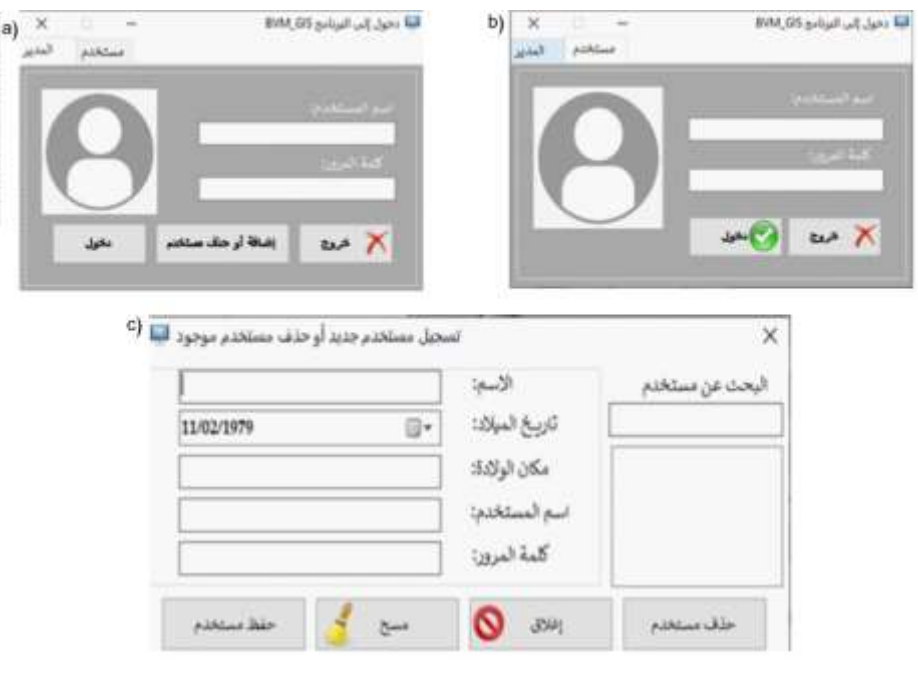

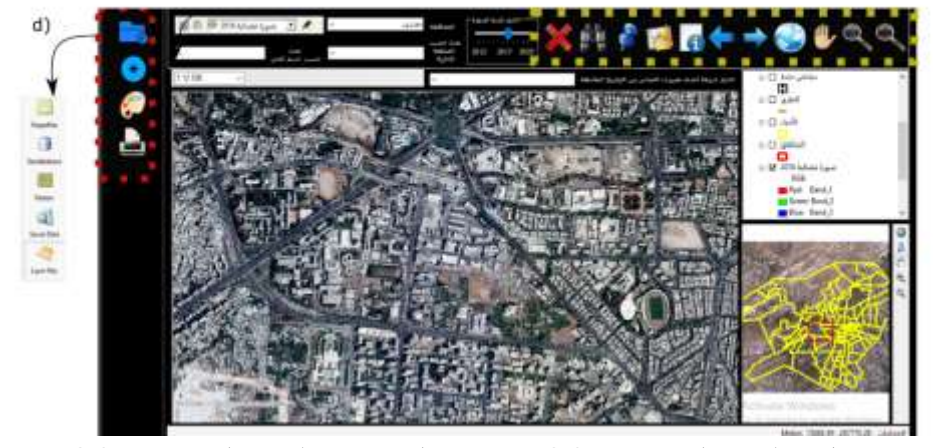

 **الشكل :6 (a الدخول الى برنامج GIS\_BVM عن طريق المدير ، (b الدخول الى برنامج GIS\_BVM عن طريق المستخدم، (c البحث عن مستخدم موجود أو إضافة مستخدم جديد عن طريق المدير ، (d واجهة التطبيق األساسية BVM\_GIS**

بعد إدخال اسم مستخدم وكلمة مرور صحيحة يتم الدخول إلى واجهة المستخدم األساسية والتي صممت لتكون بسيطة وجذابة وتعمل بطريقة مشابهة لبرامج نظم المعلومات الجغرافية )الشكل d6, ). أي تحتوي على اإلمكانيات األساسية ألي برنامج GIS، وهي تتألف من ثالثة أقسام: األول لعرض الخريطة، والثاني لعرض جدول المحتويات الذي يبين مجموعة الطبقات

المضافة إلى الخريطة، أما الثالث فيبين موقع عام للمنطقة المعروضة في القسم الثاني ويتم الإشارة الى امتداد الموقع بمربع أحمر محدداً بدقة المنطقة المعروضة. بالإضافة لمجموعة من أشرطة الأدوات. تحتوي أشرطة الأدوات على مجموعة من الأيقونات والتي تمثل الوظائف الأساسية لأي برنامج GIS.

يحتوي شريط الأدوات الأول والمرتب بشكل عمودي (مشار اليه بصندوق أحمر منقط في الشكل 6,d) على الوظائف الأساسية لفتح المشاريع وإضافة البيانات الجغرافية. ويتكون من أدوات قادرة على تنفيذ مجموعة من األوامر كفتح ملف من النوع )mxd)، إضافة الطبقات shapefile, geodatabase, Rasters, Server Data, Layer ) من الأنواع المختلفة ا files)، عرض الصور الفضائية بتركيبة لونية حقيقية وطباعة التقارير.

وبحتوي شريط الأدوات المرتب بشكل أفقي (مشار اليه بصندوق أصفر منقط في الشكل 6,d) على أدوات التكبير والتصغير بشكل يدوي أو عن طريق نسبة ثابتة، أداة تحريك الخريطة، أداة للعرض الكامل للبيانات، وأداتي التنقل بين المشهد السابق واللاحق، بالإضافة لأداة اختيار أي عنصر من الخريطة. كما يحتوي أيضاً على مجموعة من وظائف البحث والاستعلام، كالاستعلام عن البيانات الوصفية المرتبطة بأي عنصر، وبمكن إجراء القياسات الأساسية كقياس طول خط، محيط أو مساحة ألي شكل في الخريطة، كما يمكن الذهاب إلى أي نقطة استنادا إلى إحداثياتها.

األيقونة على شكل منظار تسمح بالبحث وإيجاد أي عنصر بالكتابة في مربع البحث . األيقونة على شكل X تسمح بالخروج من الأداة المفعلة حاليا، ويمكن اختيار مقياس الرسم الذي نريده من خالل شريط أدوات خاص.

الشريط الزماني تحت اسم اختيار تاريخ الصورة (الشكل 7,a) يضم صور فضائية لعشر سنوات من العام 2012 وحتى عام .2022 تم اختيار العام 2012 كنقطة انطالق وذلك لصدور المرسوم الخاص بالمخالفات والذي تحدثنا عنه سابقا. الصور المتوفرة حاليا لمحافظة دمشق األعوام 2012 و2018 ومحافظة طرطوس لألعوام 2012 و.2020 وكما ذكرنا سابقاً بأننا نقدم نموذج عن عمل البرنامج ويحتاج الى استكمال البيانات خلال الأعوام المذكورة من قبل الجهة التي ستعتمده، كما يمكن تعديل الشريط الزماني بإضافة أعوام إضافية.

59

للكشف عن المخالفات ضمن البرنامج يوجد عدة خيارات. من أهم الميزات التي يقدمها التطبيق آلية سهلة جداً للبحث، حيث يتم بداية اختيار محافظة محددة من القائمة المنسدلة الحاوية على المحافظات الـ 14 )الشكل a7, ). عند اختيار المحافظة يتم تحميل أسماء المناطق اإلدارية ضمن قائمة منسدلة خاصة فيها )الشكل b7,)، ويمكن البحث ضمن المنطقة اإلدارية كاملة باختيارها من القائمة أو اختيار حي محدد ضمنها. فبمجرد اختيار منطقة إدارية يتم أوالً تحديد المنطقة وتكبيرها ضمن الخريطة و تحميل كافة أحياؤها ضمن القائمة المنسدلة الخاصة باألحياء )الشكل c7,). باختيار الحي من القائمة يتم تحديده والتركيز عليه في الخريطة ويتم البحث ضمن الحي المحدد و مقارنة الخرائط بين أي عام والعام .2012

كما يمكن البحث مباشرة ضمن الأحياء، حيث عند اختيار المحافظة يتم تحميل كافة الأحياء بالقائمة المنسدلة الخاصة فيها (الشكل 7,d).

يوضح (الشكل 8,8) مثال عن البحث ضمن المنطقة الإدارية (المهاجرين) في محافظة دمشق للعام 2012 وكيف تم تحديده والتركيز عليه ضمن الخريطة عند اختياره من القائمة. للبحث ضمن أحياء منطقة المهاجرين يمكن اختيار اسم الحي من القائمة المنسدلة فيتم تحديده والتكبير عليه بشكل تلقائي ضمن الخريطة (الشكل 8,b).

وببين (الشكل 8,c) مثال آخر للبحث ضمن حي الورود الموجود ضمن منطقة دمر خلال العام .2018 ويظهر الموقع العام للحي في الخريطة الجانبية ويتم تحديده بمربع باللون الأحمر . يوضح (الشكل 8,d) حي مزة 86 في العام 2012، و(الشكل 8,e) نفس الحي في العام .2018

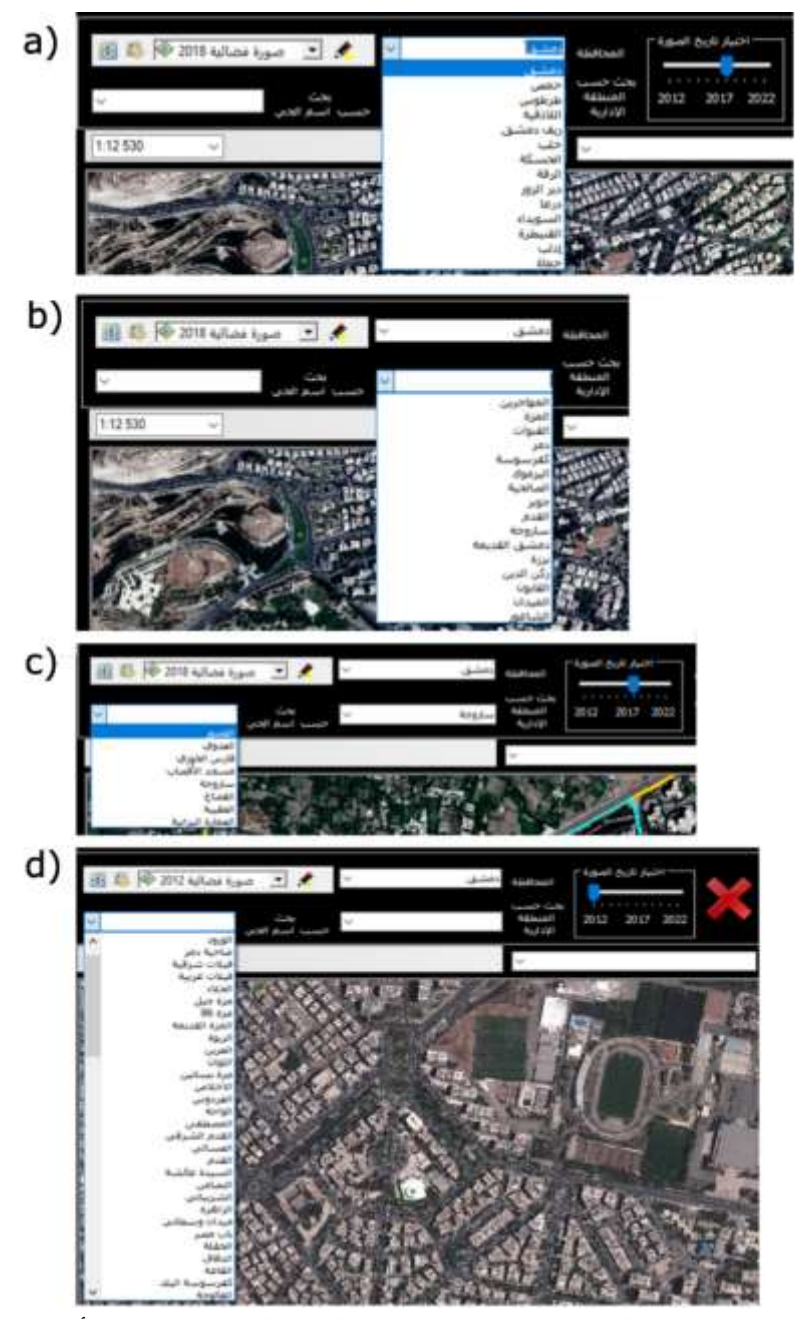

 **الشكل :7(a البحث ضمن محافظة محددة ، (b البحث حسب المنطقة اإلدارية، (c البحث حسب أحياء منطقة إدارية محددة، (d البحث ضمن أحياء المحافظة** 

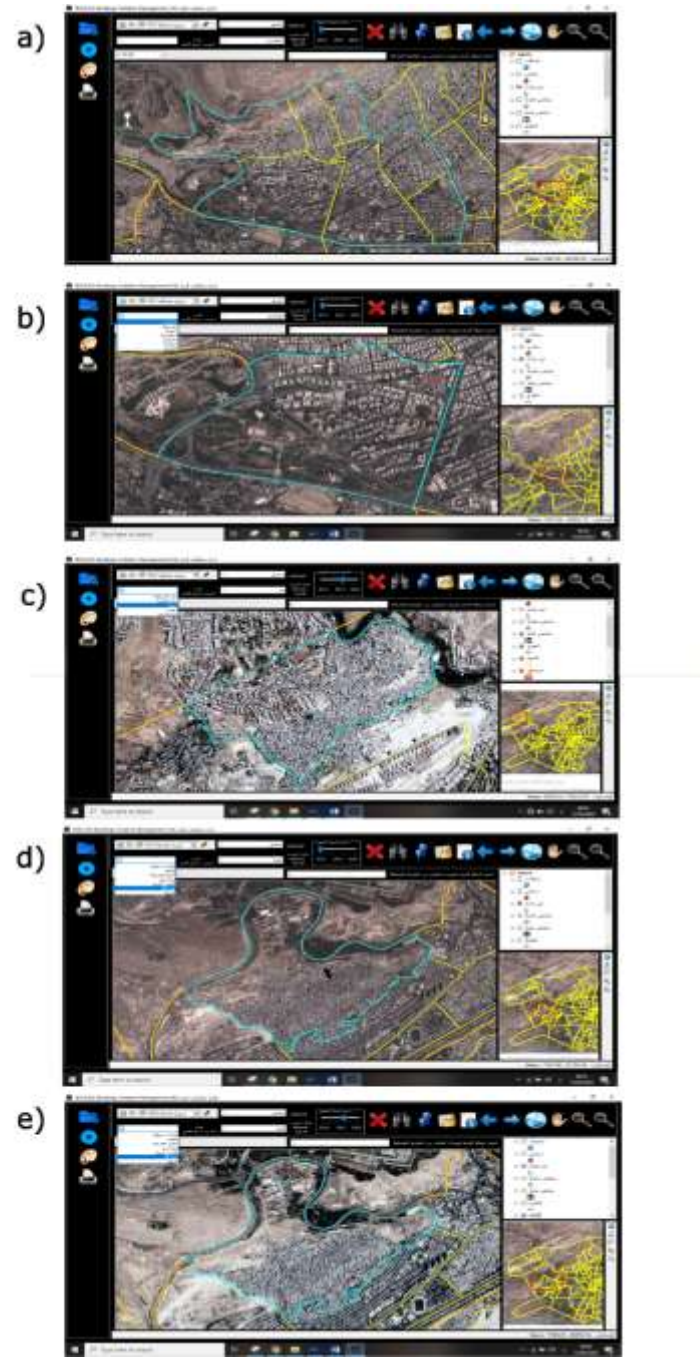

**الشكل :8 (a البحث عن المنطقة اإلدارية )المهاجرين( في العام 2012 (b البحث حسب اسم الحي عام 2012 ، (c البحث حسب اسم الحي ) الورود ( عام 2018 ، (d حي المزة 86 في العام ،2012 (e حي المزة 86 في العام 2018**

يمكن البحث أيضاً عن طريق إحداثيات محددة وذلك في حال ورود شكوى أو اكتشاف المخالفة حقلياً. ويتم ذلك عن طريق الأداة التي تحمل أيقونة مسمار، حيث يتم وضع الإحداثيات ضمن النافذة (الشكل 9,a)، ويقوم التطبيق بتحديد نقطة مكان الإحداثيات تماما وتتم المقارنة بين صورة العام 2012 وصور باقي الأعوام لمعرفة تاريخ المخالفة، وببين )الشكل b9, )مثال عن مبنى مشاد في صورة 2018 و غير موجود في صورة 2012 ، وبجب التنويه بأن هذا المثال هو فقط للتوضيح وهو لايتطابق مع الإحداثيات الموضوعة في )الشكل a9,).

يمكن كشف الأبنية الجديدة أيضاً عن طربق الأداة swipe والتي تعمل على إزاحة صورة فوق صورة لتتم المقارنة البصرية بين الصوريتين، حيث يمكن تحديد منطقة إدارية محددة أو حي محدد من خالل عمليات البحث التي يقدمها التطبيق ومن ثم المقارنة بين الصور ودراسة حالة الأبنية الجديدة في المنطقة في حال كانت مرخصة أو مخالفة (الشكل 9,c) (الشكل  $.9,d$ 

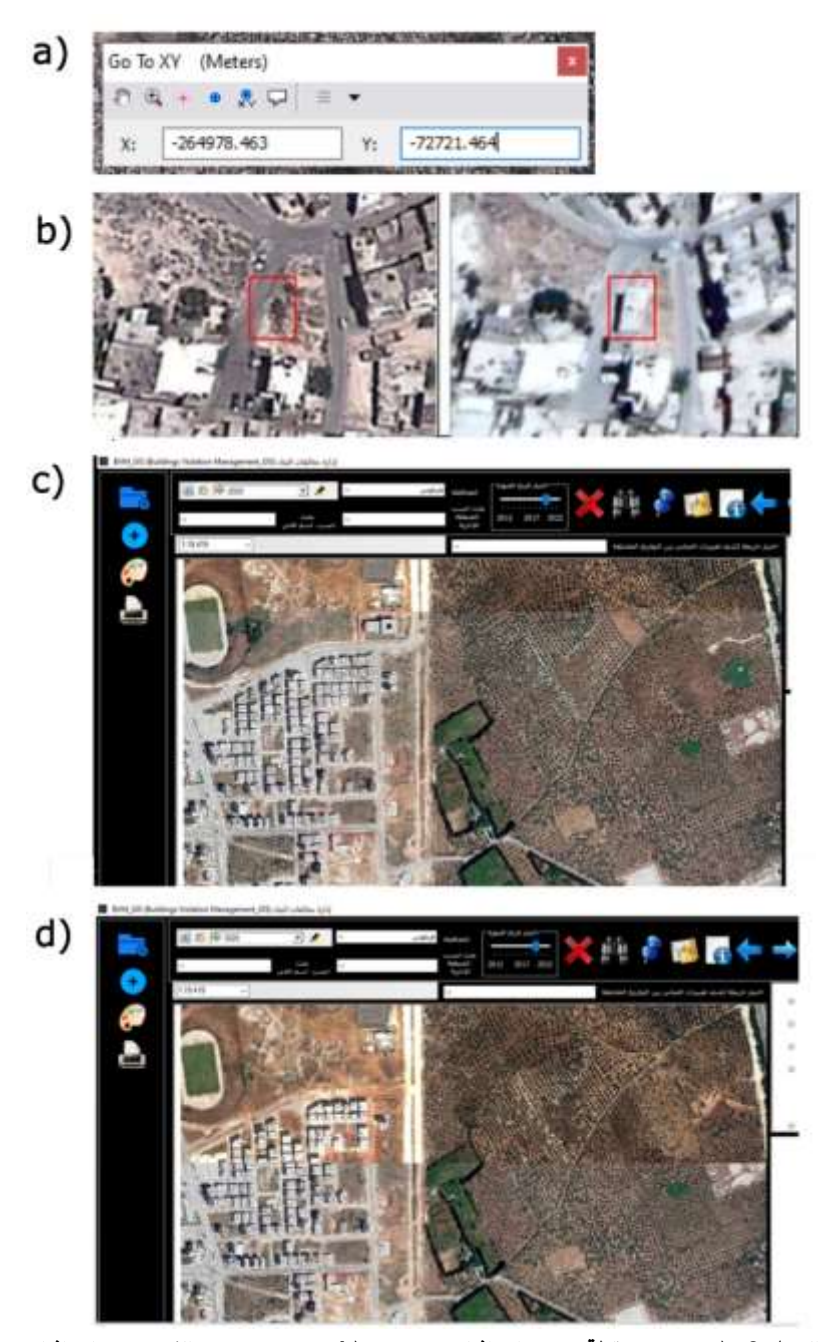

**الشكل :9 (a تحديد نقطة حسب إحداثيات محددة ، (b تحديد مبنى مخالف حسب إحداثيات محددة ، (c المقارنة البصرية بين الصور باستخدام األداة swipe( مثال 1(، (e المقارنة البصرية بين الصور باستخدام األداة swipe( مثال 2(**

لكشف تغيرات المباني بين تاريخين محددين بطريقة أتوماتيكية، يجب البحث إليجاد منهجية تعتمد على خوارزمية للكشف بطريقة سهلة وغير مكلفة، خصوصا بأننا سنحتاج لتطبيق هذه المنهجية عدة مرات بين كل عامين متتاليين أو أي عامين محددين.

تعد تقنية الكشف عن التغيير بناءً على صور الاستشعار عن بعد متعددة الأوقات طريقة فعالة للحصول على معلومات عن تغيير المباني وكشف األبنية الجديدة بين الوقتين . ومع ذلك ، مع التحسين المستمر لدقة صور االستشعار عن بعد ، تواجه طرق الكشف عن التغيير التقليدية صعوبة كبيرة في استخراج تغييرات المبنى بالضبط ]15[. تتمثل إحدى الصعوبات في إزاحة المباني بين صور االستشعار عن بعد متعددة األوقات بسبب زوايا ا لرؤية المختلفة ألجهزة االستشعار وصعوبة أخرى تتمثل في الظالل.

يحتاج موضوع تطوير منهجية خاصة للكشف التلقائي عن تغيرات المباني بحثاً مستقلاً، ومع ذلك ولالنتهاء من عملية برمجة التطبيق قمنا بتزويده بقائمة منسدلة تحتوي على خ ارئط كشف التغييرات بين أي عامين مختلفين (الشكل 10,a)، وسيتم تحميل هذه الخرائط فيما بعد حيث يكفي تخزينها ضمن مسار محدد لتعمل ضمن البرنامج دون الحاجة إلعادة البرمجة.

ويبين )الشكل b10, )المباني الموجودة في العام 2020 ولم تكن مشيدة بعد في العام 2009 لمنطقة في مدينة طرطوس وقد تم تحضير هذه الخرائط اعتمادا على التصنيف غير المراقب لكشف التغييرات ومن ثم تم تحديدها ورسمها بطريقة يدوية.

بعد تحديد المخالفة يمكن طباعة تقرير عن البناء باختيار زر الطباعة الذي يسحب كافة البيانات ويدرجها ضمن ملف قالب وورد، ويدرج صورتين للبناء المخالف واحد عن قرب وواحدة تبين الموقع العام، كما يقوم بإدراج إحداثيات مركز البناء، واسم الشخص الذي أعد التقرير.

ومنعا لتعديل وتغيير التقرير يتم بنفس وقت طباعة التقرير كملف وورد إرسال نسخة من ً التقرير بصيغة pdf وحفظها ضمن ملف مخفي في مسار محدد يحدده المدير أو الشخص المسؤول عن التدقيق بحيث يتمكن من مطابقة التقارير المعدة مع التقارير األصلية الصادرة عن البرنامج. وتتم مطابقة التقارير عن طريق إحداثيات مركز العقار المدرجة ضمن تقرير الوورد مع ملفات الـ pdf المخفية والمخزنة تحت اسم إحداثيات مركز العقار (الشكل 10,c). وبوضح (الشكل 10,d) مثال عن تقربر المخالفة.

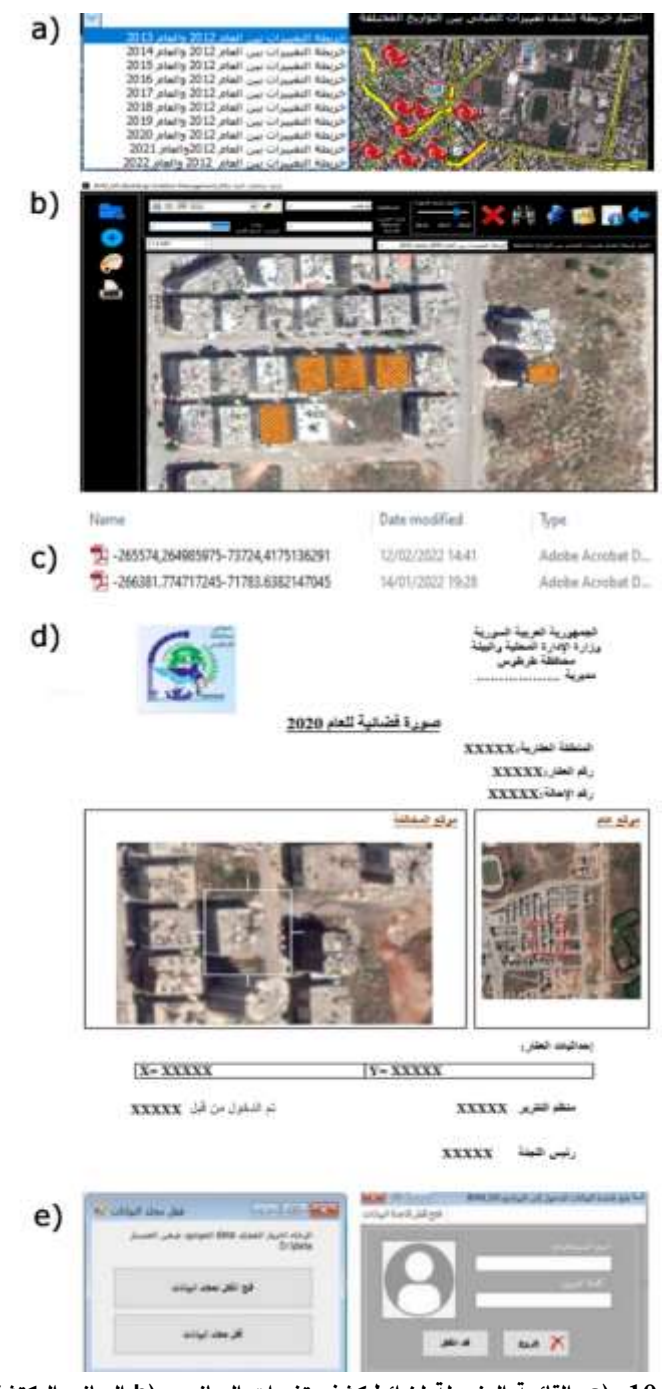

**الشكل :10 (a القائمة المنسدلة لخرائط كشف تغييرات المباني ، (b المباني المكتشفة في صورة عام 2020 ولم تكن موجودة في عام 2009 ضمن أحد مناطق طرطوس، (c تقارير المخالفات المخزنة بشكل مخفي ، (d مثال عن تقرير المخالفة ، (e فتح و قفل مجلد قاعدة البيانات** 

كمرحلة أخيرة لحماية البيانات ومنع الدخول إليها أو تعديلها إال من قبل المسؤولين تم تطوير كود خاص بقفل مجلد البيانات الحاوي على الـ Geodatabase. ويجب بداية فتح هذا المجلد كأول خطوة عند فتح التطبيق، حيث يتم فتح واجهة خاصة عند تشغيل التطبيق ويجب اختيار (فتح القفل لمجلد البيانات) وبتم فك القفل عن طريق إدخال اسم المستخدم وكلمة المرور. عند االنتهاء من العمل على التطبيق وإغالقة يجب أن يقوم المستخدم بقفل قاعدة البيانات من جديد باختيار (قفل مجلد البيانات) (الشكل 10,e).

#### **4 االستنتاجات والتوصيات**

تعاني البلدان النامية من مشكلة التوسع العمراني العشوائي غير المرخص، و تعتمد جودة التخطيط الحضري في مدن العالم الثالث على مدى اعتمادها لألساليب والتقنيات الحديثة وتكنولوجيا المعلومات.

إطار عمل تكنولوجيا المعلومات المعتمد على المساهمة البرمجية المقدمة لتطوير تطبيق نظم معلومات جغرافية مستقل لكشف مخالفات البناء وإدارتها، كما هو موضح في هذا البحث، سيوفر أداة هامة وفعالة لمساعدة الجهات المسؤولة على معالجة أهم تحدياتها بسهولة وكفاءة والتحكم في التطورات المستقبلية من خلال منصة واحدة تجمع كافة البيانات اللازمة للإدارة الحضرية.

تسمح المنهجية المقدمة التعامل مع الماضي والحاضر بشكل مناسب في الوقت ذاته من خلال الصور الفضائية عالية الدقة المكانية في الأزمنة المختلفة.

تسمح األدوات ووسائل البحث المتوفرة في التطبيق بكشف مخالفات البناء بسهولة، وتسمح بتحرير تقارير للمخالفات بطريقة أتوماتيكية ودمج كافة البيانات والخرائط الخاصة بالمخالفة وجمعها ضمن مكان واحد وبسرية تمنع عملية التعديل والتجازوات.

يبقى التحدي الأساسي لجعل التطبيق يعمل بكفاءة عالية من خلال تزويده بخرائط كشف التغييرات بين الأعوام المختلفة، والذي يتطلب البحث عن خوارزمية ودمجها ضمن منهجية لالستخراج األوتوماتيكي للمباني من صور االستشعار عن بعد عالية الدقة المكانية.

بين البحث أهمية الاعتماد على نظم المعلومات الجغرافية وتحديداً عملية التطوير كتجربة مخصصة للمستخدم ضمن تطبيق مستقل، بالإضافة إلى أهمية صور الاستشعار عن بعد عالية الدقة المكانية والتي تمثل أهم مصدرر للبيانات في موضوع إدارة مخالفات البناء.

### **5 المراجع**

- [1] Burrough, Peter A., Rachael A. McDonnell, and Christopher D. Lloyd. Principles of geographical information systems. Oxford university press, 2015.
- [2] Ahmed, A., F. Umar, and Y. A. Bununu. "ICT solutions for smart urban governance: lessons from GIS applications in assessing irregularities and development control violations in Hanwa neighbourhood of Zaria, Nigeria."
- [3] Ioannidis, C., Psaltis, C., & Potsiou, C. (2007). Towards a strategy for suburban informal building control through automatic change detection. Arbitrary and National Economy, the Need of the Real Estate Market for Modern Cadastre and Spatial Planning, TEE, ATM, WPLA, FIG, 28-31.
- [4] Adeel, M. (2010). Methodology for identifying urban growth potential using land use and population data: A case study of Islamabad Zone IV. Procedia Environmental Sciences, 2, 32-41
- [5] ESRI, "ArcGIS Desktop: Release 10.2," Redlands CA. 2013.
- [6] BURKE, R.. Getting Started with ArcObjects, ESRI Redlands, California,2004. pp. 1-62.
- [7] BURKE P. R. Getting to Know ArcObjects, Esri Press, 2003. 436p.
- [8] JACKSON B. J. Exploring ArcObjects, ArcUser April-June 2000, 28–31.
- [9] Aburizaiza, A. O., & Ames, D. P. (2009, February). GIS-enabled desktop software development pardigms. In 2009 International Conference on Advanced Geographic Information Systems &

Web Services (pp. 75-79). IEEE.

[10] Puspita, Ika Arum. "ManTool: Application as Manufacturing Tools for Resources Management based on GIS." International Journal of Innovation in Enterprise System 5.01 (2021): 1-11.

[11] د. م. حنان درويش, د. م محمد عبود, و د. م. فادي عز الدين شعبان. " مساهمة برمجية في بيئة أنظمة المعلومات الجغرافية للمساعدة في عملية التقييم العقاري:تطوير تطبيق مكتبي D3\_RE GIS."مجلة جامعة البعث، سلسلة العلوم للهندسة المدنية والمعمارية )2019(.

[12] د. م. حنان درويش, د. م فادي عز الدين شعبان, و د. م. إياد محمد عباس, "تصميم وتطوير برنامج أنظمة معلومات جغرافية مستقل GIS\_M إلدارة البلديات باستخدام DotNET وArcObjects "- مجلة جامعة البعث، سلسلة العلوم للهندسة المدنية والمعمارية (2017).

[13] Duarte, Lia, Pedro Silva, and Ana Cláudia Teodoro. "Development of a QGIS plugin to obtain parameters and elements of plantation trees and vineyards with aerial photographs." ISPRS International Journal of Geo-Information 7.3 (2018): 109.

[14] د. م. حنان كامل درويش. "تطوير امتداد plugin ضمن برنامج QGIS الستخراج المناطق العمرانية من الصور الفضائية بطرق الذكاء االصطناعي واعتمادا على التقنيات الجيومكانية المفتوحة." سلسلة العلوم للهندسة المدنية و المعمارية 43.20 )2021(.

[15] Zhong, Chen, et al. "Building change detection for high-resolution remotely sensed images based on a semantic dependency." 2015 IEEE International Geoscience and Remote Sensing Symposium (IGARSS). IEEE, 2015.

# **إعداد خطة طوارئ الحتمال انهيار افتراضي لسد األبرش**

**الدكتور المهندس: شعبان حديد\***

#### **الملخص**

يهدف البحث إلى إعداد خطة طوارئ للتخفيف من اآلثار المدمرة للموجة الفيضانية الناجمة عن انهيار سد الأبرش، وقد تم إعطاء توصيف دقيق للمنطقة المدروسة الممتدة من السد حتى مصب نهر الأبرش في البحر الأبيض المتوسط، كما أوضح البحث مدى تأثير الموجة الفيضانية على القرى والمنشآت والطرقات الواقعة خلف السد، وبناء عليه تم إعداد خطة طوارئ تتضمن مجموعة من الإجراءات الواجب اتباعها لمنع أو للتخفيف من الآثار السلبية للموجة الفيضانية الناجمة عن االنهيار.

الكلمات المفتاحية: سد األبرش - خطة طوارئ - انهيارات السدود.

**\*** أستاذ مساعد في كلية الهندسة المدنية – قسم هندسة وإدارة الموارد المائية – جامعة البعث - سوريا

# **Preparation of Contingency Plan For possibility of hypothetical collapse of Al-Abrash Dam**

# **Abstract**

The research aims to prepare a Contingency Plan for Reducing the Effects of the Flood Wave Resulting from Al-Abrash Dam Collapse . Gives an expanded detailed description of the studied zone between Al-Basel Dam and the estuary of Al-Abrash River on the Mediterranean Sea. The research explains the effect of the flood wave on the villages, Facilities and roads which located behind the dam. According to the studied collapse scenario an Contingency Plan is proposed which includes several procedures for the prevention and

alleviation of adverse effects of the flood wave caused by the collapse.

Keywords: Contingency Plan – Dam Failures – Al-Abrash Dam

**.1 مقدمة:** 

نظرا للمخاطر الكبيرة الناجمة عن انهيارات السدود والتي يتوقع لها أن تكون مدمرة وكارثية لما تسببه من أضرار مادية وبشرية كبيرة، بدأت بعض الدول بتخصيص الموارد المادية والطاقات البشرية لالستفادة القصوى من التقنيات الحديثة للحصول على المعلومات الصحيحة بدقة وسرعة، حيث إن اتخاذ القرارات الصحيحة في الوقت المناسب يرتبط بشكل كبير بتوافر المعلومات ودرجة موثوقيتها والتي تعد من العوامل الضرور ية للتخفيف من اآلثار السلبية للموجة الفيضانية الناجمة عن االنهيار.

ومن هنا تأتي أهمية البحث من خالل تسليط الضوء على مفهوم انهيارات السدود سواء كان هذا الانهيار متوقعا وناجما عن السلوك الشاذ لعمل السد أو غير متوقع كالزلازل والحروب وعمليات التخريب المتعمدة ، لذلك ال بد من فهم كيفية حدوث االنهيار بشكل دقيق ومفصل من خلال إنشاء عدة سيناربوهات لحالات الانهيار الافتراضي المتوقعة وبناء عليها يتم اختيار الطرق والأساليب العلمية لتفادي الآثار الناجمة عن هذا الانهيار أو التقليل منها قدر الإمكان. يعرف السد بأنه منشأة تستخدم في تجميع مياه الجريان السطحي بهدف تخزينها في فترة الفيضان، لتستخدم في سد االحتياجات المائية عند الضرورة [1].

يعرف انهيار السد بأنه حركة أحد أجزاء السد أو أساساته، وبالتالي عدم قدرة السد على االحتفاظ بالماء، األمر الذي يؤدي إلى تدفق كميات كبيرة من المياه، مما يعرض حياة الناس وممتلكاتهم للخطر، انهيار السد يبدأ عادة بخلل غير مكتشف في سلوك السد ووظائفه )تآكل وتخريب تدريجي غير مراقب) يسبب فيما بعد أضراراً جسيمة أو كارثية[3] .

#### **.2 هدف البحث:**

إعداد خطة طوارئ للتخفيف من اآلثار المدمرة للموجة الفيضانية الناجمة عن انهيار سد الأبرش في حالة التخزين الأعظمي.

### **.3 منطقة الدراسة:**

تمتد المنطقة المدروسة بين البحر المتوسط غربا وحوض نهر العاصي شرقا وحوض نهر بانياس شمالاً والحدود الدولية السوربة اللبنانية جنوباً حيث تبلغ مساحة هذه المنطقة حوالي ( 2 km 2490)، و يسود في المنطقة مناخ متوسطي يتميز بشتاء رطب كثير األمطار ومعتدل الحرارة، وبصيف رطب مع درجات حرارة عالية، أما الرياح في المنطقة فقد تم تحديد سرعتها واتجاهها بناء على محطة صافيتا حيث بلغ المتوسط اليومي لسرعة الرياح في فصل الصيف حوالي (3.2 m/s) وفي باقي الفصول (9.5-9.5)، تتميز المنطقة بتضاريس جبلية تتركز في القسم العلوي والأوسط من منطقة الدراسة وتصل ارتفاعاتها إلى (200 )20) عن سطح البحر لتتحول بعدها إلى منطقة سهليه في المناطق القريبة من شاطئ البحر والتي ال تتجاوز ارتفاعاتها عدة أمتار عن سطح البحر.

> **.4 مواد وطرق البحث : -1-4األدوات المستخدمة في البحث:**

- برنامج التحليل النهري )Ras-Hec ): هو عبارة عن مجموعة برمجيات هندسية تسمح بتأدية الحسابات الهيدروليكية للجريان المستقر وغير المستقر باتجاه واحد اضافتة الى حسابات حركة الرسوبيات وتحليل درجات حرارة المياه ومن ثم تخزين البيانات وتحليلها وادارتها وإعطاء تقارير بشكل مخططات وجداول، وهو يمثل نسخة مطورة من برنامج -2Hec , يعتمد البرنامج على معادلات saint venant في تحليل الجريان ضمن المجرى المائي [4].
- برنامج Earth Google: هو برنامج مصمم من قبل شركه غوغل يقوم بعرض الكرة األرضية عن طريق صور جوية مأخوذة بواسطة األقمار الصناعية، ومن خالله يمكن التعرف على العديد من معالم سطح الأرض، كما يستخدم أيضا في تحديد مسارات الأنهار ورصد شبكات الطرق وأماكن توضع المنشآت و القرى والتجمعات السكنية [5].

**-2-4إعداد النموذج:**  بعد الحصول على كافة البيانات الالزمة إلعداد النموذج من بيانات جيومترية وتشمل )طول نهر الأبرش – أماكن التعرجات والانحناءات التي يتعرض لها مسار النهر – الميل الطولي – أبعاد المقاطع العرضية - موقع المنشآت المقامة على النهر وبعدها عن السد( وبيانات هيدروليكية تشمل (تدفق النهر وسرعة الجربان فيه – عمق الماء ضمن المجرى وتغيراتها وبتم الحصول عليها إما من محطات القياس المنتشرة على طول المجرى أو من خالل القياس المباشر - معامل خشونة سرير النهر والضفتين(

وبعد تمثيل ومعالجة البيانات ضمن بيئة Gis تم الحصول على نموذج كامل للمنطقة المدروسة بدءا من السد وحتى مصب النهر في البحر الأبيض المتوسط.

تمت معايرة النموذج في عدة مواقع من النهر من خالل مقارنة قيم ارتفاعات الماء المقاسة عند تدفقات مختلفة في عدة مقاطع من النهر مع قيم ارتفاعات الماء الناتجة عن ادخال نفس التدفقات للنموذج، حيث كلما زاد معدل التقارب بين القيم المحسوبة والمقاسة كلما كان النموذج أكثر مطابقة للواقع.

و بعد التحقق من مطابقة النموذج للواقع بنسبة 96% تم اجراء الدراسات الخاصة بالموجة الفيضانية الناجمة عن انهيار سد الأبرش.

**-3-4 الدراسات المرجعية:** 

• **محاكاة االنهيار االفتراضي للسدود البيتونية )حالة دراسية سد باستورا( ) 2012(** [6] يهدف البحث إلى بناء نموذج رباضي لمحاكاة الانهيار الافتراضي لسد باستورا (يقع في شمال العراق على مسافة Km30 من مدينة أربيل( ودراسة اثار الموجة الفيضانية الناجمة عنه.

قام الباحث بإجراء عدة سيناريوهات لالنهيار مع تغيير متحول واحد هو عرض فتحة السد بهدف الوصول إلى أعظم تصريف خارج من السد، وللتنبؤ بموجة الفيضان وحساب منحني التدفق من السد تم استخدام البرنامج الحاسوبي (Hec-Ras) الذي يستند على معادلات (saint venant) ذات البعد الواحد للجربان غير المستقر .

توصل الباحث إلى تحديد حجم الموجة الفيضانية الناجمة عن االنهيار وأعظم منسوب للماء في )11( مقطع من النهر خلف السد، و تم تحديد مستوى اإلنقاذ ووضع خطة طوارئ.

• **تطبيق نموذج رياضي للتنبؤ بسلوك انتشار الموجة الفيضانية في األنهار )2010(**[7] يهدف البحث إلى دراسة سلوك انتشار الموجة الفيضانية في الأنهار الطبيعية استناداً إلى المعادالت الهيدروديناميكية Venant–Saint، يقوم هذا النموذج بحل المعادالت التفاضلية الجزئية باالستعانة بطريقة الفروقات المحدودة، وحل المعادالت الجبرية غير الخطية التكرارية باستخدام خوارزمية نيوتن ارفسون.

ومن أهم النتائج التي توصل إليها الباحث: إظهار التأثير الكبير لكل من ميل سرير النهر ومعامل خشونته على سلوك انتشار موجة الفيضانات، التعرف على كيفية تقدم الموجة الفيضانية الناجمة عن االنهيار مع الزمن، والعوامل المؤثرة على سلوك انتشارها.

• **تقييم المخاطر الناجمة عن انهيار سد باستخدام نظم المعلومات الجغرافية )2001(**[8] يهدف البحث إلى تحديد الآثار الناجمة عن انهيارات السدود بالاعتماد على طرق المحاكاة العددية و نظم المعلومات الجغرافية، حيث تم استخدام البيانات التي تنتجها نظم المعلومات الجغرافية إلنتاج نموذج االرتفاعات الرقمي كقيم أولية للموديل FLDWAV الذي يقوم بدراسة انتشار الموجة الفيضانية ومحاكاتها في المنطقة الواقعة خلف السد المعرض لالنهيار، حيث يقدم هذا الموديل )ارتفاع الماء وزمن وصول الموجة في كل مقطع من المقاطع المدروسة خلف السد).

تضمن البحث دراسة عدة سيناريوهات لالنهيار االفتراضي لسد Alibeyköy في إسطنبول، و توصل الباحث إلى أن السيناريو األخطر من النوع overtopping وبناء عليه تم رسم خرائط الغمر والاستفادة منها في تحديد درجة الخطورة والأضرار الناجمة عن الانهيار وإجراء العديد من الاحتياطات طويلة وقصيرة الأجل للسيطرة على الفيضانات، وأشار الباحث أيضا الى مدى أهمية ونجاح استخدام نظم المعلومات الجغرافية في تحديد خرائط الغمر وانشاء أنظمة اإلنذار المبكر.

• **تحليل انهيار السدود باستخدام برنامج ال Ras-Hec وGeoras-Hec( 2011**]**)**9[ يهدف البحث إلى دراسة الأسباب والعوامل المؤدية الى انهيار السدود عن طريق تصميم عدة سيناريوهات وتحديد قيمة الموجة الفيضانية الناجمة عن االنهيار واألضرار الناتجة عنها، حيث تم العمل بمساعدة برنامج ) Ras-Hec )وبرنامج ) Georas-Hec )من أجل الحصول على بيانات رقمية دقيقة من برنامج ال GIS. توصل البحث الى النتائج اآلتية:

-1 انهيار السد هو عملية معقدة وشاملة وآلية االنهيار الفعلية غير مفهومة بشكل جيد، حيث إن النماذج الفيزيائية القائمة والنماذج الرياضية لم تتمكن من تفسير آليات انهيار السد بشكل مطابق تماما للواقع.

-2 التغيرات في معامالت فتحة االنهيار لم تكن ذات تأثير كبير على ارتفاعات الغمر الأعظمية خلف السد.

• **محاكاة االنهيار االفتراضي للسدود الركامية )حالة دراسية سد USIO في طاجاكستان(**  $[10]$  (2006)

الهدف من الدراسة تحديد حجم وآثار الموجة الفيضانية الناجمة عن انهيار سد (USIO) باستخدام النموذج ذو البعد الواحد الذي وضعه (Denlinger and Iverson/2001)

قام الباحث بتطبيق عدة سيناريوهات للانهيار الافتراضي بحجوم مختلفة للفيضان واستخدم النموذج الهيدروليكي المعروف باسم )DAMBRK)، وبناء عليه توصل إلى رسم مخطط الفيضان للمنطقة المدروسة وزمن وصول الموجة الفيضانية وتحديد ارتفاع الغمر، وساعدت نتائج هذه الدراسة في تطوير نظام لإلنذار المبكر، والذي هو عنصر من أنشطة شركة USGS الشاملة المتعلقة باألخطار في بحيرة ساريز )بحيرة السد USOI)، حيث تقوم الشركة بالتدريب على تطبيقات نظام المعلومات الجغرافية )GIS )للمهندسين في طاجاكستان والمتخصصين في إدارة الكوارث. **.5 آثار الموجة الفيضانية الناجمة عن انهيار سد األبرش :** 

**-1-5 تأثير الموجة الفيضانية على المنشآت الواقعة خلف السد:** 

تبين من الدراسة أن جميع المنشآت تتعرض للغمر باستثناء معمل األعالف ومحطة ضخ الصرف الصحي بسبب ارتفاع مناسيبها عن المنسوب األعظمي للموجة الفيضانية، و يبين الشكلين (2،1) ارتفاع وسرعة الغمر في المنشآت بدءاً من لحظة الانهيار .

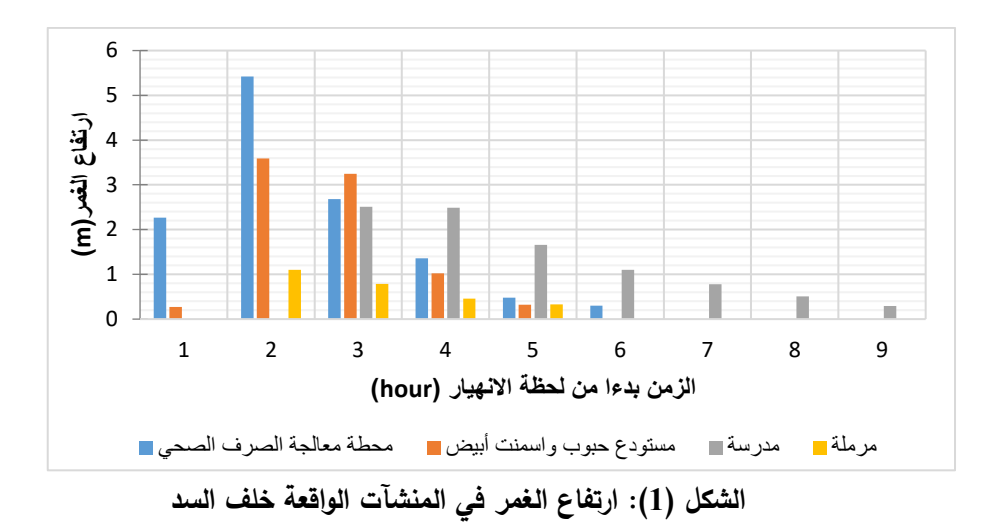

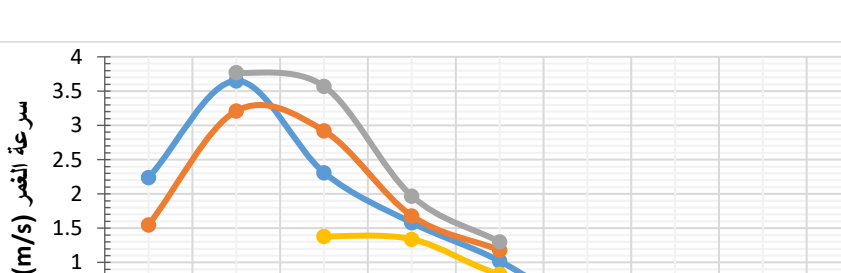

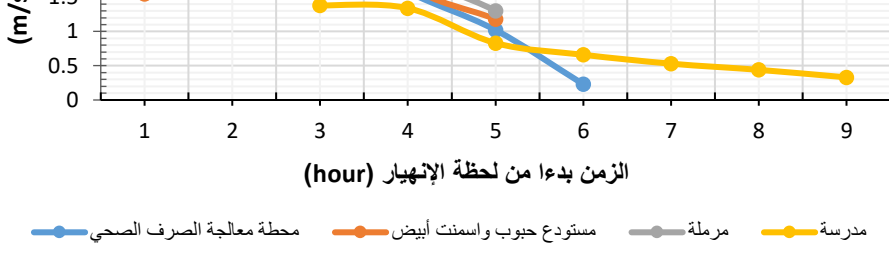

**الشكل )2(: سرعة الغمر للمنشآت الواقعة خلف السد**

**-2-5 تأثير الموجة الفيضانية على القرى الواقعة خلف السد:**

ال تتعرض جميع القرى الواقعة خلف السد للغمر بسبب مناسيبها المرتفعة باستثناء عرب الشاطئ، ويبين الشكلين (4،3) ارتفاع وسرعة الغمر في قرية عرب الشاطئ بدءاً من لحظة االنهيار.

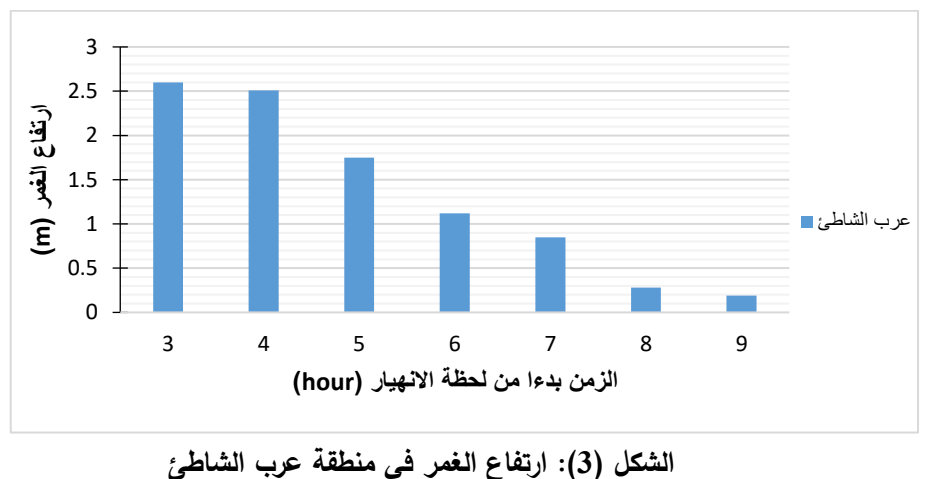

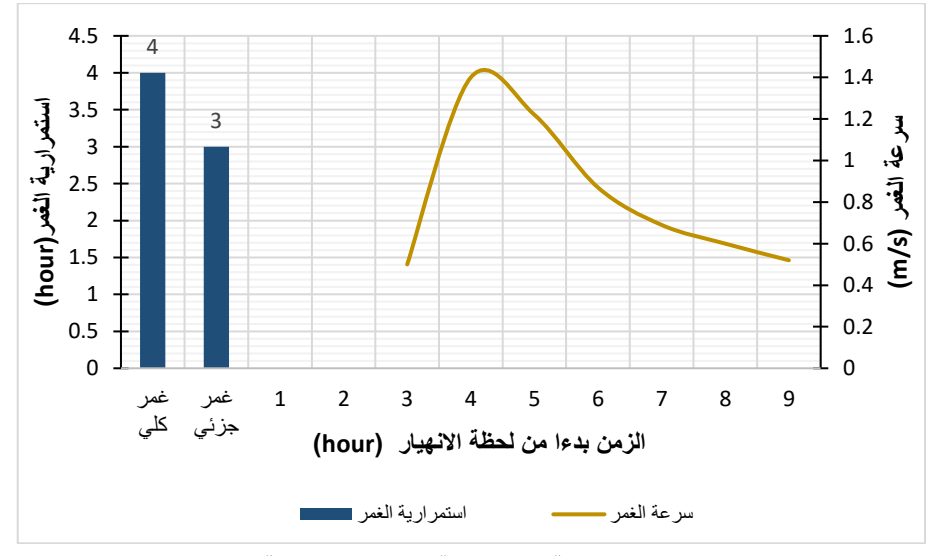

**الشكل )4(: سرعة واستمرارية الغمر في منطقة عرب الشاطئ**

**-3-5 تأثير الموجة الفيضانية على الطرقات الواقعة خلف السد:** 

تتعرض جميع الطرقات الواقعة خلف السد للغمر،يبين الشكلين )6،5( ارتفاع وسرعة الغمر في جميع الطرقات بدءاً من لحظة الانهيار .

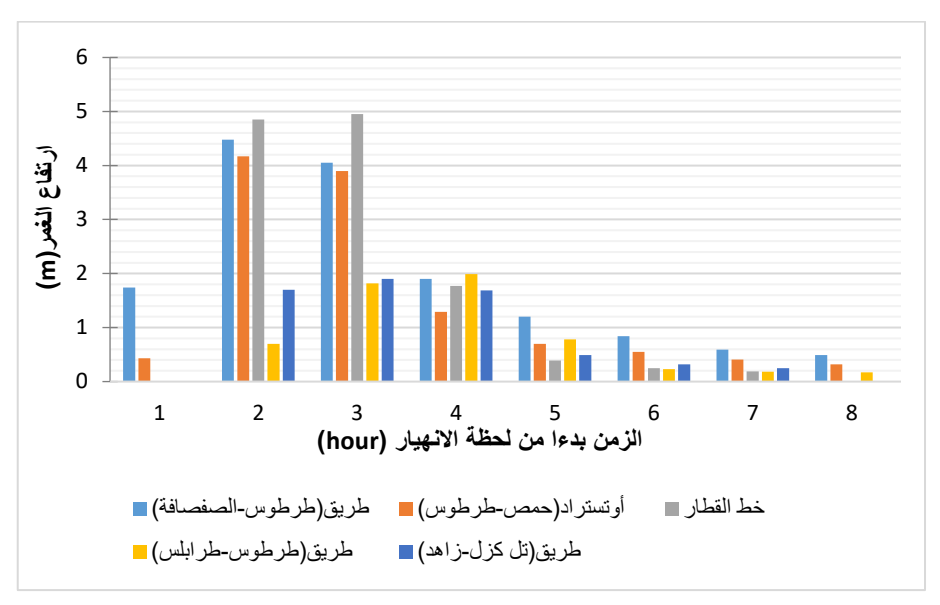

**الشكل )5(: ارتفاعات الغمر في الطرقات الواقعة خلف السد** 

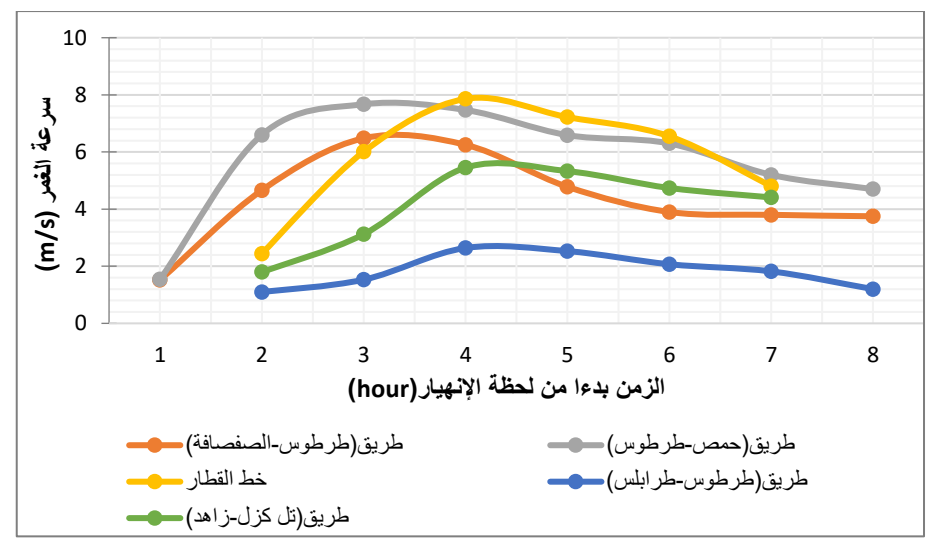

**الشكل )6(: سرعة الغمر للطرقات الواقعة خلف السد**
**.6 إعداد خطة طوارئ لتخفيف آثار الموجة الفيضانية الناجمة عن انهيار السد : -1-6 تعريف خطة عمل الطوارئ:** الوثيقة األساسية الرسمية التي تحدد حاالت الطوارئ الكامنة للسد، وتحدد الإجراءات والأعمال المخططة مسبقاً الواجب اتباعها لمنع أو التخفيف من حدوث خسائر في الأرواح والممتلكات، كما أنها تحدد الأعمال التي يجب على مالك السد أن يتخذها لتلطيف وتخفيف المشاكل خلف السد، حيث إن حالة الطوارئ للسد هي أية حالة غير متوقعة قد تنشأ أثناء تشغيل واستثمار السد وتعرض سالمته للخطر ]11[ . **-2-6 مخطط مراحل إدارة كارثة انهيار سد:** ]12[

يبين الشكل (7) مخطط مراحل إدارة كارثة الانهيار .

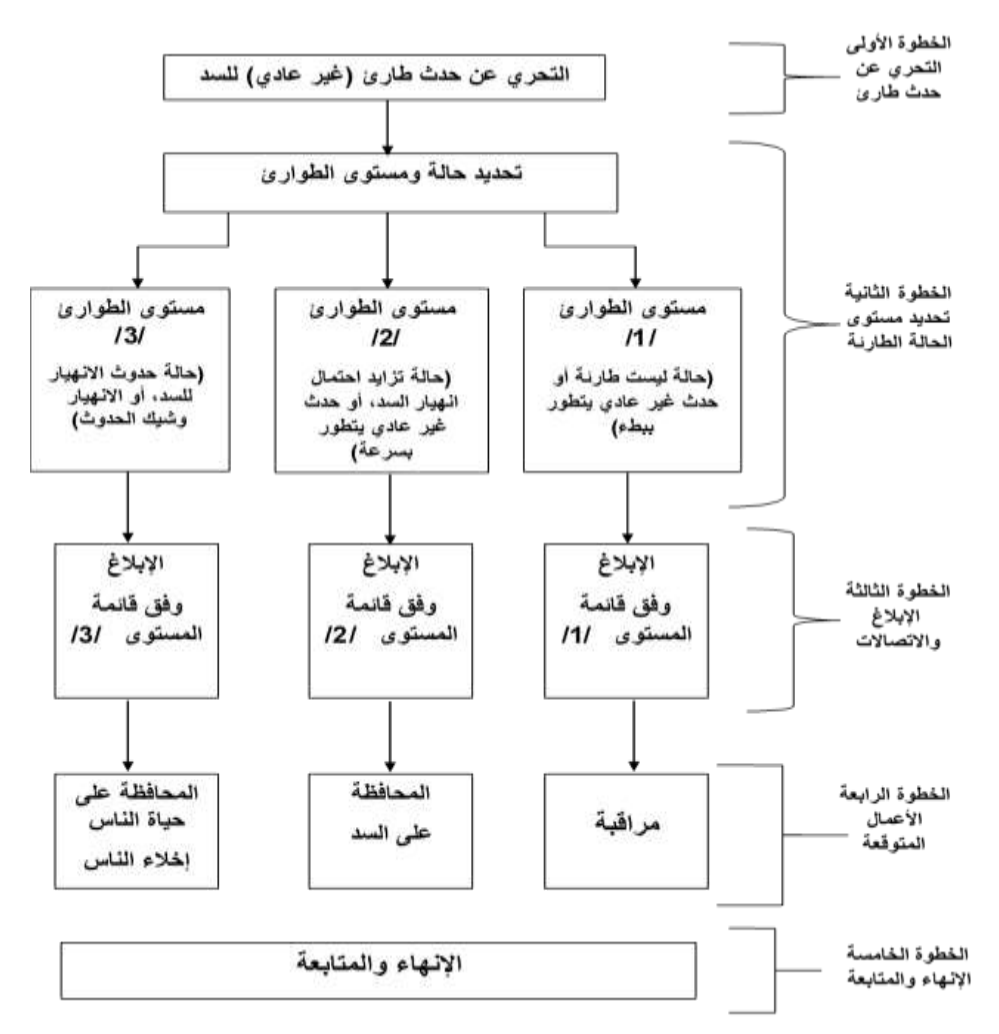

# **الشكل )7(: مخطط مراحل إدارة كارثة انهيار السد**

**-3-6 تحديد حالة ومستوى الطوارئ:** ]2[

يبين الجدول (1) مستوى الحالة الطارئة وفقاً لكل حادثة.

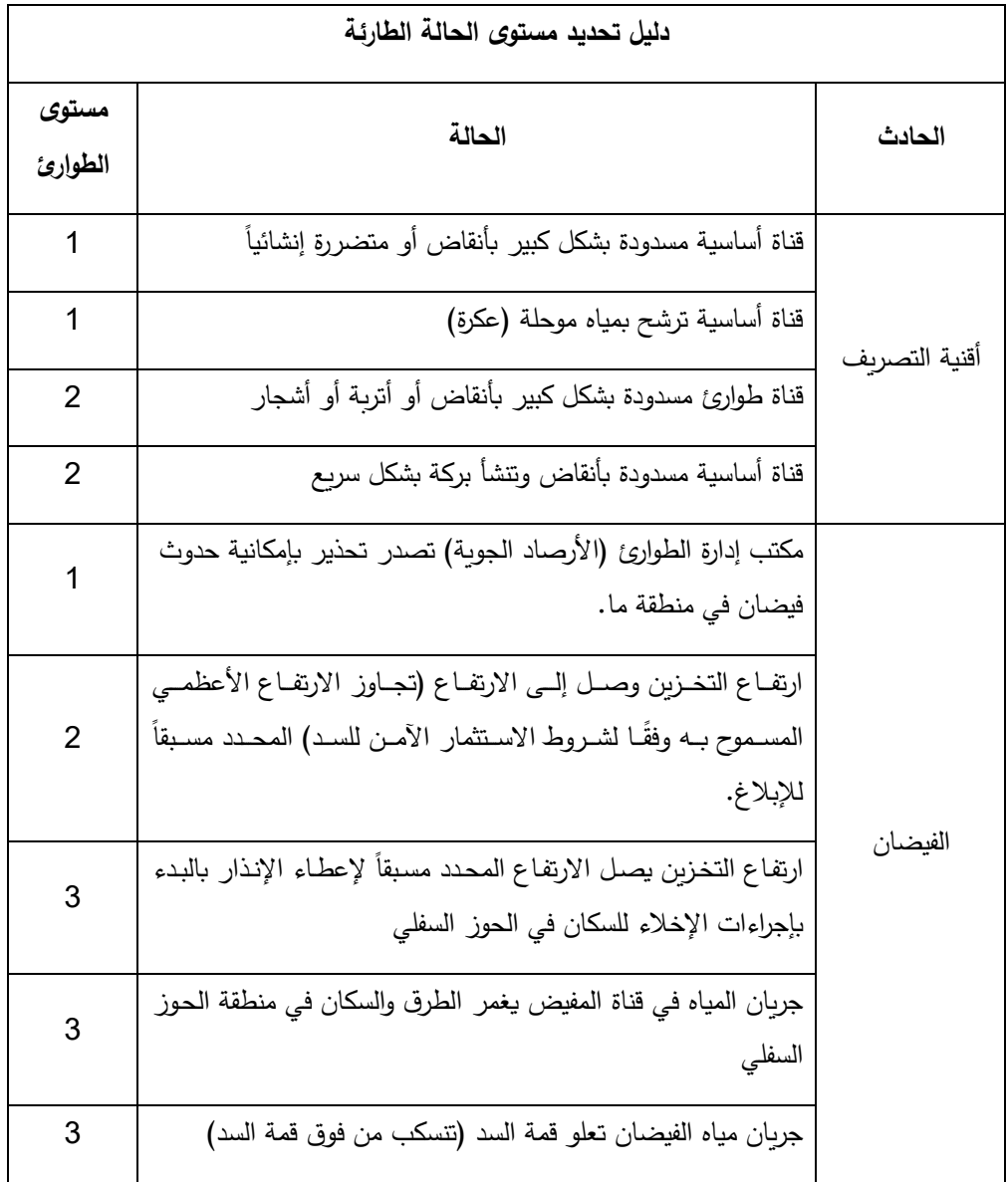

## **الجدول )1(: تحديد مستوى الحالة الطارئة**

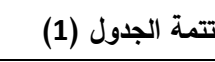

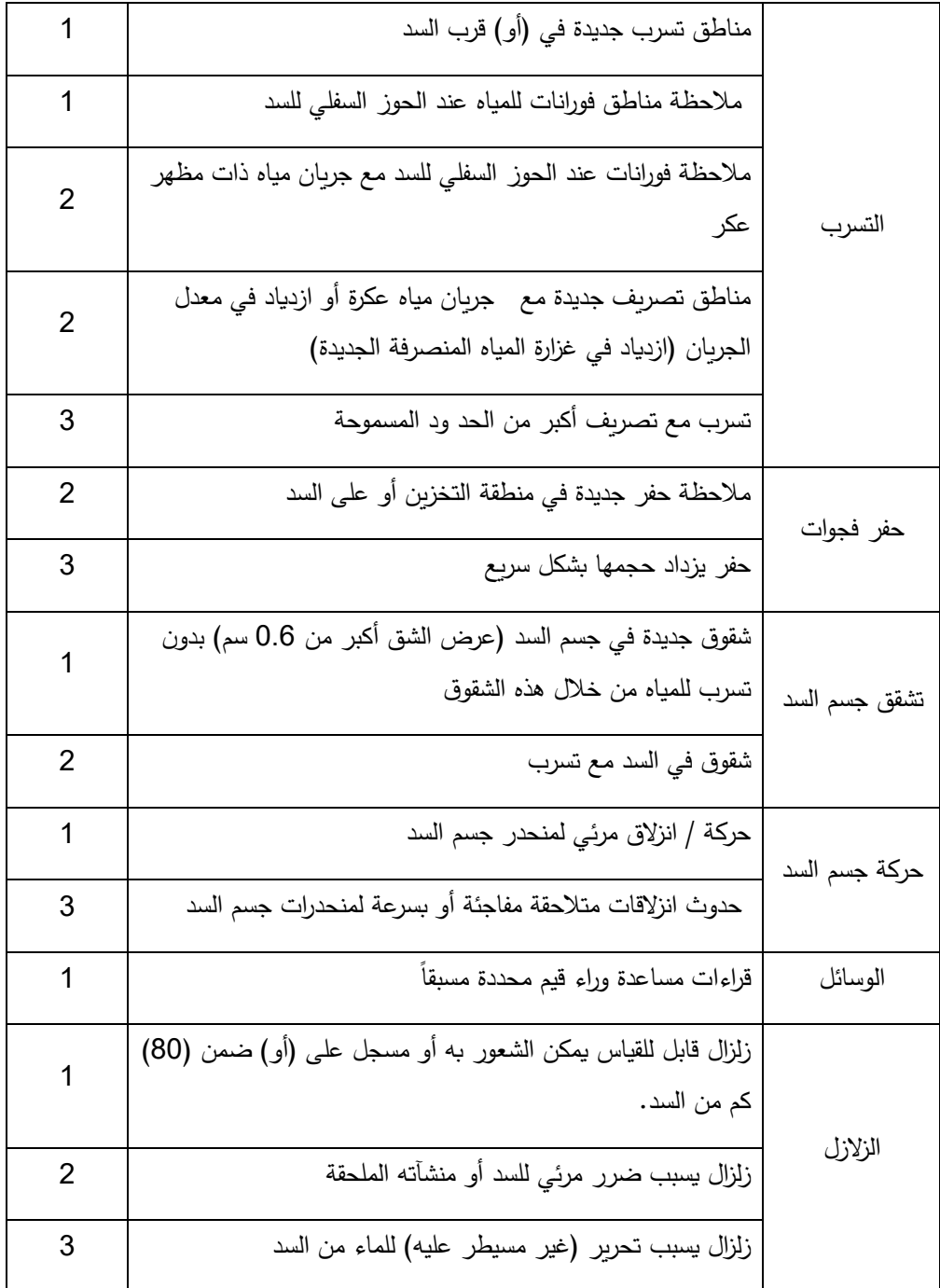

**-4-6 خطة الطوارئ الخاصة بسد األبرش : -1-4-6 البيانات األساسية الخاصة بالسد:** 

### **البيانات األساسية لخطة عمل الطوارئ الخاصة بسد األبرش**

-1 **الهدف:** حماية السكان والممتلكا ت من اآلثار المدمرة للموجة الفيضانية الناتجة عن انهيار السد أو تعرضه لحالة طارئة تؤدي الى تحرير كميات كبيرة من المياه باتجاه الحوز السفلي.

-2 **معلومات عامة عن السد:** 

- **اسم السد:** األبرش.
- **المحافظة التابع لها:** طرطوس
- **الموقع:** يقع سد األبرش على نهر األبرش في محافظة طرطوس عند قرية اليازدية ويبعد km7 عن مدينة صافيتا وkm20 جنوب شرق مدينة طرطوس.
- **نوع السد:** ركامي يتكون من ردميات غضارية ورملية وحصى نهرية وردميات صخرية مع نواة غضارية.
	- **أقرب محافظة بالنسبة للسد:** طرطوس.
	- **اسم النهر الذي يقع عليه السد:** األبرش.
	- **الجهة المسؤولة عن استثمار ومراقبة السد:** مديرية الموارد المائية في محافظة طرطوس.
		- **الهدف من السد:** الري، توليد الطاقة الكهربائية.
			- **ارتفاع السد:** 50 م.
			- **حجم التخزين األعظمي:** 3 103 M.m
		- **منسوب قمة السد عن سطح البحر:** m .116.6
			- **مساحة بحيرة التخزين:** ha .689
				- **الحجم الميت:** 3 .3 M.m
			- **القدرة التصريفية للمفيض:** s/ 3 .514.73 m
				- **طول السد:** m .733
				- **عرض قمة السد:** m .8
				- **درجة الخطر الكامن للسد:** عالية.
				- **تصنيف السد من حيث األهمية:** عالية.
		- **عدد السكان )في منطقة الحوز السفلي للسد( المعرضين للخطر:** 2000 نسمة.

 $\overline{a}$ 

**-2-4-6 اإلجراءات الالزمة لتخفيف آثار الموجة الفيضانية:**  بعد دراسة كافة اآلثار الناجمة عن االنهيار وتحديد األماكن المتضررة ودرجة خطورة كل منطقة من حيث ارتفاع وسرعة واستمرار ية الغمر تم وضع خطة طوارئ تشمل توكيل مجموعة المهام للقائمين على السد، إضافة الى الجهات المعنية بحالات الكوارث وذلك بهدف الحد من الخسائر الناجمة وحماية الأرواح والممتلكات، وبناء عليه يتم اتخاذ الإجراءات الآتية: **-1 مكتب إدارة الطوارئ:**

- a )يعمل كمسؤول اتصال رئيسي من أجل تحديد إحداثيات كل أعمال الطوارئ.
- b )إخالء جميع سكان عرب الشاطئ قبل مرور ساعة ونصف على بدء االنهيار وتوجيههم الى مكان آمن يستوعب عدد السكان، يبين الشكل )8( مكان مقترح لتوجيه سكان عرب الشاطئ.

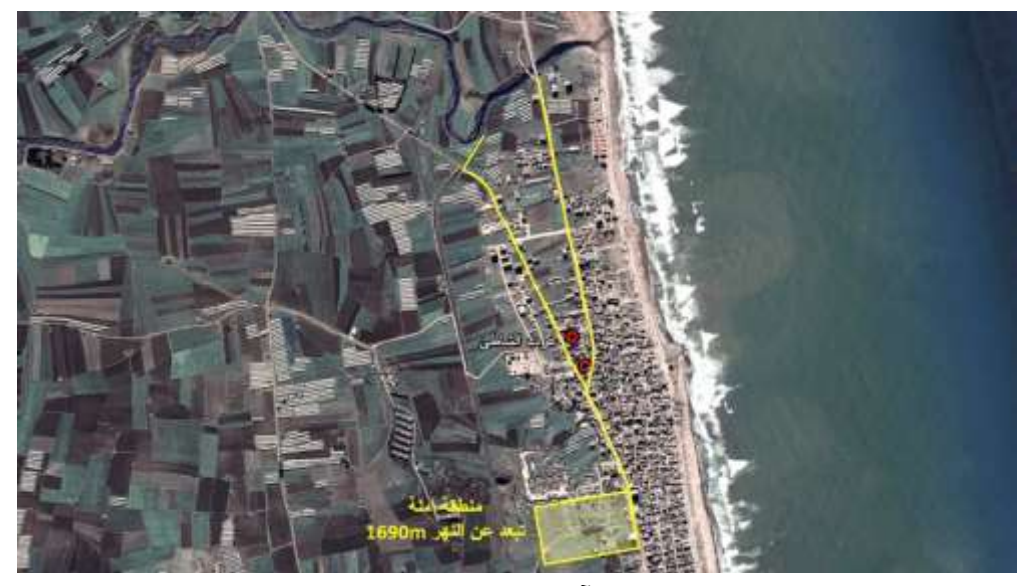

**الشكل )8(: مكان آمن لتوجيه سكان عرب الشاطئ**

c )توجيه قوات حفظ النظام إلخالء جميع المنشآت المعرض للغمر بالسرعة القصوى وفق التسلسل الموضح في الجدول (2).

| المنشأة                 | التسلسل |
|-------------------------|---------|
| محطة معالجة الصرف الصحى |         |
| مستودع حبوب واسمنت أبيض |         |
| مرملة                   |         |

**الجدول )2(: تسلسل اخالء المنشآت عند حدوث االنهيار** 

- d )إعطاء التعليمات لقسم الشرطة بإغالق جميع الطرق المؤدية إلى المناطق التي تم اخالئها إضافة الى الطرقات المحتمل تعرضها للغمر.
- e )المسؤول عن إيقاف حالة الطوارئ وذلك بناء على معاينة السد والتأكد من انتهاء مرحلة الخطر.

**-2 المهندسين القائمين على تشغيل السد:** 

- a )تحديد مستوى الطوارئ وذلك من خالل مالحظة الحالة الطارئة التي يتعرض لها السد وفق الجدول )1(.
	- b )تبليغ الموظفين وجميع الجهات المعنية بالتصدي للكارثة.
	- c )تزويد مكتب الجاهزية بالحالة الطارئة وتطوراتها بشكل مستمر بهدف اتخاذ قرارات تتناسب مع تطور الحالة.
	- d )متابعة عملية تطوير خطة الطوارئ واالستعداد التخاذ إج ارءات التحذير واالخالء للسكان عندما يتطلب الأمر .
		- **-3 قسم الشرطة واالطفاء:**
	- a )تنفيذ جميع قرارات االستجابة للكوارث واتخاذ التدابير المناسبة من أخالء وإغالق للطرقات ومساعدة للسكان المعرضين للخطر.
	- b )إيقاف حركة السير على الطرقات المعرضة للغمر ووضع شاخصات على مسافات محددة من الطريق لمنع مرور السيارات وفق الجدول )3(.

| مكان وضع الشاخصة (المسافة عن ضفة النهر)<br>(m) | الطربق         |
|------------------------------------------------|----------------|
| 1000                                           | طرطوس–الصفصافة |
| 850                                            | حمص–طرطوس      |
| 1700                                           | تل كزل–زاهد    |
| 2000                                           | طرطوس–طرابلس   |

**الجدول )3(: أماكن وضع شاخصات منع المرور على الطرقات الواقعة خلف السد**

c )توجيه المارة على الطرقات إلى األماكن اآلمنة، حيث يبين الجدول )4( أقرب مكان آمن لكل طريق.

| أقرب مكان آمن يمكن التوجه إليه         | الطريق         |
|----------------------------------------|----------------|
| قرية دير الحجر                         | طرطوس-الصفصافة |
| قرية دير الحجر                         | حمص-طرطوس      |
| قرية الجماسية                          | تل كزل–زاهد    |
| التوجه الى المكان الأمن وفق الملحق (8) | طرطوس-طرابلس   |

 **الجدول )4(: أقرب مكان آمن لتوجيه المارة على الطرقات** 

d )تحديث وتطوير خطة الطوارئ بناء على حالة السد وتطو ارتها والتعليمات الموجهة من مكتب إدارة الطوارئ

**-4 المهندس االختصاصي:** 

- a )إعطاء بعض الحلول العالجية والتي من شأنها التقليل من درجة الخطر إذا كان الوقت يسمح.
- b )يساعد القائمين على السد في عمليات اإلبالغ وتحديد مستوى الطوارئ إذا كان الوقت يسمح.
	- c )تزويد الجهات القائمة على إدارة الكارثة بتطور حالة السد.

**-3-4-6 مالحق خطة الطوارئ الخاصة بالسد :** 

الهدف من إضافة المالحق تزويد الجهات المعنية بالمعلومات الالزمة لتسهيل تنفيذ اإلجراءات الواجب اتخاذها في حال حدوث االنهيار حيث تتضمن المالحق كافة المعلومات المساعدة في تنفيذ خطة الطوارئ، وتشمل خريطة الحوض الساكب لألبرش )الشكل: 9(، وزمن التعرض للغمر للقرى والمنشآت والطرقات )الشكل: 10(، والمنشآت الملحقة بسد األبرش )الجدول5:(

وخرائط توضح أماكن توضع المنشآت والقرى والطرقات كما تبين الأشكال (11، 12، 13). **-1 خريطة الحوض الصباب لألبرش** 

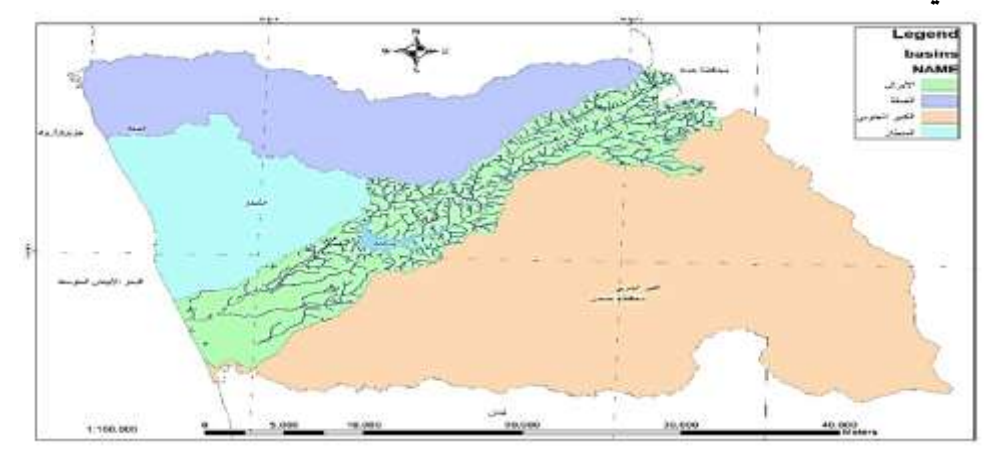

**الشكل )9(: خريطة الحوض الساكب لألبرش** 

**-2 زمن بدء التعرض للغمر للطرقات والمنشآت والقرى الواقعة خلف السد وارتفاع الغمر األعظمي** 

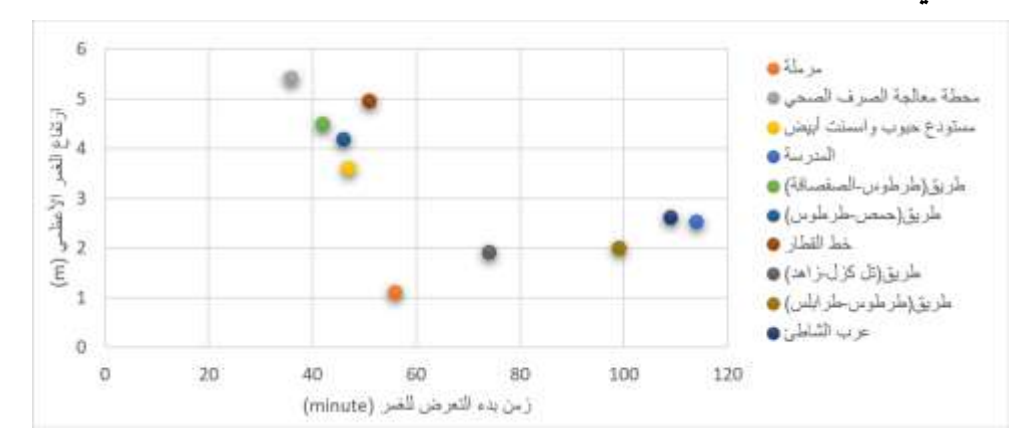

**الشكل )10(: زمن بدء التعرض للغمر للطرقات والمنشآت والقرى الواقعة خلف السد وارتفاع الغمر األعظمي** 

**-3 المنشآت الملحقة بالسد** 

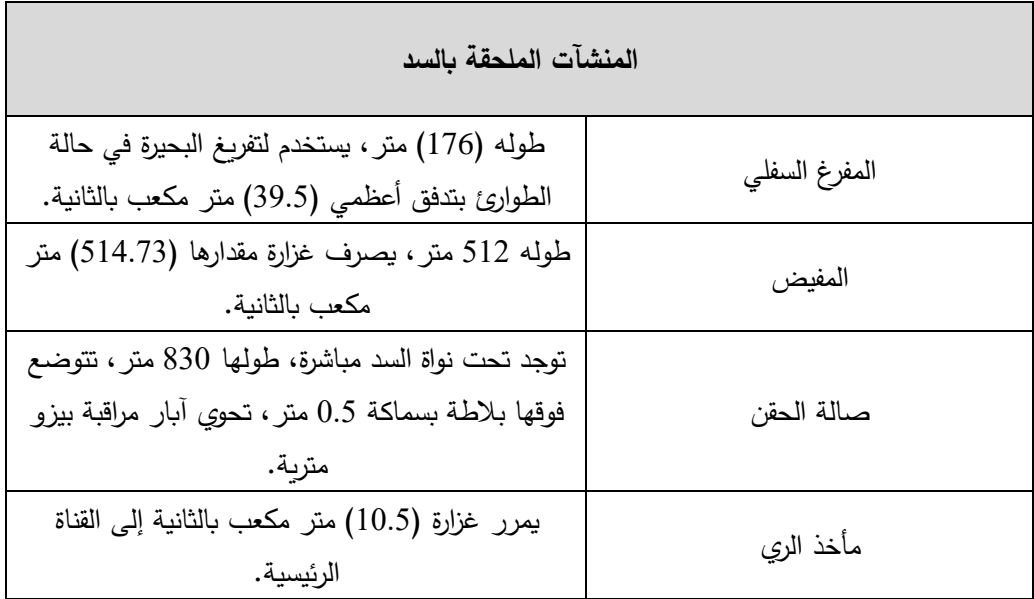

## **الجدول ) 5(: المنشآت الملحقة بسد األبرش**

# **-4 خريطة القرى**

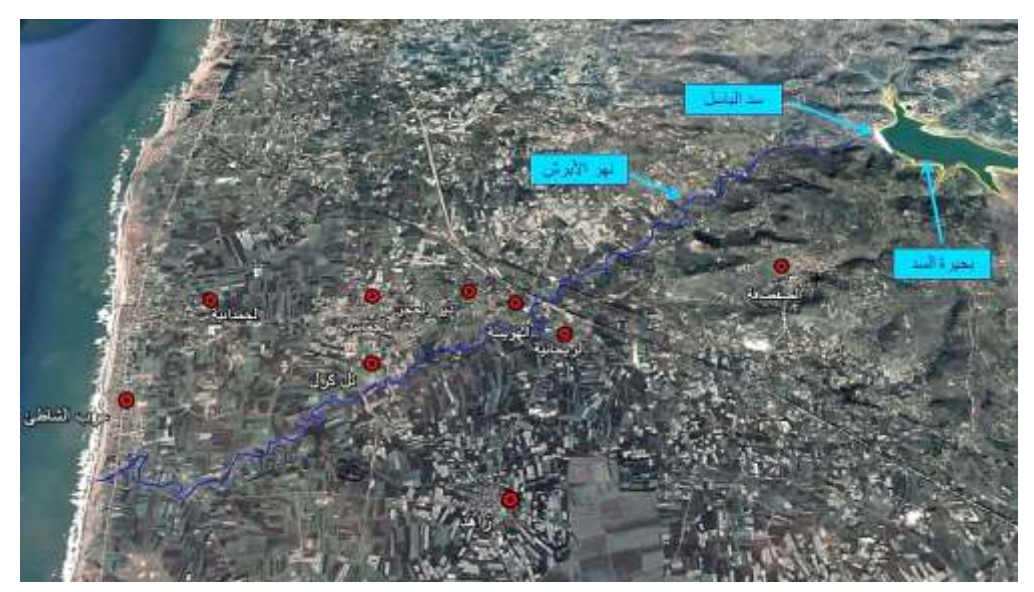

# **الشكل )11(: خريطة القرى**

**-5 خريطة المنشآت** 

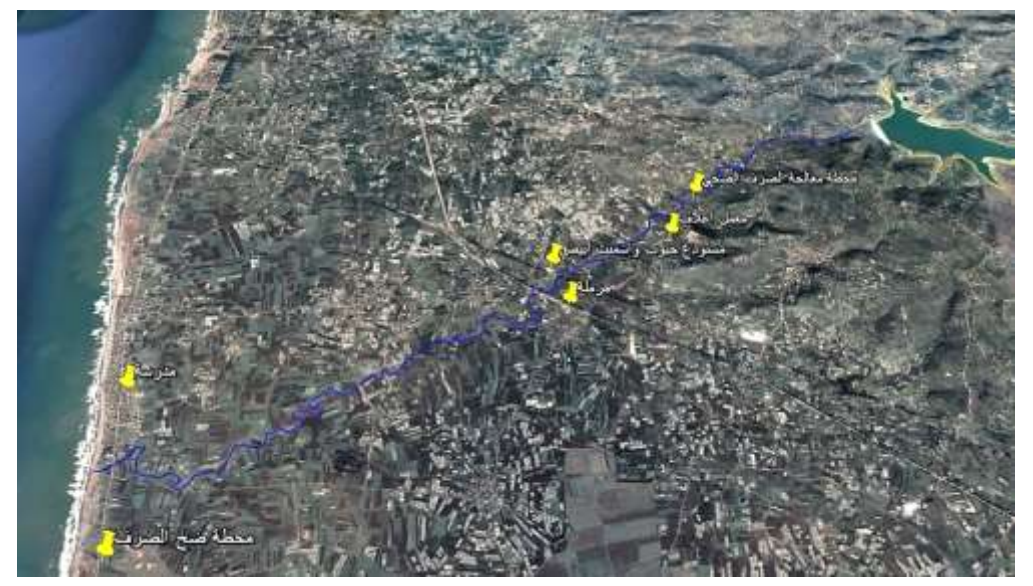

**الشكل )12(: خريطة المنشآت** 

**-6 خريطة الطرقات** 

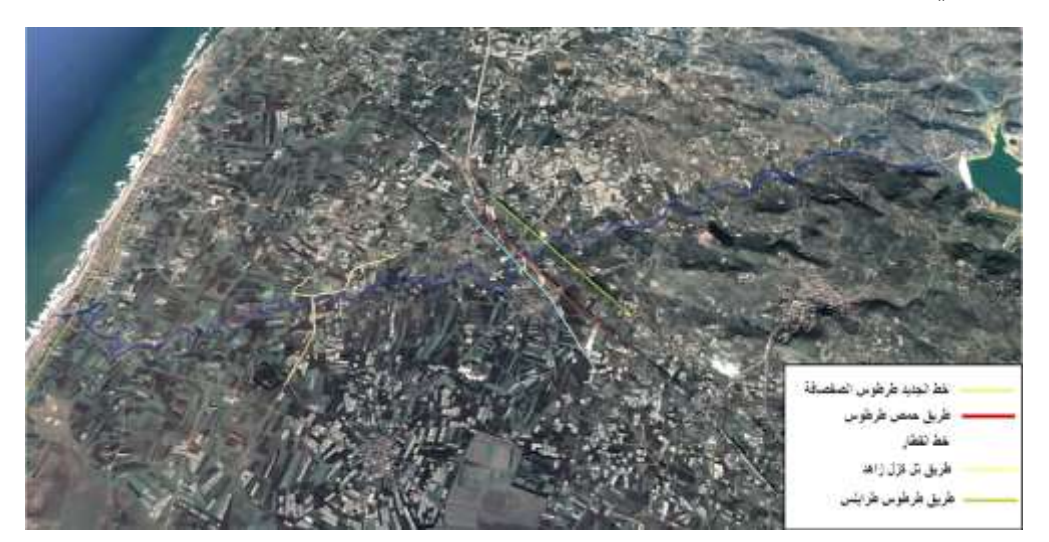

**الشكل )13(: خريطة الطرقات**

### **.6 االستنتاجات والتوصيات**

أ-االستنتاجات :

- بناء على دراسة آثار الموجة الفيضانية الناجمة عن االنهيار االفتراضي لسد األبرش تبين ضرورة إعداد خطة طوارئ ووضعها ضمن اإلضبارة التصميمية الخاصة بالسد. - محطة معالجة الصرف هي المنشأة األخطر من حيث ارتفاع وزمن التعرض للغمر. **-** الموجة الفيضانية الناجمة عن االنهيار ستصل لمنطقة عرب الشاطئ ذات الكثافة السكانية العالية بعد 1 ساعة و49 دقيقة من بداية االنهيار، وبالتالي سيتجاوز عدد السكان المعرضين للخطر ال 2000 نسمة.

- ستخرج جميع الطرقات الواقعة خلف السد عن الخدمة بعد 1 ساعة و39 دقيقة.

ب-التوصيات:

– تنظيم دورات تدريبية لكافة الجهات المعنية بتنفيذ خطة الطوارئ بهدف رفع جاهزيتها في حال حدوث أي طارئ.

- المحافظة على الغطاء النباتي وتشجير المنطقة على جانبي النهر بهدف التقليل من اآلثار السلبية للفيضانات.

- يجب أن تتضمن اضبارة كل سد على خطة طوارئ مبنيه على دراسة سيناريوهات االنهيار الافتراضي للسد، لتكون دليلا للتصرف في حال حدوث انهيارات أو فيضانات.

**.7 المراجع**

1– حديد، شعبان – ليوّس، الياس (2009) –ا<u>ستثمار وصيانة المنشآت المائية</u>. كلية الهندسة المدنية، جامعة البعث، حمص.

2- علي، مرتضى (2009) –خطة الطوارئ المقدمة لإدارة كارثة انهيار سد ترابي، سد الرستن نموذجاً. بحث للحصول على درجة زمالة كلية الدفاع الوطني، الأكاديمية العسكرية العليا، دمشق.

3- MAMBRETTI, S., DE WRACHIEN, D. (2009) -Dam-break problems, solutions and case studies. Boston, 347p.

4- BRUNNER, G (1995) -HEC-RAS River Analysis System (Hydraulic Reference Manual). Hydrologic Engineering Center, California, 147p.

5- GORELICK, N, HANCHER, M, DIXON, M, ILYUSHCHENKO, S, THAU, D, & MOORE, R (2017) Google Earth Engine: Planetaryscale analysis for everyone, Remote sensing of Environment, Vol.202. 18-27.

6- ALGHAZALI, N. O., & ALHADRAWI, D. A. (2012) -The Mathematical Model of RCC Dam Break, Bastora Dam as a Case Study. kerbala university, Iraq.

7- CHAGAS, P. F., SANTOS, S. H., ANDRADE, C., UETA, V., & SOUZA, R. (2010) -Application of mathematical modeling to study flood wave behavior in natural rivers as function of hydraulic and hydrological parameters of the basin. Federal University of de Ciara, Fortaleza, Brazil.

8- SEKER, D., KABDASLI, S., & RUDVAN, B. (2001). Risk assessment of a dam-break using GIS technology. Water Science and Technology, Istanbul Technical University, Turkey.

9- XIONG, Y. F. (2011) -A dam break analysis using HEC-RAS. Mississippi State University.

10- RISLEY, J. C., WALDER, J. S., & DENLINGER, R. P. (2006) - Usoi dam wave overtopping and flood routing in the Bartang and Panj Rivers, Tajikistan.

11- Plans, D. E. A. (2013) - Guidelines for Developing Guidelines for Developing Dam Emergency Action Plans, Publication no. 92-22.

12- GAZIOGLU, S. I., VANOLYA, M. M.,& RUKUNDO, E.(2010) - Emergency Action Plan For Damssafety Application For Seyhan Dam In Adana.

# **الدراسة الهيدرولوجية لحوض السعن )بادية حماه(**

# **الباحثة: د. صفاء محمود الديب**

**قسم الموارد المائية- كلية الهندسة المدنية- جامعة البعث**

#### **الملخص**

تمّ اختيار منطقة الدراسة (حوض السـعن) نظـراً لأهميتـه فـي تـأمين المـوارد المائيـة الضـرورية لأهالي المنطقة وللثروة الحيوانية، تبلغ مساحته حوالي ( $\text{Km}^2$ )، ويقع شمال شرق مدينة  $^2$ سلمية، وهو جزء من حوض البادية، وإجراء دراسة هيدرولوجية لتحديد التدفقات باحتمـالات مختلفـة، وكـان المهدف مـن البحـث إيجـاد طريقـة فـي إدارة المـوارد المائيـة للحـوض المـدروس للحصول على أكبر كمية من الهطولات المطربة في منطقة الدراسة. تمّ في هذا البحث تحديد الخصـائص الهندسية والفيزيائيـة للحوض المـدروس والحصـول علـى بيانــات الهطــول المطـرى مـن المـحطــات المناخيــة المجــاورة لمنطقـة الدراســة، لـحسـاب الشـدات المطرية وزمن تركيز الحوض والتدفق الناتج عن الدراسة الهيدرولوجية باحتمالات مختلفة، إضافة إلى دراسة وتحليل التبخر ًمن السطوح المائية في موقع البحث، من أجل تحديد أفضل الطرق في الحفاظ على الموارد المائية والاستفادة منها. أخيراً تم إجراء مقارنـة بين طربقتين معروفتين فـي حساب احتمـال الضمان للعواصـف المطربـة والشدات والتصـاريف الناتجـة عنهـا وهمـا معادلـة غامبل ومعادلـة فوستر –ربيكن، أظهرت النتـائج وجود توافق كبير ۖ وتطابق بين كلتا الطريقتين، يمكن استخدام طريقة واحدة فقطّ في الدراسات الهيدر ولوجية للمنشآت المائية. يقترح هذا البحث استخدام طرق حصاد المياه الحديثة، إضافة إلى إنشاء شبكة معلومات مناخية تساهم في الدراسات الهيدرولوجية لزوم حصاد المياه في منطقة الدراسة

ا**لكلمات المفتاحية:** هيدرولوجيا المياه السطحية–حصاد المياه– التبخر – زمن التركيز .

# Hydrological Study of the Sa'an Basin

# (Badia of Hama)

Dr. Safaa Mahmoud Aldeeb

water Resources Dep- AL- Baath University

## **Abstract**

The study area (Al-Sa'an Basin) was chosen due to its importance in securing the necessary water resources for the people. It has an area of about (300 km<sup>2</sup>), and is located north-east of Salamiyah city, which is part of the Badia Basin, and a hydrological study was conducted to determine the flows with different possibilities. The research aims to find a way to manage the water resources of the studied basin to get the largest amount of rainfall in the study area.

In this research, the engineering and physical characteristics of the studied basin were determined and rainfall data was obtained from climatic stations adjacent to the study area, to calculate the rain intensities, the basin concentration time and the flow resulting from the hydrological study with different possibilities, in addition to studying and analyzing evaporation from the water surfaces at the research study, in order to determine the best ways to conserve and benefit from water resources.

Finally a comparison between two ways for the guarantee of the possibility of rain storms, and the consequent drainage, which is Gumble equation and Fuster- Ripken equation. The results showed a similar result in the two ways, and both are applicable.

This research suggests the use of modern water harvesting methods, in addition to establishing a climate information network that contributes to hydrological studies for the necessity of water harvesting in the study area.

## **key words:**

Surface water hydrology - water harvesting - evaporation - time concentration.

#### **-1 المقدمة:**

تعاني المنطقة المدروسة من الفيضانات والسيول شتاءً والجفاف صيفا، إضـافة إلـى قلـة عدد محطـات القيـاس المناخيــة والمائيــة، حيـث أجريـت دراسـات عديـدة مـن أجـل تنميــة الموارد المائية في عدد كبير ٍ من الأحواض الساكبة في سورية، [4]، وتعد الدراسات التي أنجزتِها الـمنظمة العالميـة للزراعـة والأغذيـة (FAO) هامـة جداً فـي معرفـة وتحديد كميـة المياه المتوفرة في كلّ حوض والمتجددة في كلّ عام [6]،[7]،[8] . كما أنجزت منظمة (ICARDA) التابعة للأمم المتحدة الكثير من البحوث والدراسات في مجال حصـاد المياه للعديد من الأحواض المائية في الجمهورية العربية السورية [3].

### **-2 الغاية من البحث:**

إيجاد طريقة فـي إدارة الموارد المائيـة للحوض المدروس للحصـول علـي أكبـر كميـة مـن الهطولات المطربة في منطقة البحث.

## **-2 مواد و طـرائق البحث**ّ**:**

تمّ في هذا البحث دراسة وتحليل الخواص الفيزيائية للحوض الساكب المدروس، حيث لوحظ وجود فرق واضح بين أعلى نقطة في الحوض وأخفض نقطة منه (مخرج الحوض)، وبالتالي يعتبر هذا الحوض ذو ميل كبير ، حيث يبلغ منسوب أعلى نقطـة (1050m**)** وأخفض نقطة (450m).

تمّ حساب زمن تركيز الحوض الساكب باستخدام معادلة كيربش المعروفة عالميا، إضـافةً إلى حساب متوسط الهطول المطري بطريقة (تيسين)، وكذلك حساب الثوابت الإحصائية للهطول المطرى.

تمّ الحصــول علــى بيانــات قـيم التبخـر بواسـطـة حــوض تبخـر (Class-A) الموجـود فـي بعض المحطات المناخية بمنطقة الدراسة ومحيطها، وحساب التبخر –نتح الحقيقى السنوي (ETR) باستخدام معادلة تورك، إضافةً إلى تحديد الجريان السطحي بالحوض المدروس، واعداد الموازنة المائية له بالاعتماد على المعادلة التالية:

$$
\Delta S = R - (F + ETR) \dots (mm)
$$

∆S : المخزون المائي *<sup>R</sup>* :اامطا ااهط الجريان السطحي :  $F$ نتحّاايقيق ّاا نا ااتبخ : *ETR*

**-3 النتائج والمناقشة :** 

تـمّ إجـراء القياسـات اللازمــة لحسـاب وتحديـد الخصــائص الفيزيائيــة والهندسـية للحـوض المدروس جدول(1)، بينت النتائج أن مساحة الحوض تبلغ حوالي (300 Km<sup>2</sup>)، وهو حوض كبير نسبياً، و يبلغ طول المجري المائي الرئيسي في الحوض (51 Km). درست الشبكة الهيدروغرافيــة للحـوض السـاكب باسـتخدام طربقــة هورتـون [1]، يعطــي الجدول (2) نتائج الدراسة حيث تبيّن أنّ المجرى المائي الرئيسي من المرتبة (6) حسب ترقيم هورتون وبطول كلي (Km 19 Km)، وأنّ كثافة الشبكة النهريـة حسب ترقيم هورتون بلغت (1.83 1.83) وتعتبر كثافة الشبكة ضعيفة، وبالتالي فإن قيمة التصريف المتشكل عن الهطول المطري ضعيف والضياعات بالرشح كبيرة، بينمـا وسرعة الجربـان صـغيرة .[2]

| البيان             | الصفات الفيزبائية للحوض             |  |  |  |  |  |  |
|--------------------|-------------------------------------|--|--|--|--|--|--|
| $300 \text{ Km}^2$ | مساحة الحوض                         |  |  |  |  |  |  |
| $71 \text{ Km}^2$  | مساحة الضفة اليمنى                  |  |  |  |  |  |  |
| 229 $Km^2$         | مساحة الضفة اليسرى                  |  |  |  |  |  |  |
| 37 Km              | طول الحوض                           |  |  |  |  |  |  |
| 51 Km              | طول المجري الرئيسي                  |  |  |  |  |  |  |
| 42 Km              | طول المستقيم المكافئ للمجري الرئيسي |  |  |  |  |  |  |
| $1050 \text{ m}$   | منسوب أعلى نقطة بالحوض              |  |  |  |  |  |  |
| $450 \text{ m}$    | منسوب مخرج الحوض                    |  |  |  |  |  |  |

**جدول )1(: الصفات الفيزيائية للحوض الساكب المدروس**

| الطول الكلي<br>(Km) | عدد المجاري | مرتبة المجرى   |
|---------------------|-------------|----------------|
| 247                 | 522         | 1              |
| 150                 | 141         | $\overline{2}$ |
| 88                  | 37          | 3              |
| 34                  | 12          | $\overline{4}$ |
| 10                  | 3           | 5              |
| 19                  | 1           | 6              |

**جدول )2(: توصيف المجاري المائية في الحوض الساكب المدروس** 

### **1-3 الهطول المطري:**

تمّ استخدام البيانـات المتوفرة في ثـلاث محطـات مناخيـة محيطـة بـالحوض المـدروس من أجل دراسة الهطول المطري، يبين (الشكل 1) متوسط الهطول السنوي حيث بلغت قيمته حوالي (203mm/year)، كما يبين أنّ هناك سنوات رطبة يكون فيها الهطول المطري أعلى من المتوسط، وسنوات جافة كان فيها الهطول المطري أدني من المتوسط، وتمر المنطقة بفترات جافة تشكل 55% من عدد السنوات الكلي، بينما تشكل السنوات الرطبة 45%، لذا لابدّ من إيجاد حلول عملية لشح المياه بمنطقة الدراسة، خاصـةً إذا ما أخذنا بعين الاعتبار التغيرات المناخيـة الحاصـلة، حيث أن هنـاك مشكلة تكمـن فـي تنـاقص الهطول في الحوض المدروس (جدول 3). نستنتج من هذا الجدول أن هناك انخفاض في متوسط الهطول السنو*ي*، يشكل هذا الانخفاض قيمة كبيرة نسبيا، مما يستدعي أخذه بعين الاعتبار عند إعداد الدراسات المائية في منطقة البحث مثل استخدام الحفائر في حصاد المياه في الحوض المدروس.

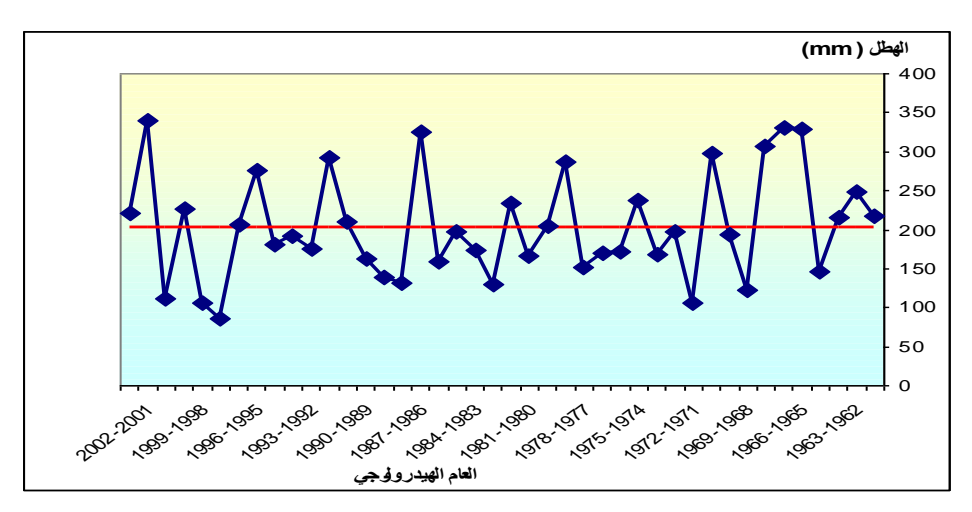

**الشكل )1( : متوسط الهطول السنوي في الحوض الساكب المدروس** 

| محطة 3 |     | محطة 1 محطة 2 | المحطة المناخية                                      |
|--------|-----|---------------|------------------------------------------------------|
| 173    | 211 | 232           | معدل الهطول السنوي (mm/year)                         |
| 16     | 21  | 16            | عدد السنوات الرطبة<br>(الهطول أعلى من المعدل السنوي) |
| 62     | 81  | 62            | عدد السنوات الجافة<br>(الهطول أدني من المعدل السنوي) |

**جدول )3( : معدل الهطول السنوي وعدد السنوات الرطبة والجافة** 

### **-3 2 زمن التركيز (Tc(:**

تمّ استخادم معادلـة كيربش لتقدير زمن التركيز في الحوض المدروس، يبين الجدول (4) البيانات اللازمة لحساب زمن تركيز الحوض الساكب باستخدام معادلة كيريش التالية:  $T_{C} = (0.868 \!\times L^3 / H)^{0.385}$ 

| (hour) Tc | Н<br>(m) | hÒ<br>(m) | h<br>(m) | (km) | (km <sup>2</sup> ) |
|-----------|----------|-----------|----------|------|--------------------|
| 7.55      | 600      | 1050      | 450      | 51   | 300                |

**جدول )4( : زمن التركيز في الحوض المدر و س** 

L: ةا ااهج ى م ّأ سّنقطلّف اايالّحتىّمخ اّاايال **)**km**) .** H : فرق الارتفاع بين أعلى نقطة من المجرى حتى النقطة المدروسة (m). h : منسوب مخرج الحوض، h ْb نفسوب أعلى نقطة منه، A : مساحة الحوض (Km<sup>2</sup>).

نلاحظ أنّ زمن تركيز الحوض كبير تجاوز السبع ساعات، وهذا يؤثر سلبا على حصـاد المياه في الحوض المدروس، حيث يضيع قسم كبير منها بالتسرب ضمن التربة قبل الوصول إلى مخرج الحوض (سدة مائية).

### **3-3 حساب التدفق األعظم:**

تمّ دراسة وتحليل طريقة غامبل بمقارنتها مع طريقة أخرى معروفة (طريقة فوستر –ريبكن) في حساب احتمال الضمان للهطولات المطرية وشدة العاصفة المطرية والتدفق الناتج عنها. يبين الجدولين (5) و(6) نتائج المقارنة بين هاتين الطريقتين. تبين الأشكال (2)،(3) وجود توافق كبير بين طريقتي (غامبل) و(فوستر -ريبكن) ، حيث أعطت الطريقتان هطول أعظم يومي (48 mm/day) من أجل احتمال ضمان (1%) الذي يأتي كل مئة عام ، مع معامل تحديد مرتفع في كلا الحالتين (%R=97). بينما بلغ احتمال الضمان كل

50 عام (2%) حسب الطريقتين (45 mm/day)، وهذا يؤكد وجود تطابق النتائج بين الطريقتين .

| التدفق الأعظم<br>$Q (m^3/s)$ | احتمال الضمان<br>$\mathbf{F}^\mathbf{0}\!/\!_0$ | الشدة المطرية<br>$i$ (mm/h) | الهطول<br>$P_{24}(mm)$ | م.                      |
|------------------------------|-------------------------------------------------|-----------------------------|------------------------|-------------------------|
| 24.9                         | 3                                               | 7.6                         | 48.0                   | $\mathbf{1}$            |
| 23.8                         | 10                                              | 7.2                         | 46.0                   | 3                       |
| 19.7                         | 14                                              | 6.0                         | 38.0                   | $\overline{\mathbf{4}}$ |
| 18.7                         | 17                                              | 5.7                         | 36.0                   | 5                       |
| 17.1                         | 21                                              | 5.2                         | 33.0                   | 6                       |
| 16.6                         | 24                                              | 5.0                         | 32.0                   | $\overline{7}$          |
| 15.6                         | 28                                              | 4.7                         | 30.0                   | $8\,$                   |
| 15.0                         | 31                                              | 4.6                         | 29.0                   | 9                       |
| 14.0                         | 34                                              | 4.3                         | 27.0                   | 10                      |
| 13.5                         | 38                                              | 4.1                         | 26.0                   | 11                      |
| 13.0                         | 45                                              | 3.9                         | 25.0                   | 13                      |
| 12.4                         | 48                                              | 3.8                         | 24.0                   | 14                      |
| 11.9                         | 52                                              | 3.6                         | 23.0                   | 15                      |
| 10.9                         | 55                                              | 3.3                         | 21.0                   | 16                      |
| 10.4                         | 59                                              | 3.1                         | 20.0                   | 17                      |
| 9.9                          | 62                                              | 3.0                         | 19.0                   | 18                      |
| 9.3                          | 66                                              | 2.8                         | 18.0                   | 19                      |
| 9.1                          | 69                                              | 2.8                         | 17.5                   | 20                      |
| 8.8                          | 72                                              | 2.7                         | 17.0                   | 21                      |
| 8.3                          | 76                                              | 2.5                         | 16.0                   | 22                      |
| 8.0                          | 79                                              | 2.4                         | 15.5                   | 23                      |
| 7.3                          | 83                                              | 2.2                         | 14.0                   | 24                      |
| 6.3                          | 86                                              | 1.9                         | 12.2                   | 25                      |
| 6.2                          | 90                                              | 1.9                         | 12.0                   | 26                      |
| 5.4                          | 93                                              | 1.7                         | 10.5                   | 27                      |
| 4.2                          | 97                                              | 1.3                         | 8.0                    | 28                      |

**جدول )5( : حساب احتمال الضمان بطريقة غام بل** 

| التدفق الأعظم<br>$Q (m^3/s)$ | احتمال الضمان<br>$F\%$ | الشدة المطرية<br>$i$ (mm/h) | الهطول<br>$P_{24}(mm)$ | م.             |
|------------------------------|------------------------|-----------------------------|------------------------|----------------|
| 24.9                         | 3                      | 7.6                         | 48.0                   | $\,1$          |
| 23.8                         | 10                     | 7.2                         | 46.0                   | 3              |
| 19.7                         | 13                     | 6.0                         | 38.0                   | $\overline{4}$ |
| 18.7                         | 17                     | 5.7                         | 36.0                   | 5              |
| 17.1                         | 21                     | 5.2                         | 33.0                   | 6              |
| 16.6                         | 24                     | 5.0                         | 32.0                   | $\overline{7}$ |
| 15.6                         | 28                     | 4.7                         | 30.0                   | $8\,$          |
| 15.0                         | 32                     | 4.6                         | 29.0                   | 9              |
| 14.0                         | 35                     | 4.3                         | 27.0                   | 10             |
| 13.5                         | 39                     | 4.1                         | 26.0                   | 11             |
| 13.0                         | 46                     | 3.9                         | 25.0                   | 13             |
| 12.4                         | 50                     | 3.8                         | 24.0                   | 14             |
| 11.9                         | 53                     | 3.6                         | 23.0                   | 15             |
| 10.9                         | 57                     | 3.3                         | 21.0                   | 16             |
| 10.4                         | 61                     | 3.1                         | 20.0                   | 17             |
| 9.9                          | 64                     | 3.0                         | 19.0                   | 18             |
| 9.3                          | 68                     | 2.8                         | 18.0                   | 19             |
| 9.1                          | 71                     | 2.8                         | 17.5                   | 20             |
| 8.8                          | 75                     | 2.7                         | 17.0                   | 21             |
| 8.3                          | 79                     | 2.5                         | 16.0                   | 22             |
| 8.0                          | 82                     | 2.4                         | 15.5                   | 23             |
| 7.3                          | 86                     | 2.2                         | 14.0                   | 24             |
| 6.3                          | 89                     | 1.9                         | 12.2                   | 25             |
| 6.2                          | 93                     | 1.9                         | 12.0                   | 26             |
| 5.4                          | 97                     | 1.7                         | 10.5                   | 27             |
| 4.2                          | 100                    | 1.3                         | 8.0                    | $28\,$         |

**جدول )6( : حساب احتمال الضمان بطريقة فوستر-ريبكن** 

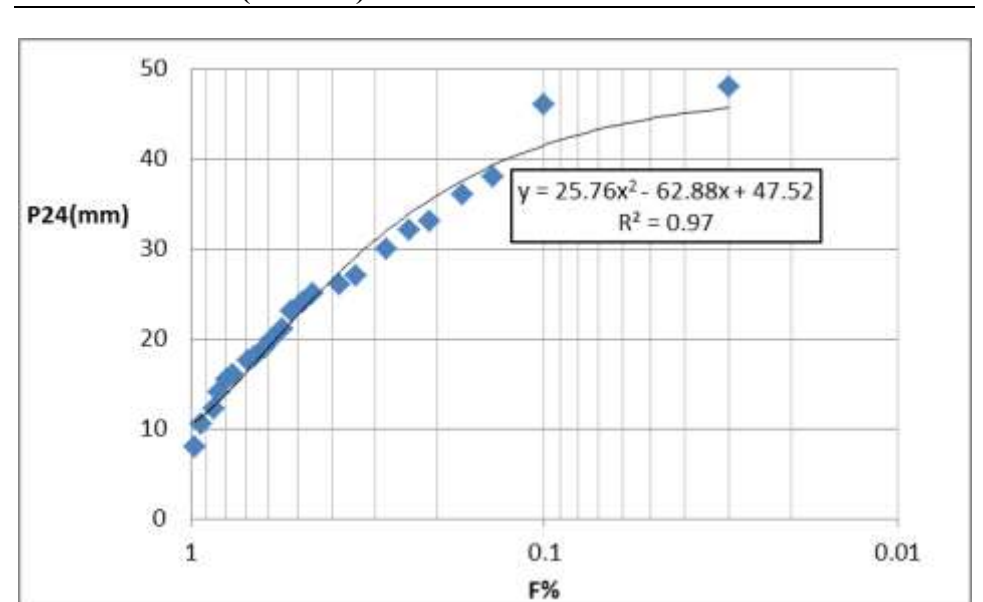

**الدراسة الهيدرولوجية لحوض السعن )بادية حماه(** 

**شكل )2(: احتمال الضمان للهطول األعظم اليومي حسب طريقة غامبل**

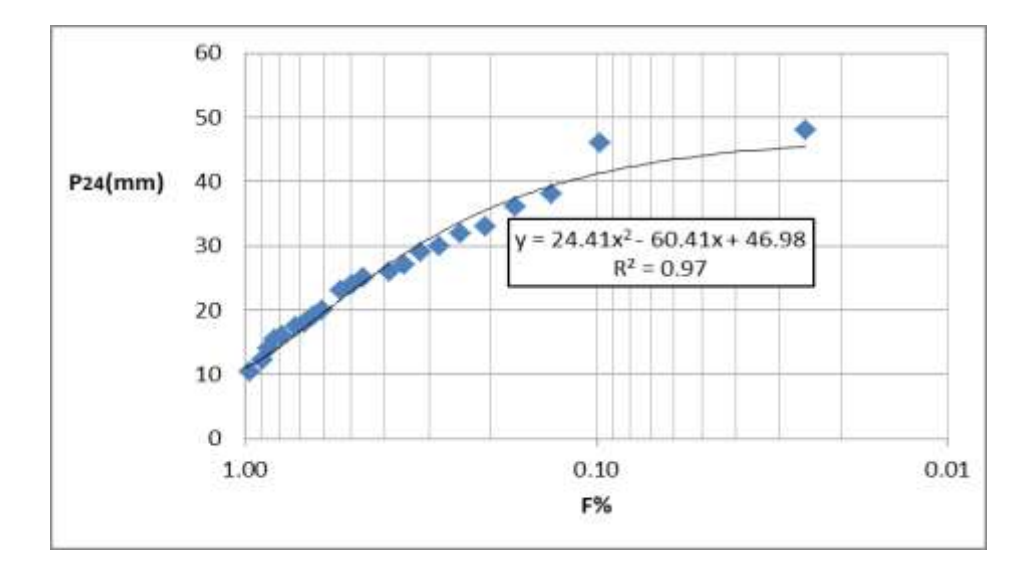

**شكل )**3**(: احتمال الضمان للهطول األعظم اليومي حسب طريقة فوستر-ريبكن** 

كما لوحظ وجود تطابق بين طريقتي (غامبل) و(فوستر ¬ريبكن) في حساب الشدة المطرية كما تبينه الأشكال (4)،(5)، حيث أعطت الطريقتان شدة مطرية (10 mm/h) باحتمال ضمان (1%)، مع وجود اختلاف بسيط بقيم معامل التحديد بين الطريقتين حيث أعطى غامبل معامل تحديد (94%=R)، بينما أعطى فوستر <sup>ــ</sup>رببكن (93%=R)، بينما بلغ احتمال الضمان كل 50 عام حسب الطريقتين (mm/h)، وهذا يؤكد تقارب بين الطريقتين.

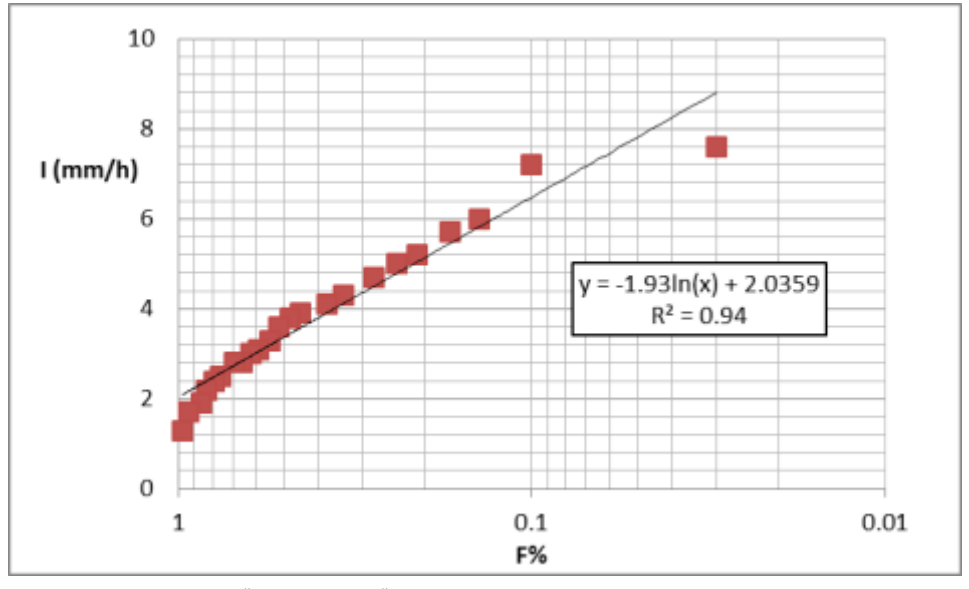

**شكل )4(: احتمال الضمان للشدة المطرية حسب طريقة غامبل** 

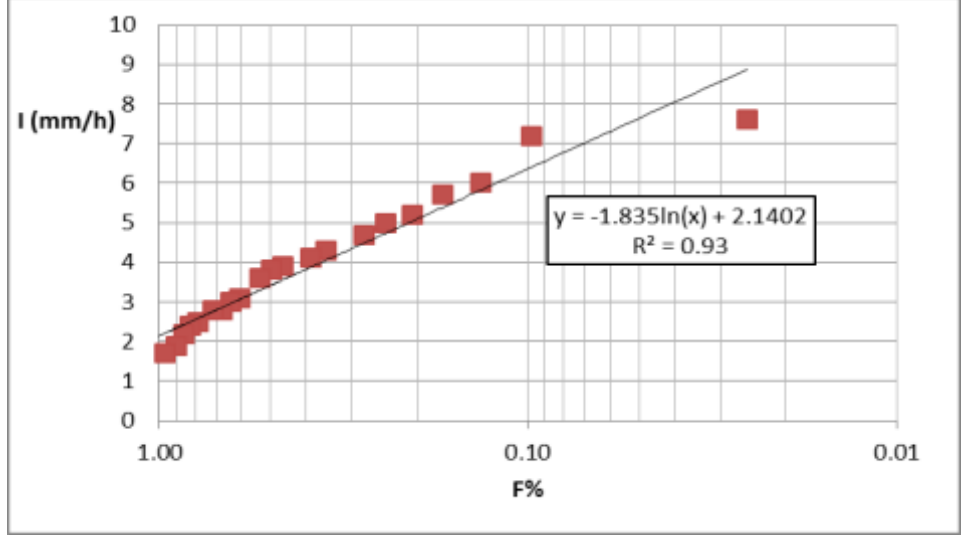

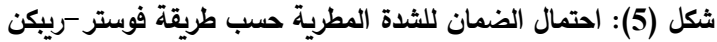

تبين الأشكال (6)،(7) حساب التدفق الأعظم الناتج عن شدة العاصفة المطرية وفق الطريقتين، حيث لوحظ تطابقاً في معامل التحديد (R=97%)، وأعطت الطريقتان تدفق أعظم (26 26) باحتمال ضمان (1%)، بينما من أجل احتمال ضمان (2%) أعطت معادلة غامبل . (24  $(22\; \rm m^{3}/s)$ )، في حين أعطت معادلة فوستر –ريبكن تدفق بقيمة  $(24\; \rm m^{3}/s)$ 

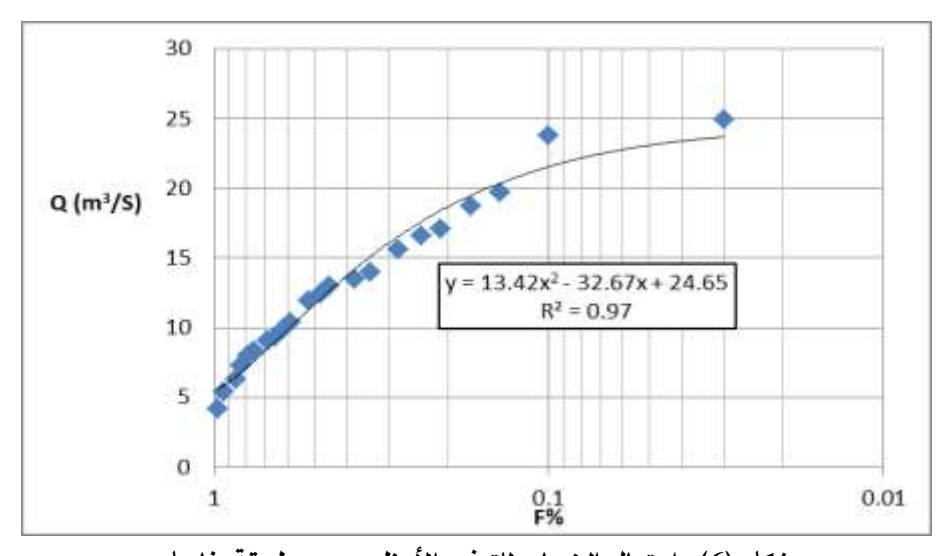

**شكل )6(: احتمال الضمان للتدفق األعظم حسب طريقة غامبل**

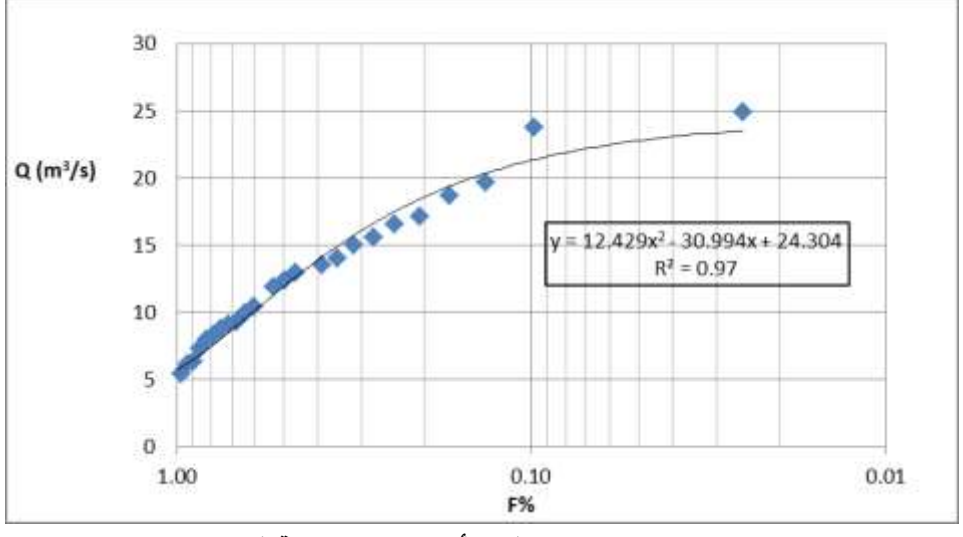

**شكل )7(: احتمال الضمان للتدفق األعظم حسب طريقة فوستر-ريبكن**

**4-3 حساب التبخر من السطوح المائية:** تمّ حساب كمية المياه المتبخرة من السطوح المائية في منطقة الدراسة باستخدام أحواض التبخر الموجودة في المحطـة المناخيـة في مدينـة السلمية (الأقرب إلـى منطقـة الدراسـة). يوضح الجدول (7) النتائج التي تم الحصول عليها، حيث بلغت أكبر قيمة للتبخر اليومي في شهر تموز (13 mm/day)، وأدنى قيمة (1mm/day) كانت في شهري كانون الأول وكانون الثاني، ونلاحظ أن التبخر مرتفع على مدار العام، حيث تجاوزت قيمة التبخر اليومية (6 mm/day) في ستة أشهر من السنة، يسبب هذا التبخر نقصاً كبيراً في كمية المياه الممكن تخزينها في العام والناتجة عن الهطولات المطرية في منطقة الدراسة.

|   |                |   |               |        | ≖ | ≖ |             |   |   |                                          |
|---|----------------|---|---------------|--------|---|---|-------------|---|---|------------------------------------------|
| 8 | $\mathbf{r}$   |   |               |        | ◠ |   | $1^{\circ}$ |   |   | الشهر                                    |
|   | 1 <sub>2</sub> | 8 | $\mathcal{L}$ | $\sim$ | ◠ |   |             | 6 | 9 | المتوسط الشهري للتبخر<br>اليومي (mm/day) |

**جدول )7(: المتوسط الشهري للتبخر اليومي في منطقة الدراسة** (day/mm(

تقترح هذه الدراسة إيجاد حلول في الإدارة المثلي للموارد المائية في منطقة الدراسة، تحد من الضياعات المائيـة بـالتبخر ، مثل تقنيـات الحفائر والسدات الترابيـة بـدلاً مـن السـدود الكبيرة.

**-4المقترحات و التوصيات**ّ:

- استخدام طرق حصـاد الميـاه الحديثـة مثل الحفائر والسدات الترابيـة، التـي تسـاعد فـي تنمية الموارد المائية وتقلل من الفاقد المائي بالتبخر نتيجة حجوم التخزبن الصغيرة.
- تقترح هذه الدراسة اللجوءِ إلى الطرق الرومانية في حفظ مياه الهطول المطري في البادية (إنشاء خزانات تجميع مياه الأمطار في الصخور تحت الأرض).
- إنّ الكلفـة الاقتصــاديـة فـي إنشـاء الـحفـائر والسـدات الترابيــة الصــغيرة وكلفـة اسـتثمارها وصـيانتها أقل بكثير ٍ من السدود، وهذا أحد الأسباب الجوهربـة في اللجوءِ إلى هذه الطرق في حصاد المياه.
- إنشاء بنك معلومات لتجميع البيانات المناخية مثل الهطول المطري ودرجات الحرارة وسرعة الرباح والرطوبة الجوبة وعدد ساعات السطوع الشمسي ….. الخ، يساهم هذا في الدراسة الهيدرولوجية للمنشآت المائية في منطقة البحث والمناطق القريبة منها.
- عند مقارنــة طريقـة غامبـل مــع طريقـة فوسـتر ربـبكن فـي حسـاب الهطـول المطـري الأعظم اليومي وشدة العاصفة المطربة الناتجة عنها والتدفق الأعظم الحاصل تبين لنا وجود توافق كبير ٍ بين كلا المعادلتين بحيث يمكن استخدام واحدة منهما فقط في الدراسات الهيدرولوجية ولا يوجد مبرر لاستخدام الطريقتين في الحصول على النتائج ااهطلابل.
- تسبب عاصفة مطربة تأتي كل مئة عام في منطقة الدراسة حصول تدفق أعظم بقيمة (26  $(26 \; \rm{m}^3/s)$ )، حيث يمكن الاستفادة من هذا التصريف في إدارة الموارد المائية في منطقة البحث بشكل أمثل.

**-5 قائمة المراجع :** 1 - الرفـاعي فيصـل محمـود، 1985، الهيـدرولوجيا الهندسـية، منشـورات كليــة الهندسـة المدنية، جامعة حلب، ص206. 2- الشبلاق، محمد؛ التجار ، محمد هشام، 1995، الهيدرولوجيا، منشورات كلية الهندسة المدنية، جامعة دمشق، ص 453. عوس ديب وآخرون، 2003، حصـاد الميـاه وتقانـات تقليديـة لتطـوبر البيئـات الأكثر " جفافاً، المركز الدولي للبحوث الزراعية في المناطق الجافة (أيكاردا). 4– غربغور كونـوف، 1972، الطـرق الملائمـة لدراسـة الهيـدرولوجيا فـي القطـر العربـي السوري، وزارة الأشغال والثروة المائية، مديرية الري والقوى المائية، دمشق، ص 172. 5– رمضان أنور ، 2006، تطوير إدارة الموارد المائية في حوض البادية باستخدام تقانات حصاد ونشر المياه، رسالة دكتوراه، كلية الزراعة، جامعة حلب، سورية.

## **References :**

6- FAO, 1977 a, Amenagmemnt des bassins versans, cahier FAO, conservation des sols, No 1 .

7- FAO, 1977 b, Techniques des bassins versants, cahier FAO, conservation des terres et des eaux en montagne, cahier FAO, conservation des sols No 2 .

8- FAO, 1985, La conservation et L'amenagment des sols dans les pays en developpement . Bull . pedo .de la FAO No. 33 .

9- FAO,1986,Watershed management, Field Manuel, gully control FAO, conservation guide No 13/2